# Model-Based Calibration Toolbox

**For Use with MATLAB® and Simulink®**

Computation  $\mathbb{R}^n$ 

Visualization

Programming  $\mathcal{L}^{\mathcal{A}}$ 

Simulation  $\sim$ 

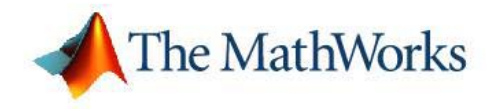

Reference

*Version 3*

#### **How to Contact The MathWorks**

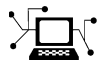

 $\omega$ 

www.mathworks.com Web comp.soft-sys.matlab Newsgroup www.mathworks.com/contact\_TS.html Technical Support

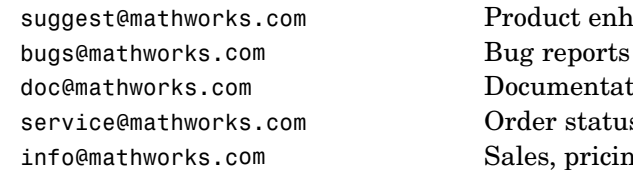

suggest@mathworks.com Product enhancement suggestions doc@mathworks.com Documentation error reports service@mathworks.com Order status, license renewals, passcodes info@mathworks.com Sales, pricing, and general information

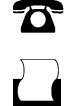

 $\blacktriangleright\!\!\!\triangleleft$ 

508-647-7000 (Phone)

508-647-7001 (Fax)

#### The MathWorks, Inc. 3 Apple Hill Drive Natick, MA 01760-2098

For contact information about worldwide offices, see the MathWorks Web site.

*Model-Based Calibration Toolbox Reference*

© COPYRIGHT 2005–2006 by The MathWorks, Inc.

The software described in this document is furnished under a license agreement. The software may be used or copied only under the terms of the license agreement. No part of this manual may be photocopied or reproduced in any form without prior written consent from The MathWorks, Inc.

FEDERAL ACQUISITION: This provision applies to all acquisitions of the Program and Documentation by, for, or through the federal government of the United States. By accepting delivery of the Program or Documentation, the government hereby agrees that this software or documentation qualifies as commercial computer software or commercial computer software documentation as such terms are used or defined in FAR 12.212, DFARS Part 227.72, and DFARS 252.227-7014. Accordingly, the terms and conditions of this Agreement and only those rights specified in this Agreement, shall pertain to and govern the use, modification, reproduction, release, performance, display, and disclosure of the Program and Documentation by the federal government (or other entity acquiring for or through the federal government) and shall supersede any conflicting contractual terms or conditions. If this License fails to meet the government's needs or is inconsistent in any respect with federal procurement law, the government agrees to return the Program and Documentation, unused, to The MathWorks, Inc.

#### **Trademarks**

MATLAB, Simulink, Stateflow, Handle Graphics, Real-Time Workshop, and xPC TargetBox are registered trademarks, and SimBiology, SimEvents, and SimHydraulics are trademarks of The MathWorks, Inc.

Other product or brand names are trademarks or registered trademarks of their respective holders.

#### **Patents**

The MathWorks products are protected by one or more U.S. patents. Please see www.mathworks.com/patents for more information.

#### **Revision History**

November 2005 Online only<br>September 2006 Online only

New for Version 3.0 (Release  $14SP3+)$  Version 3.1 (Release 2006b)

# **Contents**

## **[Commands – By Category](#page-6-0)**

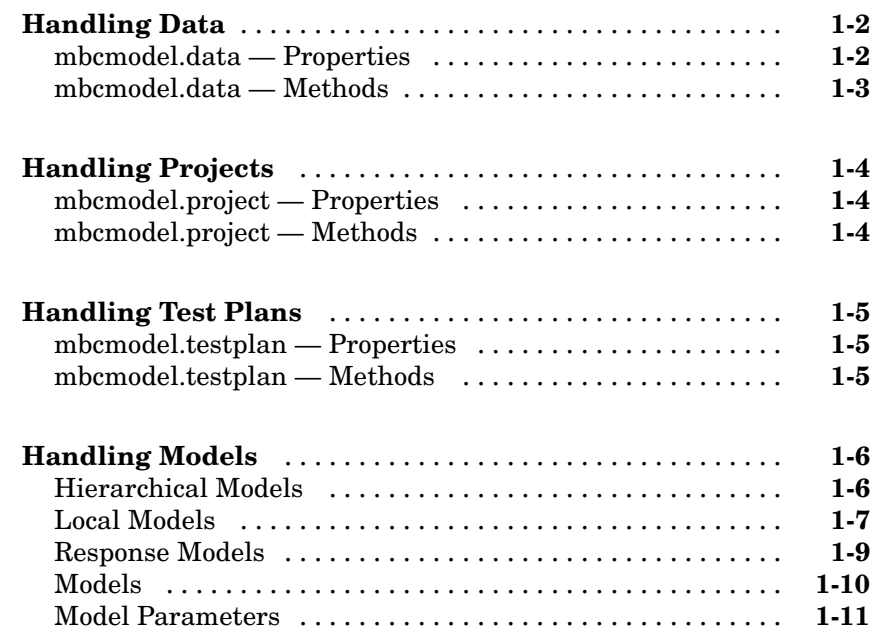

## **[Commands — Alphabetical List](#page-18-0)**

# *[2](#page-18-0)*

*[1](#page-6-0)*

# <span id="page-6-0"></span>Commands – By Category

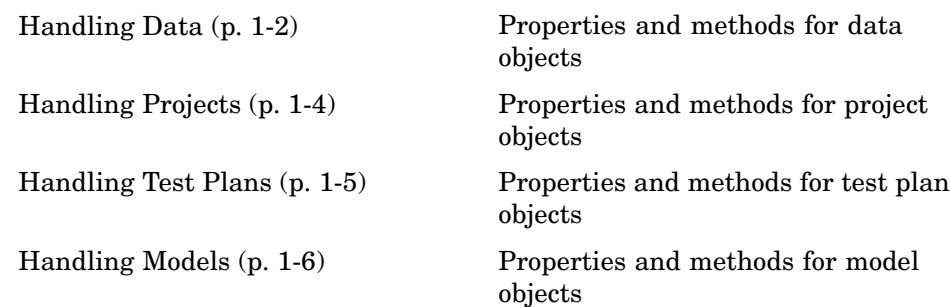

**1**

# <span id="page-7-0"></span>**Handling Data**

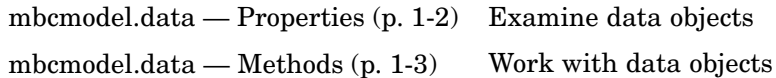

## **mbcmodel.data — Properties**

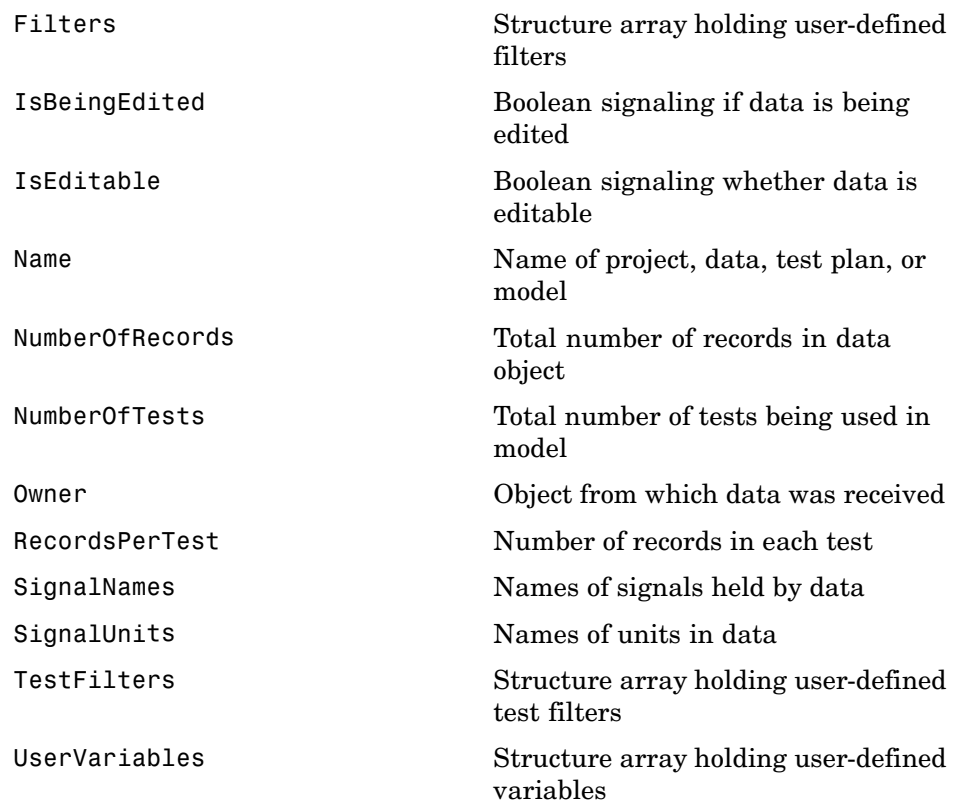

## <span id="page-8-0"></span>**mbcmodel.data — Methods**

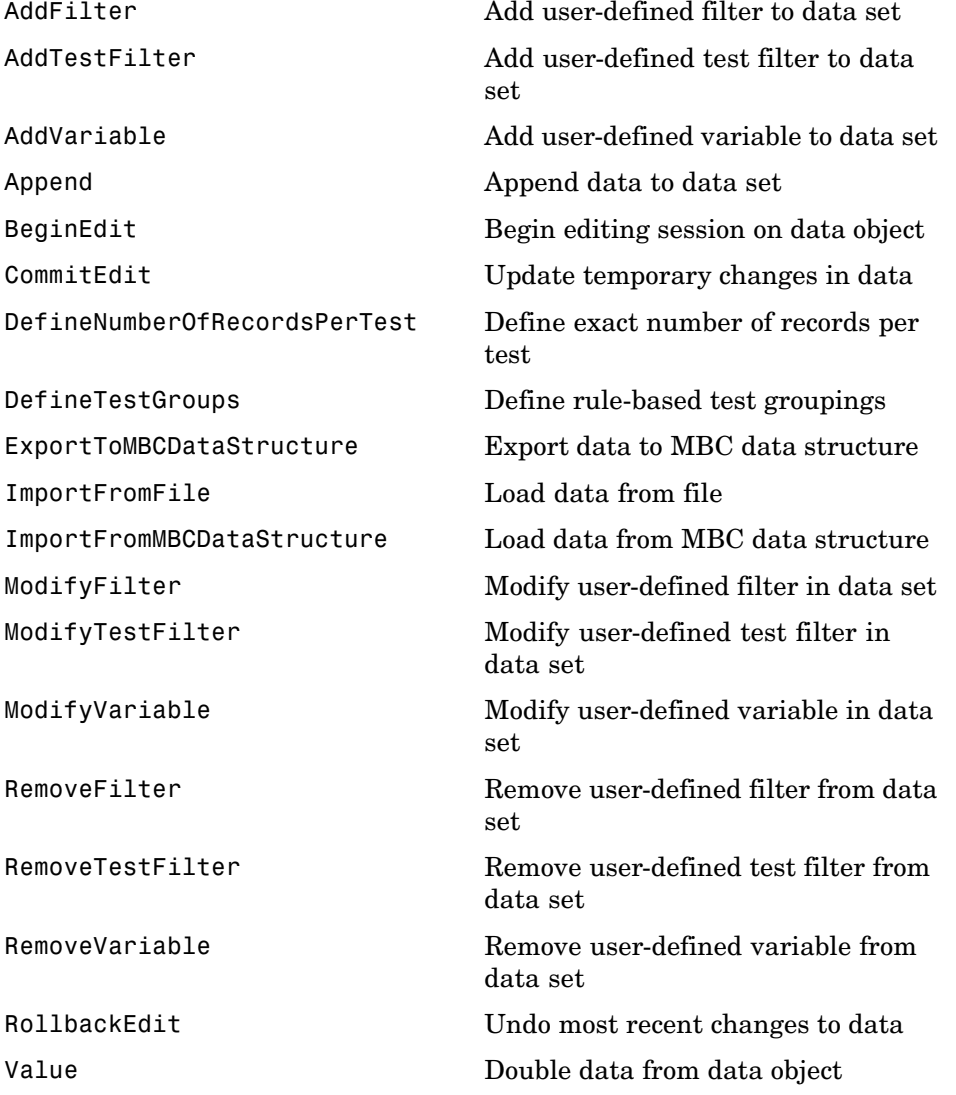

## <span id="page-9-0"></span>**Handling Projects**

mbcmodel.project — Properties (p. 1-4) Examine project objects

mbcmodel.project — Methods (p. 1-4) Work with project objects

### **mbcmodel.project — Properties**

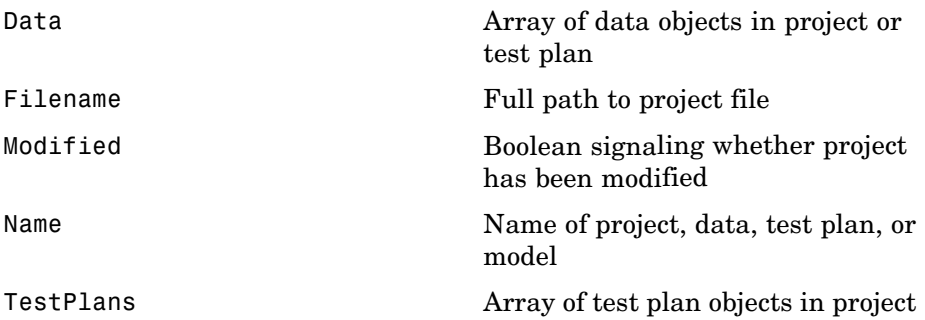

## **mbcmodel.project — Methods**

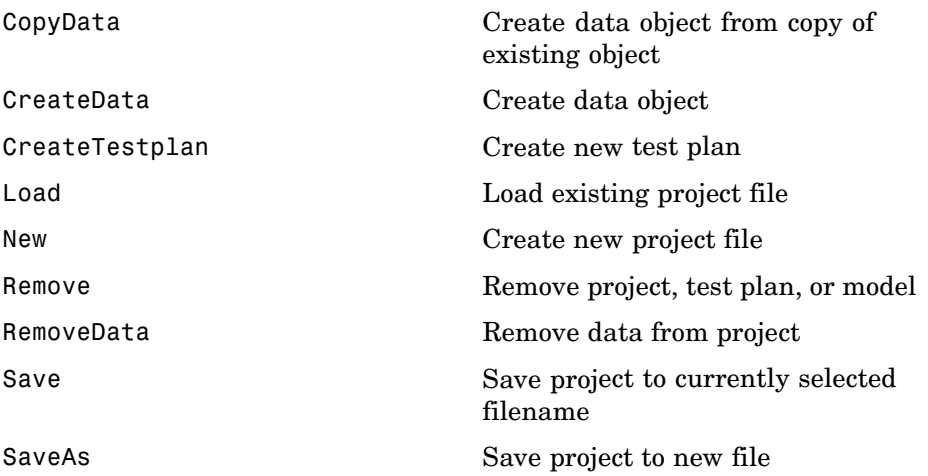

## <span id="page-10-0"></span>**Handling Test Plans**

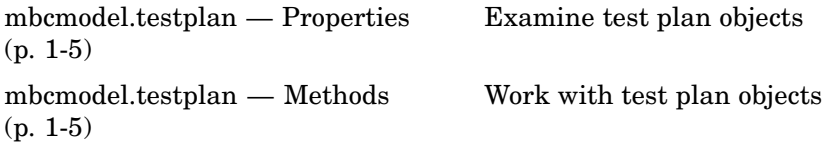

## **mbcmodel.testplan — Properties**

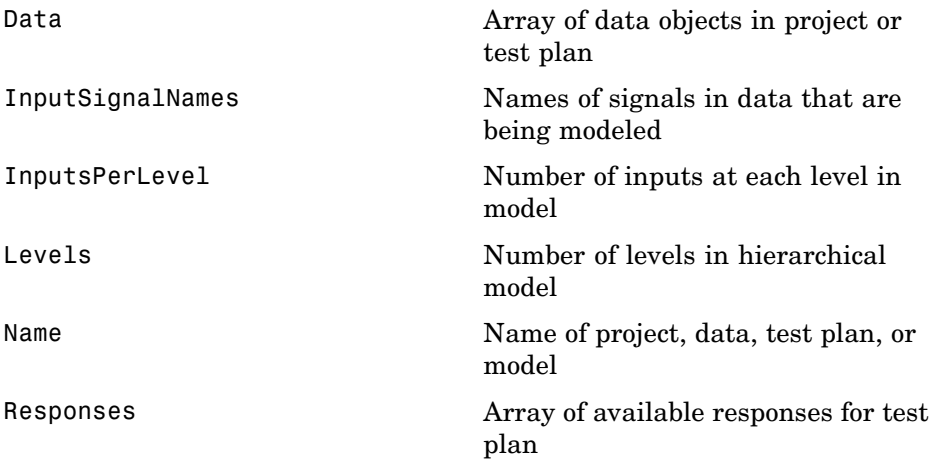

## **mbcmodel.testplan — Methods**

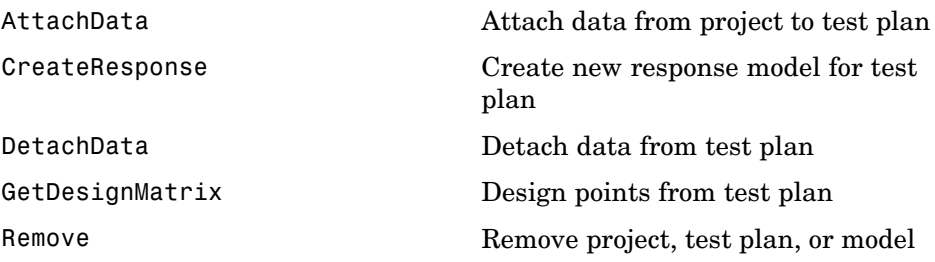

## <span id="page-11-0"></span>**Handling Models**

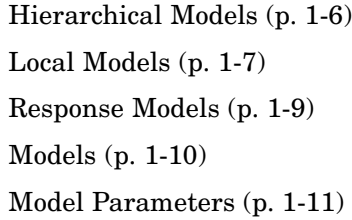

Working with hierarchical models Working with local models Working with response models Working with model objects Examine model parameter objects

## **Hierarchical Models**

#### **mbcmodel.hierarchicalresponse — Properties**

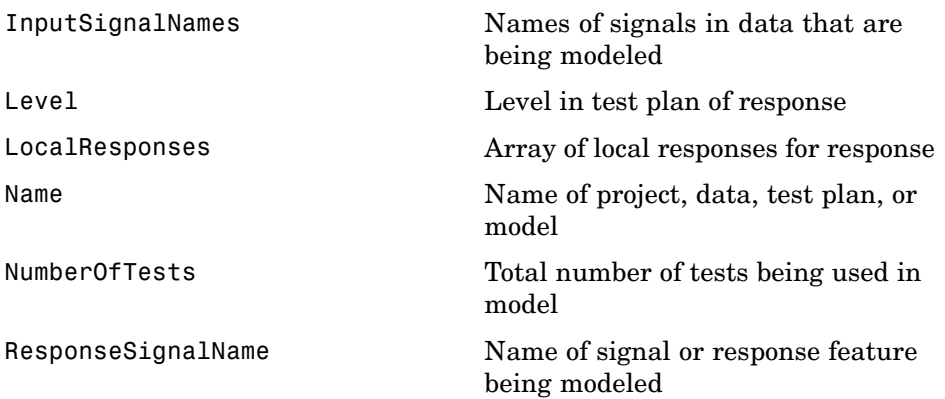

#### **mbcmodel.hierarchicalresponse — Methods**

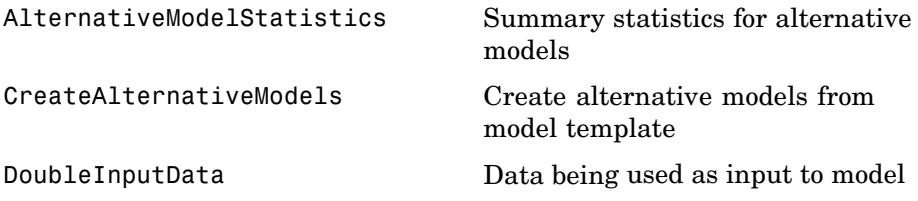

<span id="page-12-0"></span>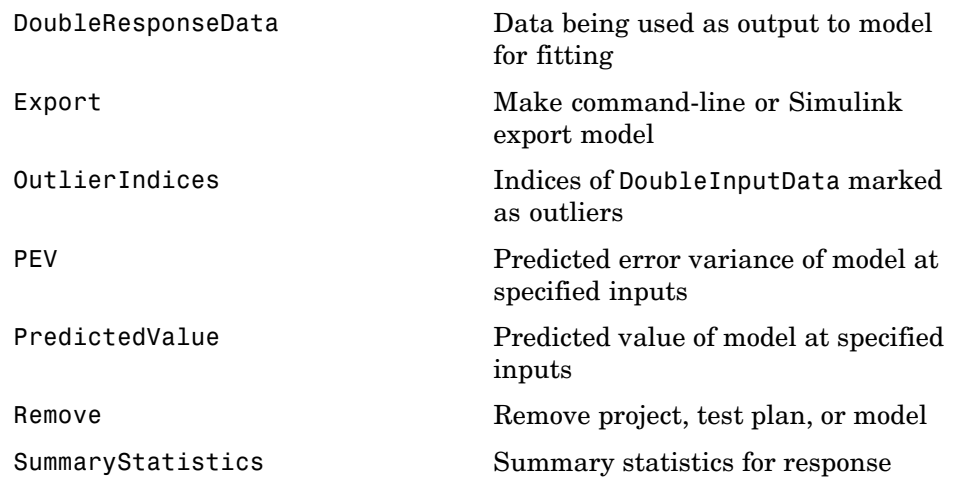

## **Local Models**

#### **mbcmodel.localresponse — Properties**

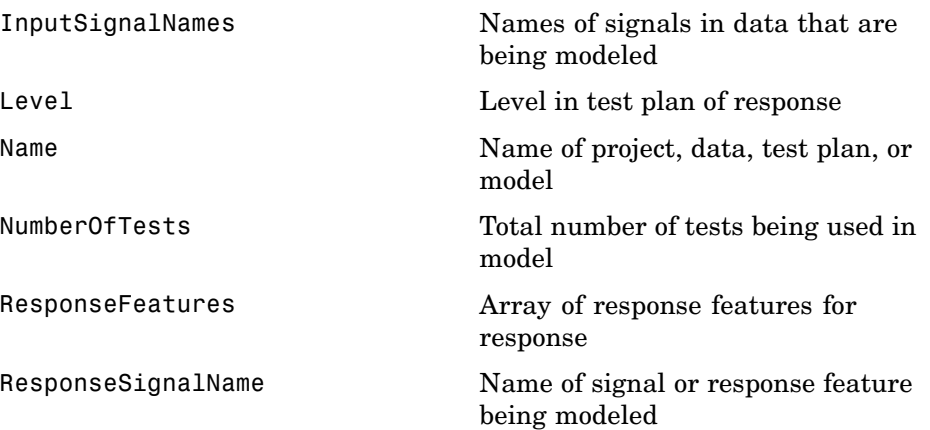

#### **mbcmodel.localresponse — Methods**

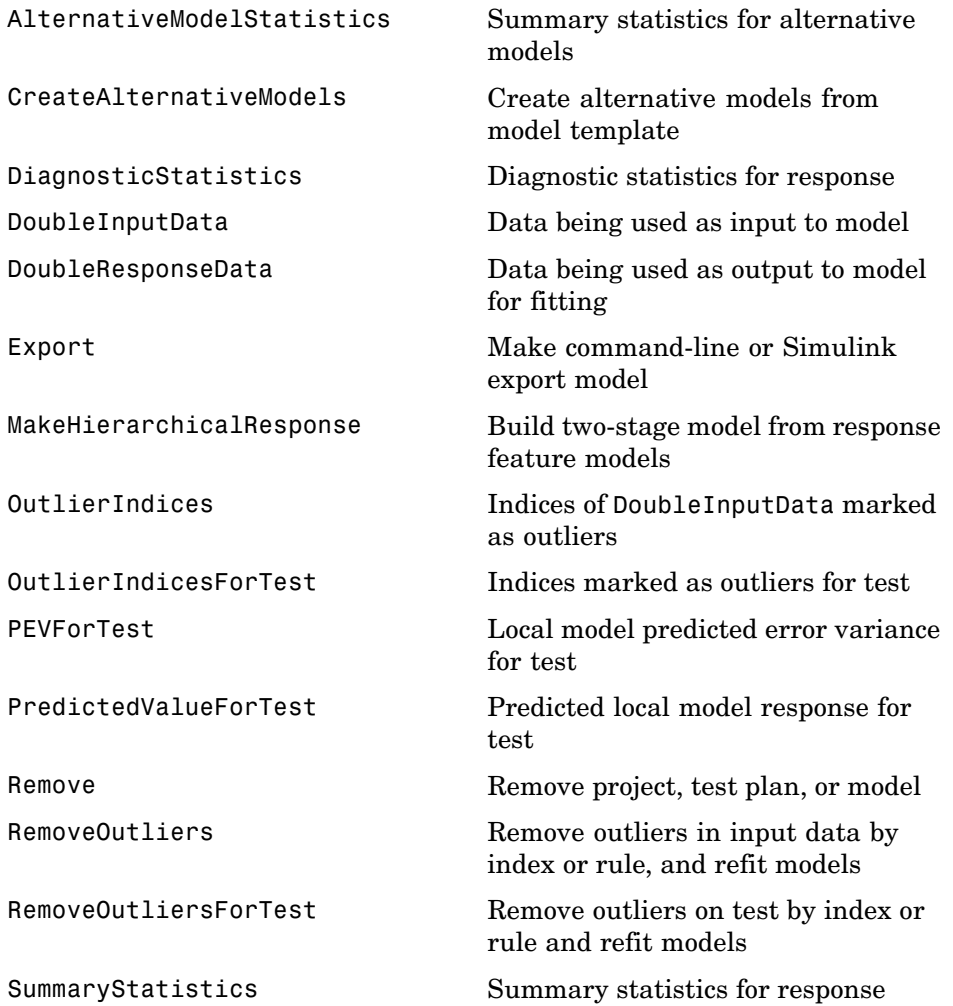

## <span id="page-14-0"></span>**Response Models**

#### **mbcmodel.response — Properties**

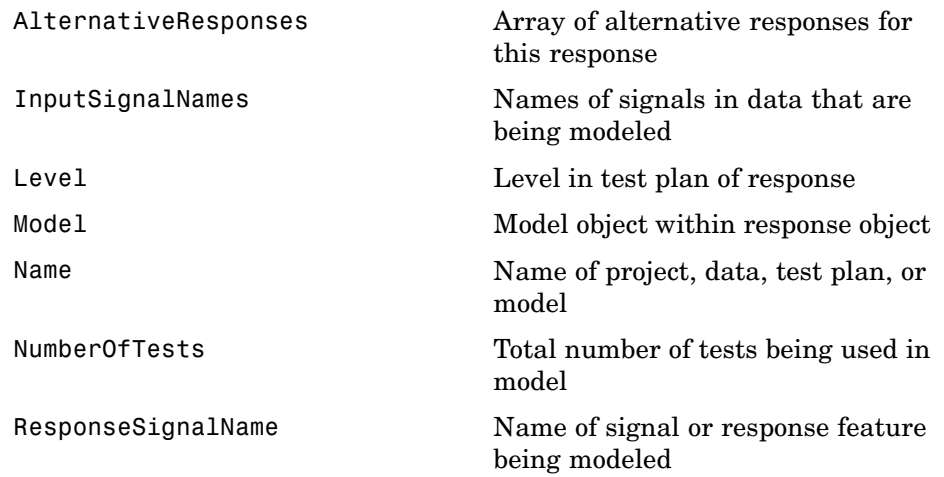

#### **mbcmodel.response — Methods**

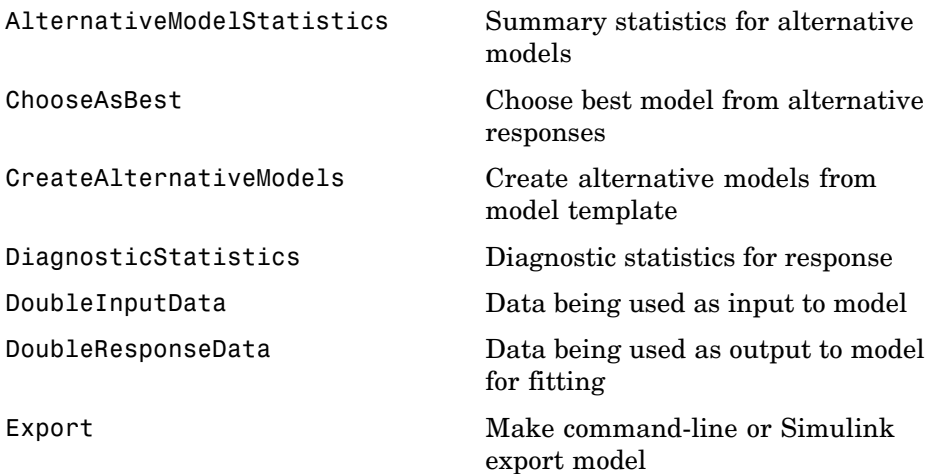

<span id="page-15-0"></span>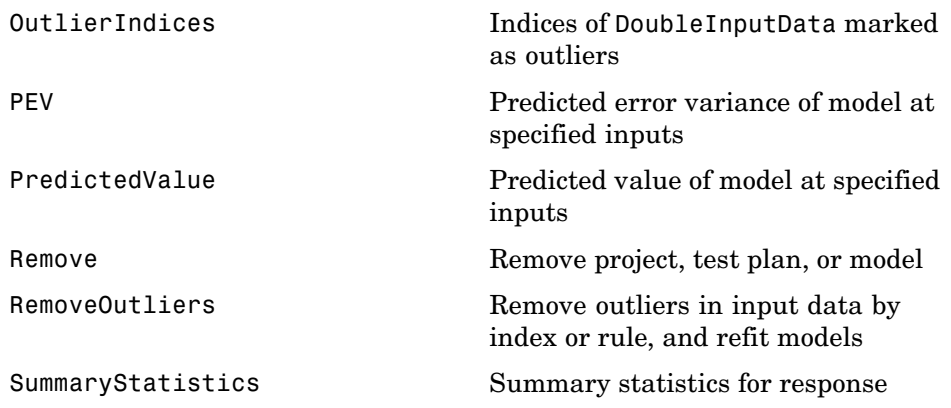

## **Models**

Response objects contain an mbcmodel.model object with the following properties and methods.

#### **mbcmodel.model — Properties**

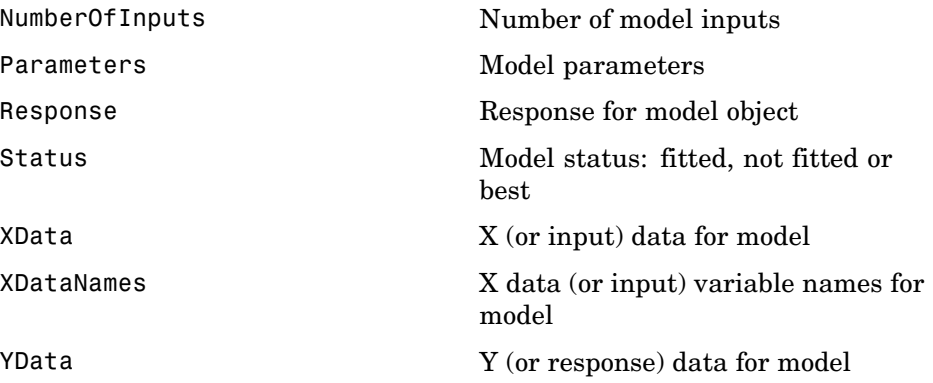

#### <span id="page-16-0"></span>**mbcmodel.linearmodel — Linear Model Methods**

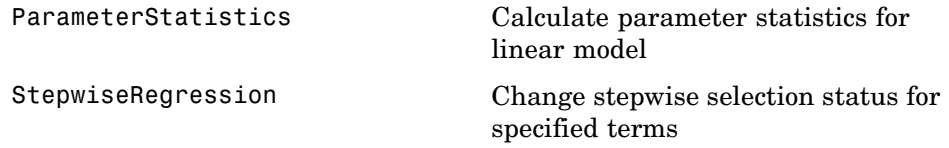

#### **mbcmodel.model — Methods**

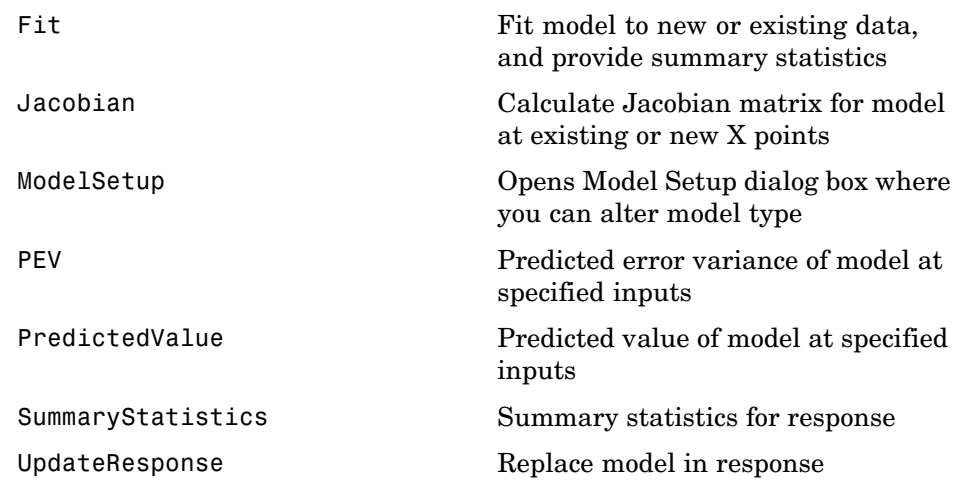

## **Model Parameters**

These properties of the mbcmodel.modelparameters object are all read-only. An mbcmodel.modelparameters object is contained within the Parameters property of an mbcmodel.model object.

#### **mbcmodel.modelparameters — Properties**

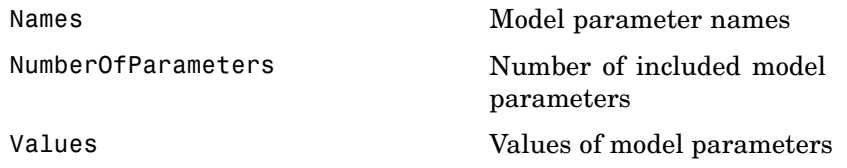

#### **mbcmodel.linearmodelparameters — Linear Model Properties**

A mbcmodel.linearmodelparameters object is a mbcmodel.modelparameters object plus the following properties.

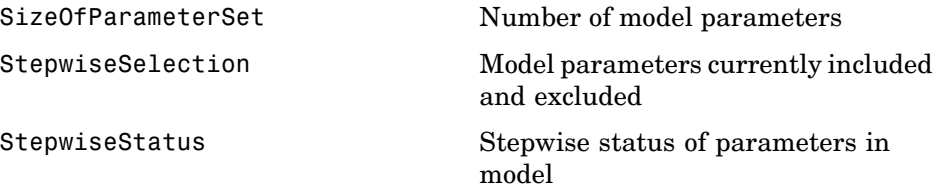

#### **mbcmodel.rbfmodelparameters — RBF Model Properties**

A mbcmodel.rbfmodelparameters object is a mbcmodel.linearmodelparameters object plus the following properties.

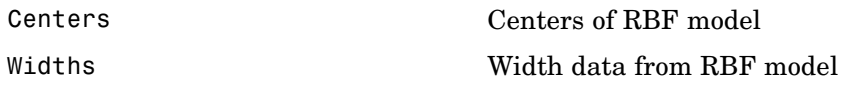

# <span id="page-18-0"></span>Commands — Alphabetical List

# <span id="page-19-0"></span>**AddFilter**

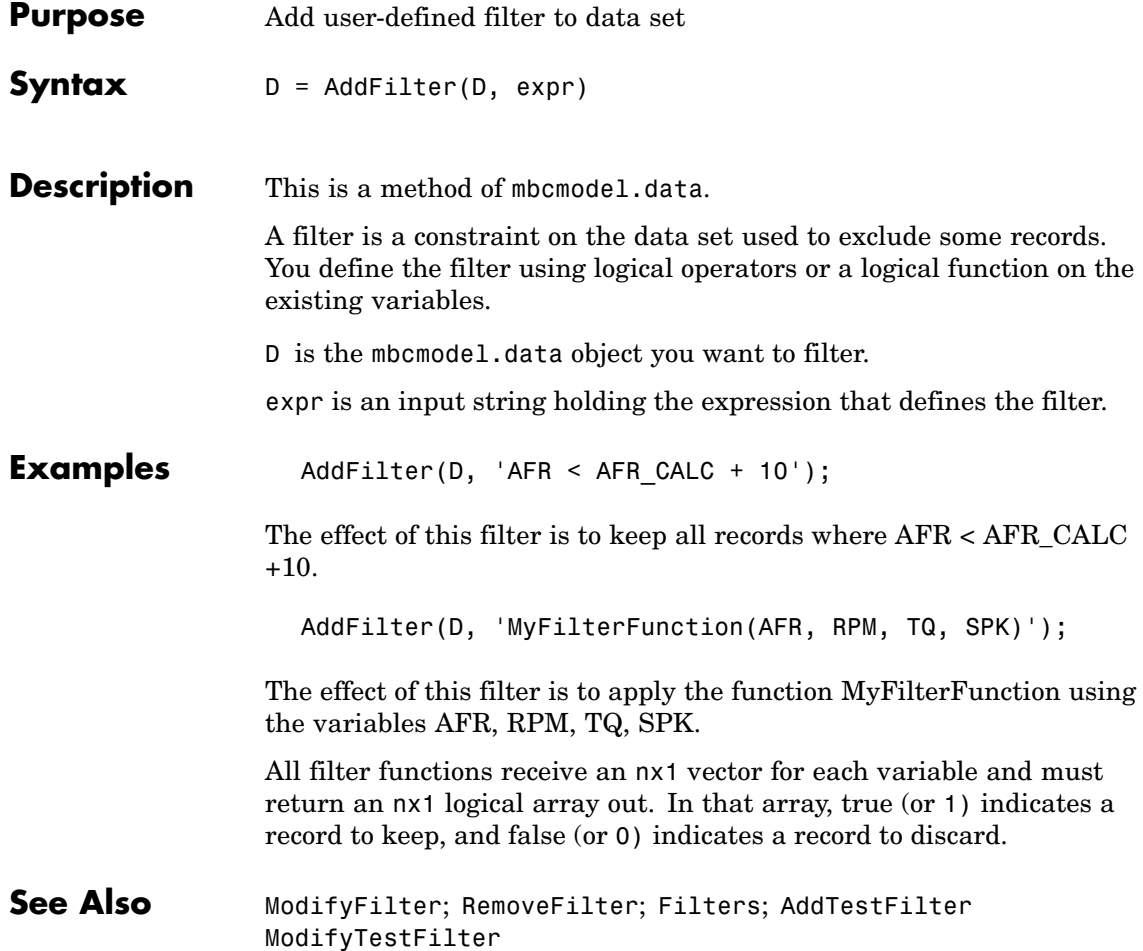

<span id="page-20-0"></span>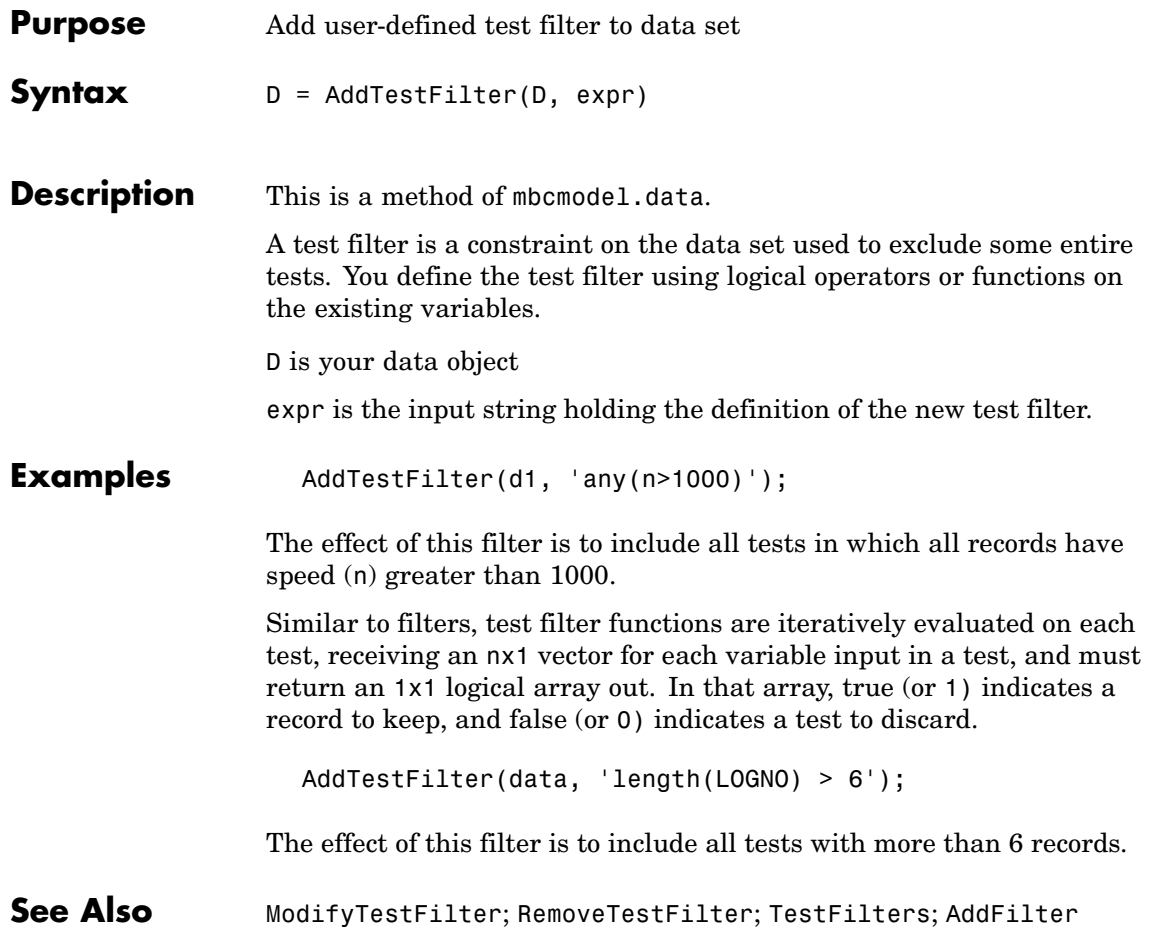

# <span id="page-21-0"></span>**AddVariable**

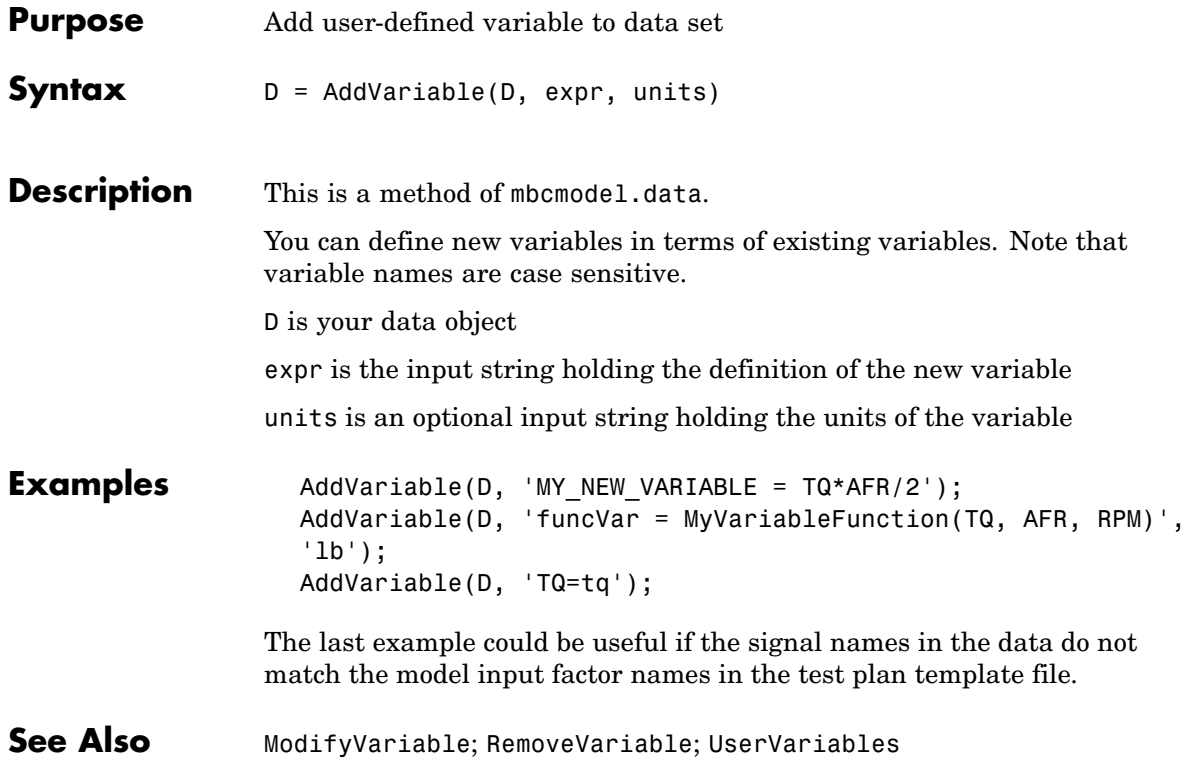

<span id="page-22-0"></span>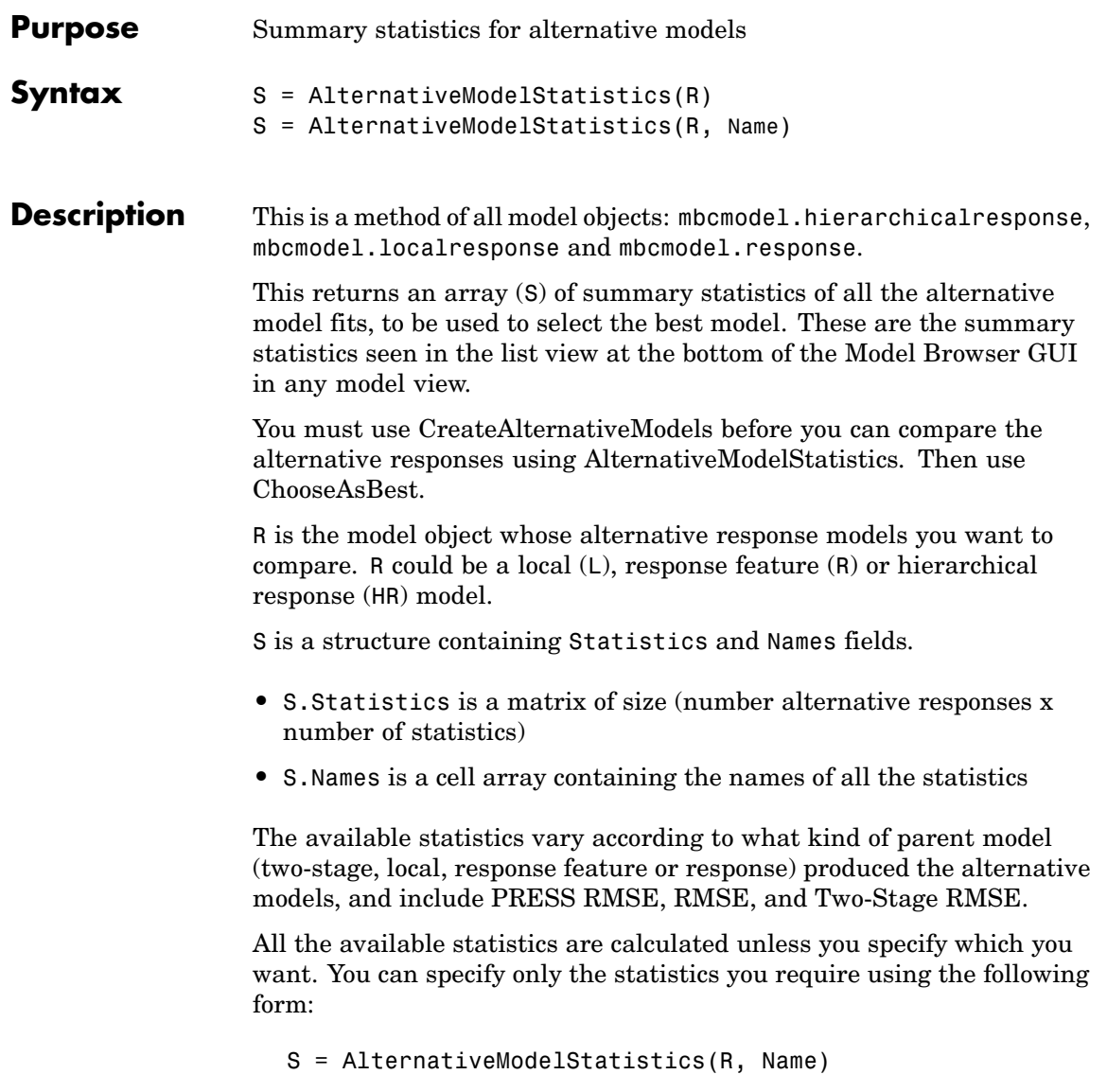

This returns a double matrix containing only the statistics specified in Name.

Note that you use SummaryStatistics to examine the fit of the current model, and AlternativeModelStatistics to examine the fit of several alternative child models.

**Examples** S = AlternativeModelStatistics(R);

**See Also** [CreateAlternativeModels](#page-34-0); [SummaryStatistics](#page-117-0); [ChooseAsBest](#page-30-0)

<span id="page-24-0"></span>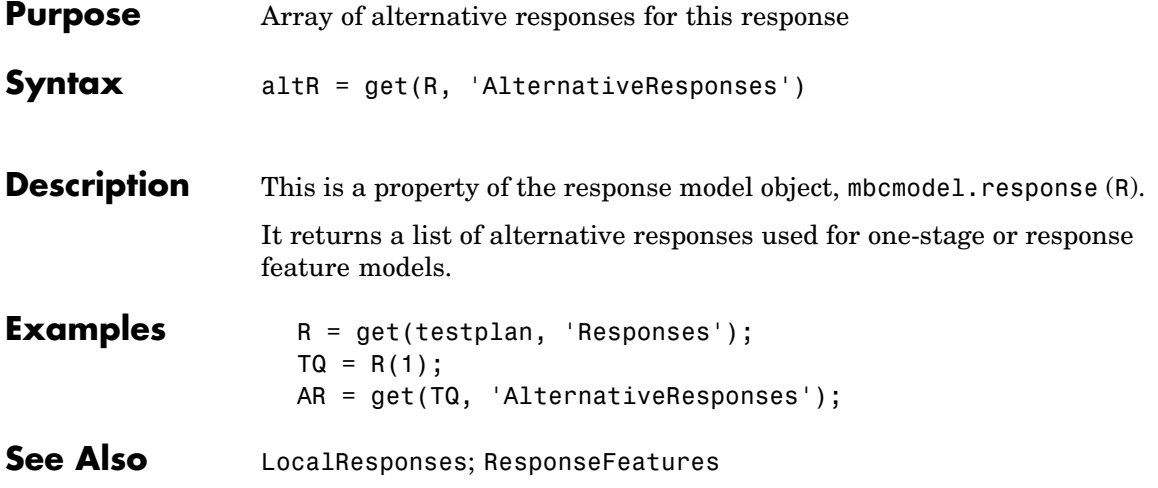

# <span id="page-25-0"></span>**Append**

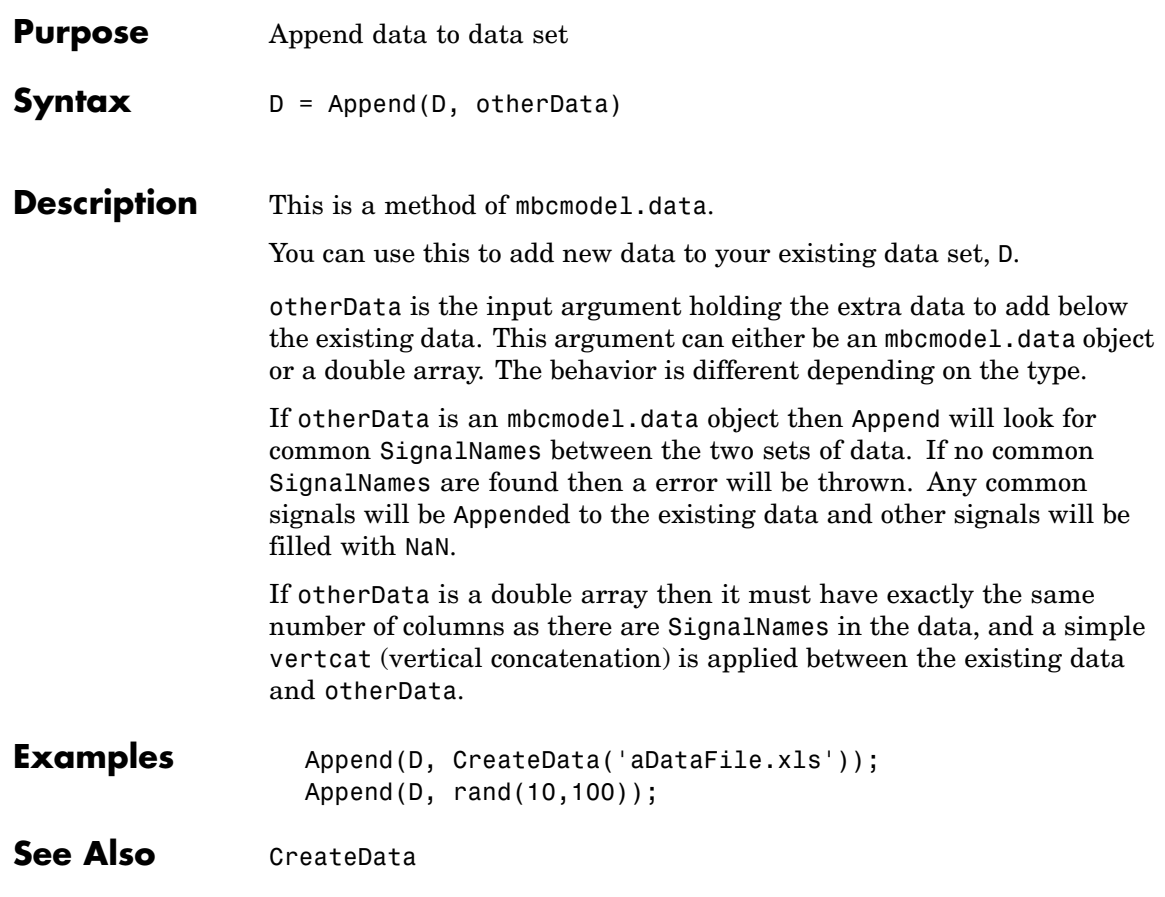

<span id="page-26-0"></span>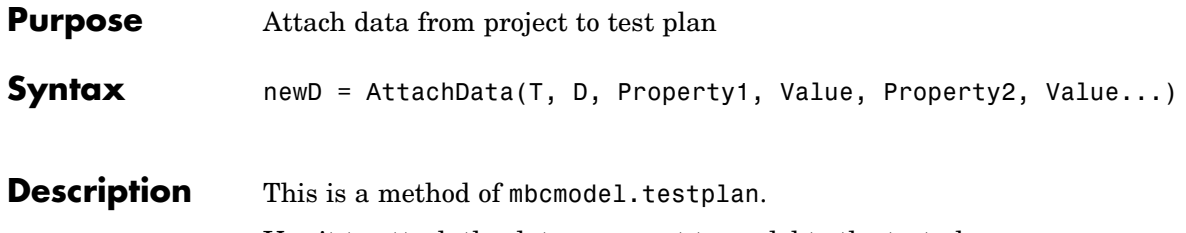

Use it to attach the data you want to model to the test plan.

T is the test plan object, D is the data object.

The following table shows the valid properties and their corresponding possible values. These are the settings shown in the last page of the Data Wizard (if there is a design) in the Model Browser. For more information on the meaning of these settings, refer to the Data Wizard section (under Data) in the Model Browser User's Guide. Note that if the testplan has responses set up the models will be fitted when you attach data.

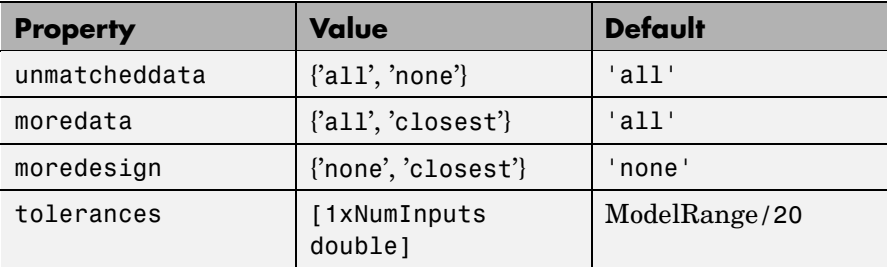

**Examples** newD = AttachData(T1, D1, `more data', `all');

```
tol = [0.075, 100, 1, 2];unmatch = 'all';moredata = 'all';moredes = 'none';
AttachData(testplan, data ,...
    'tolerances', tol,...
    'unmatcheddata', unmatch,...
    'moredata', moredata,...
```
# **AttachData**

'moredesign', moredes);

See Also [Data](#page-41-0); [DetachData](#page-45-0)

<span id="page-28-0"></span>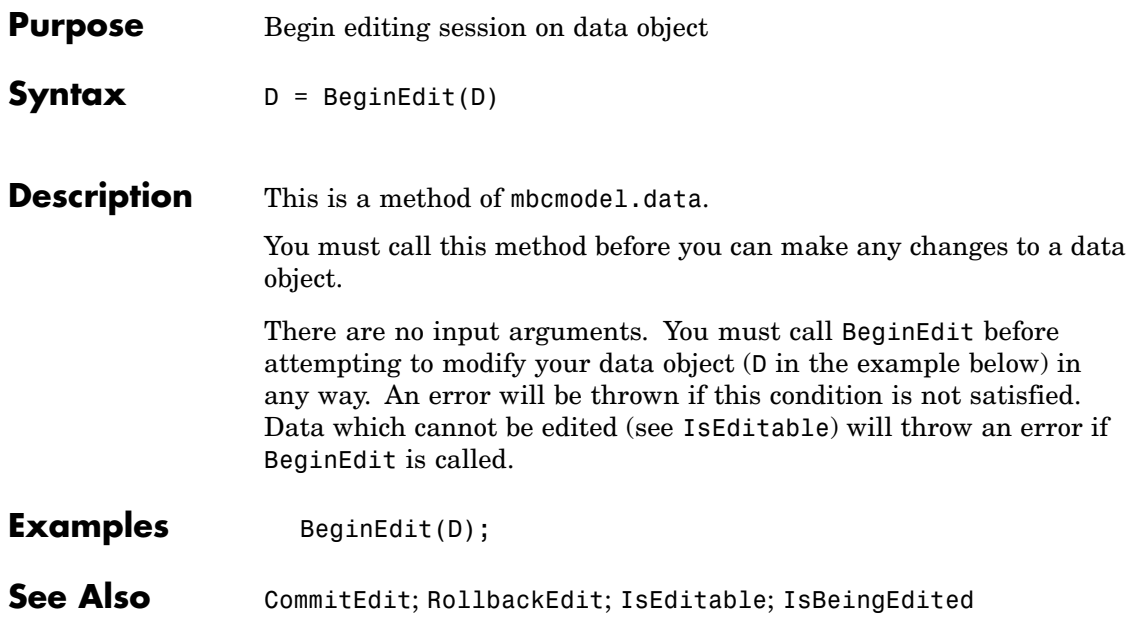

## <span id="page-29-0"></span>**Centers**

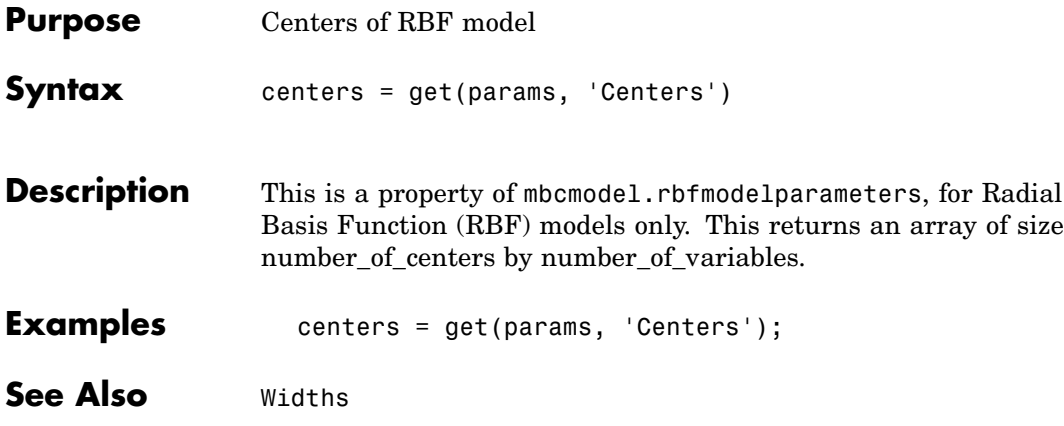

## **ChooseAsBest**

<span id="page-30-0"></span>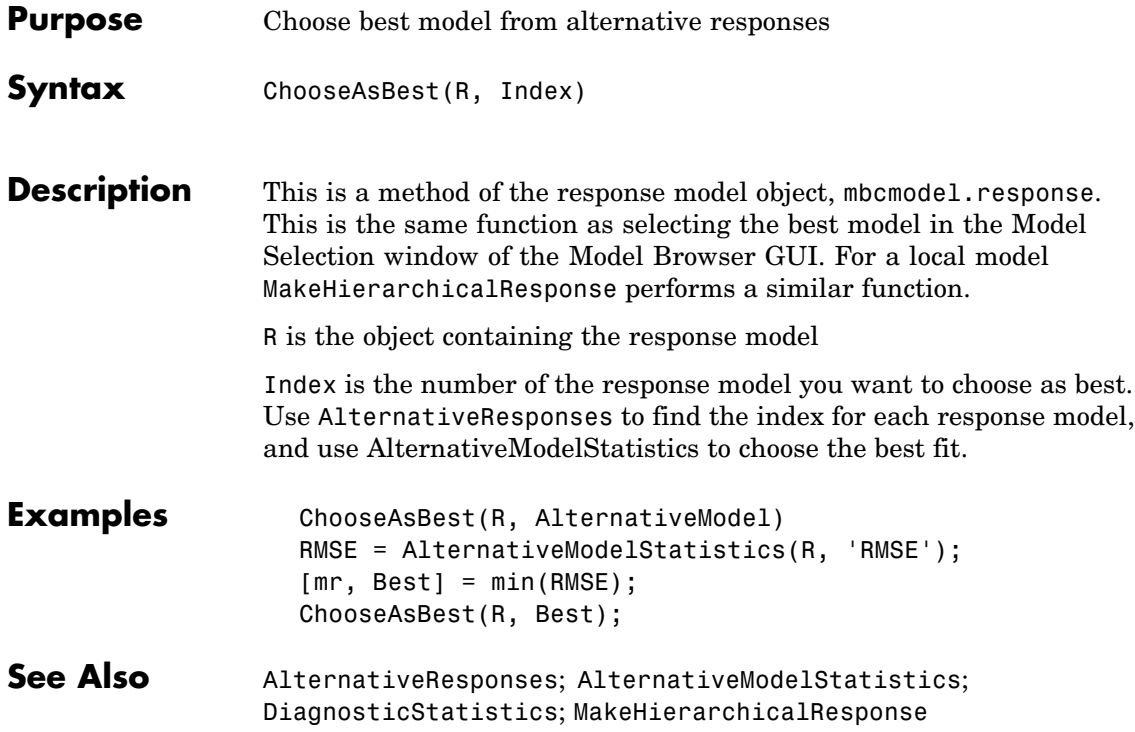

# <span id="page-31-0"></span>**CommitEdit**

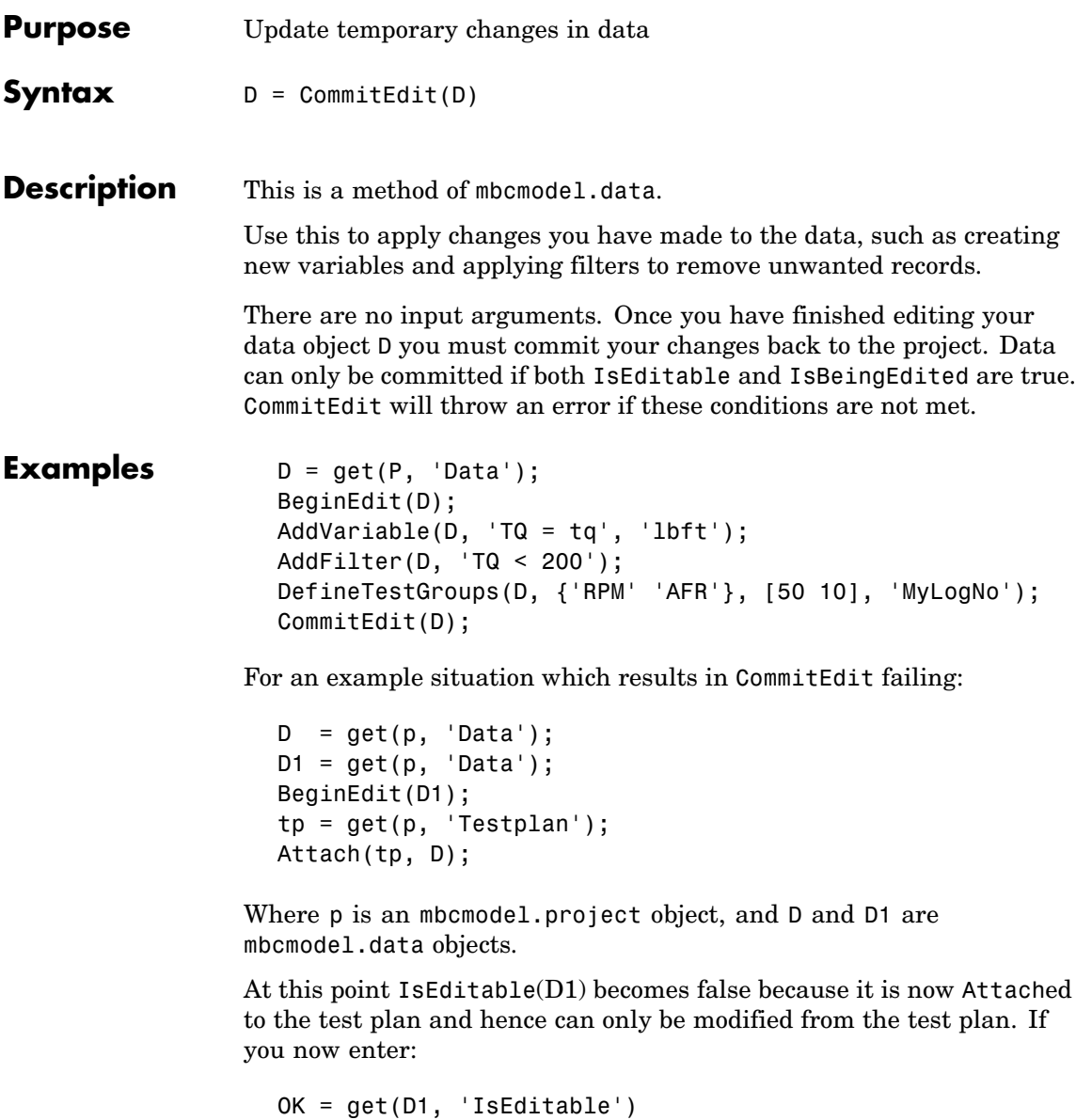

## **CommitEdit**

the answer is false.

If you now enter:

CommitEdit(D1);

An error is thrown because the data is no longer editable. The error message informs you that the data may have been attached to a test plan and can only be edited from there.

**See Also** [BeginEdit](#page-28-0); [RollbackEdit](#page-103-0); [IsEditable](#page-60-0); [IsBeingEdited](#page-59-0)

# <span id="page-33-0"></span>**CopyData**

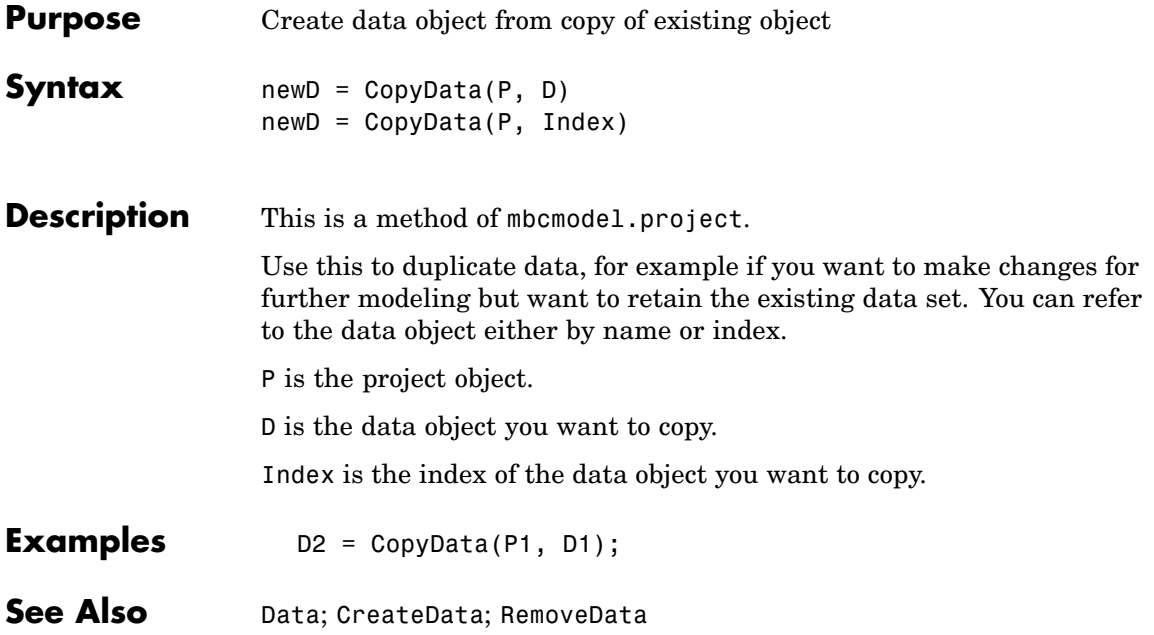

<span id="page-34-0"></span>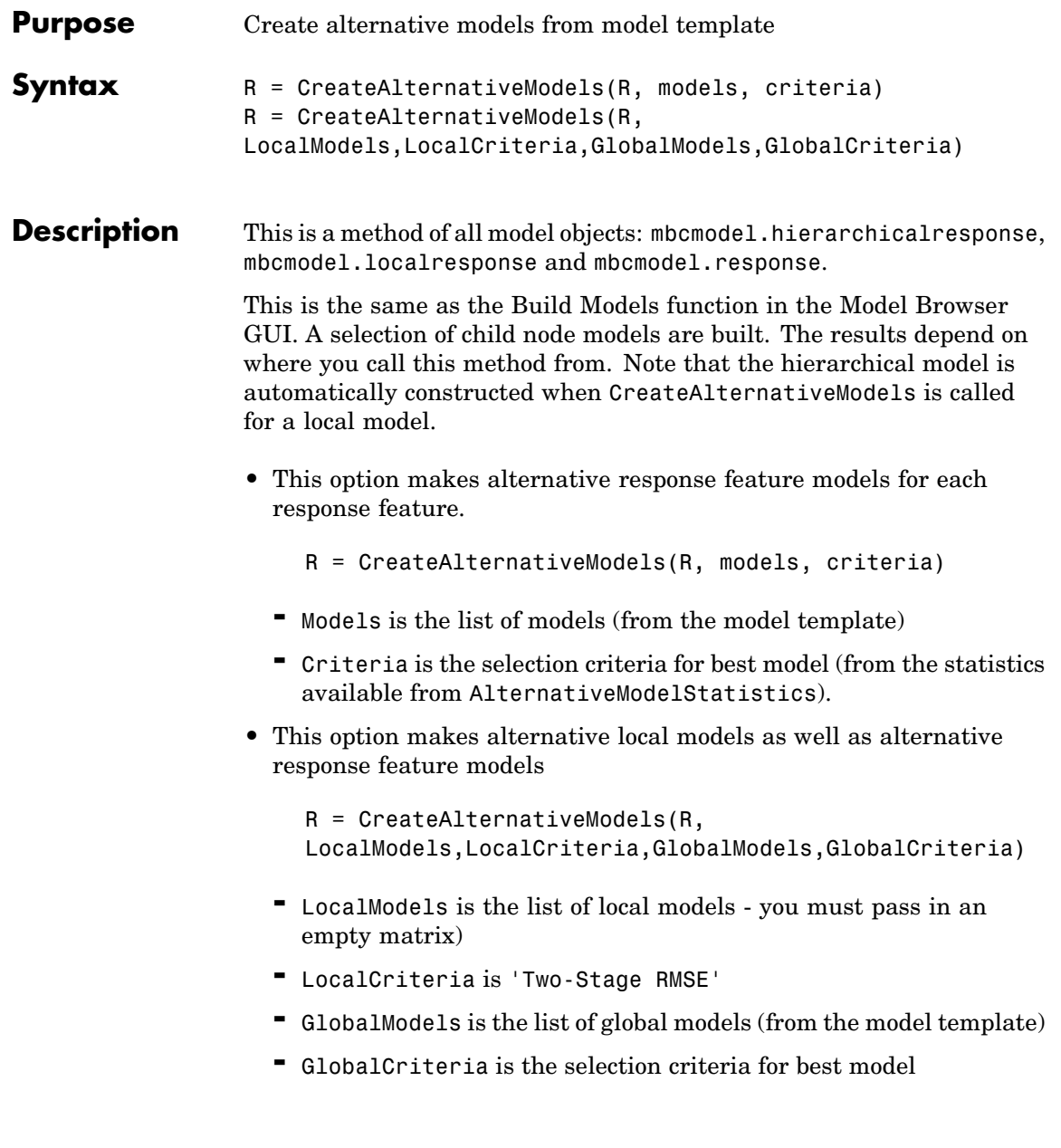

You construct a model template (such as 'mymodels.mbm') in the Model Browser. From any response (global or one-stage model) with alternative responses (child nodes), select **Model > Make Template**. You can save the child node model types of your currently selected modeling node as a model template. Alternatively from any response click **Build Models** in the toolbar and create a series of alternative response models in the dialog.

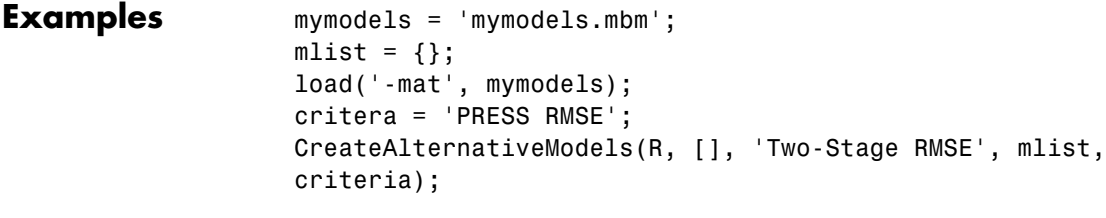

Note that the model template contains the variable mlist.

**See Also** [AlternativeModelStatistics](#page-22-0)
#### **CreateData**

<span id="page-36-0"></span>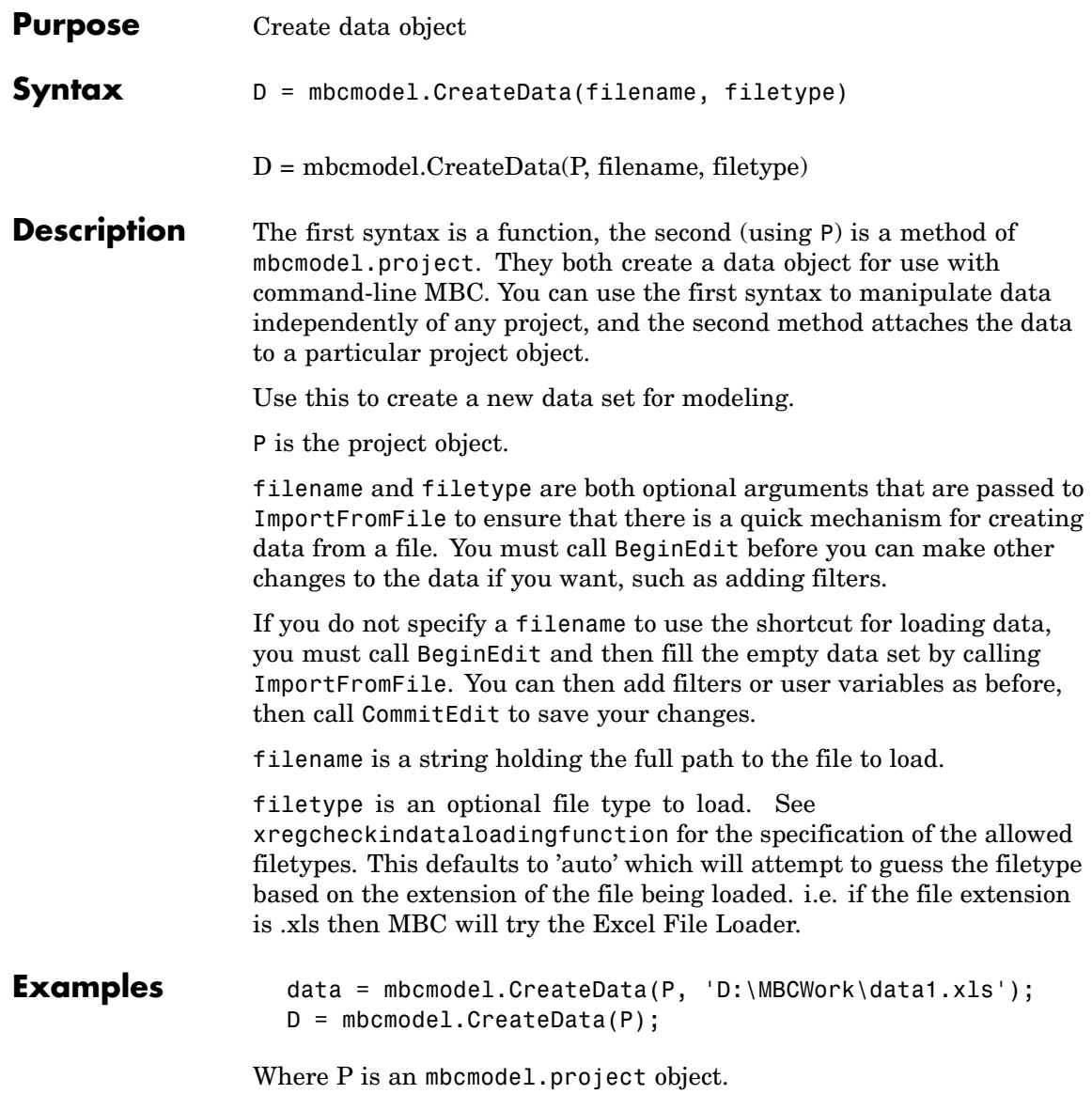

**See Also** [BeginEdit](#page-28-0); [CopyData](#page-33-0); [RemoveData](#page-92-0); [Data](#page-41-0); [ImportFromFile](#page-55-0); [CommitEdit](#page-31-0)

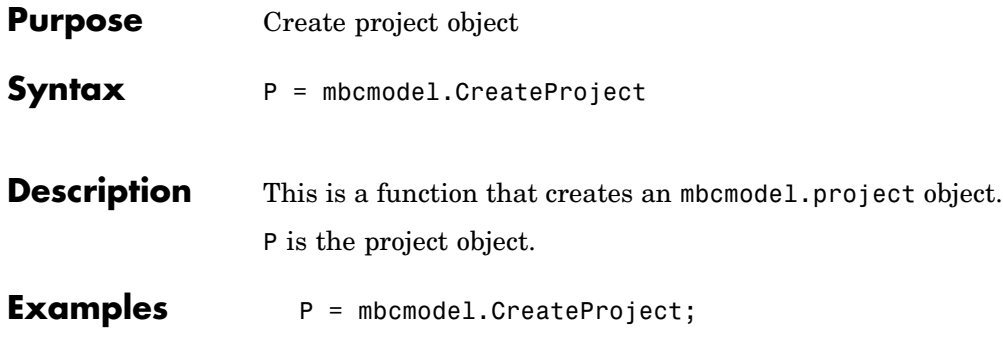

#### <span id="page-39-0"></span>**CreateResponse**

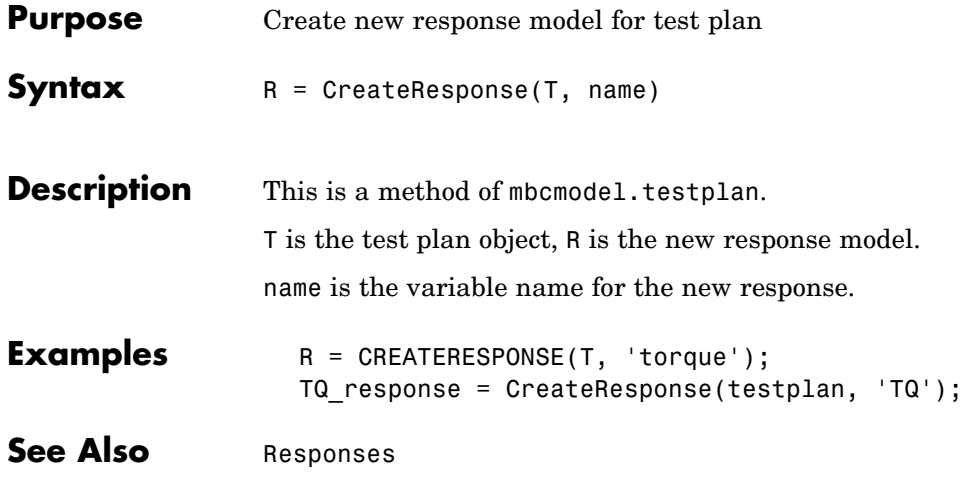

## **CreateTestplan**

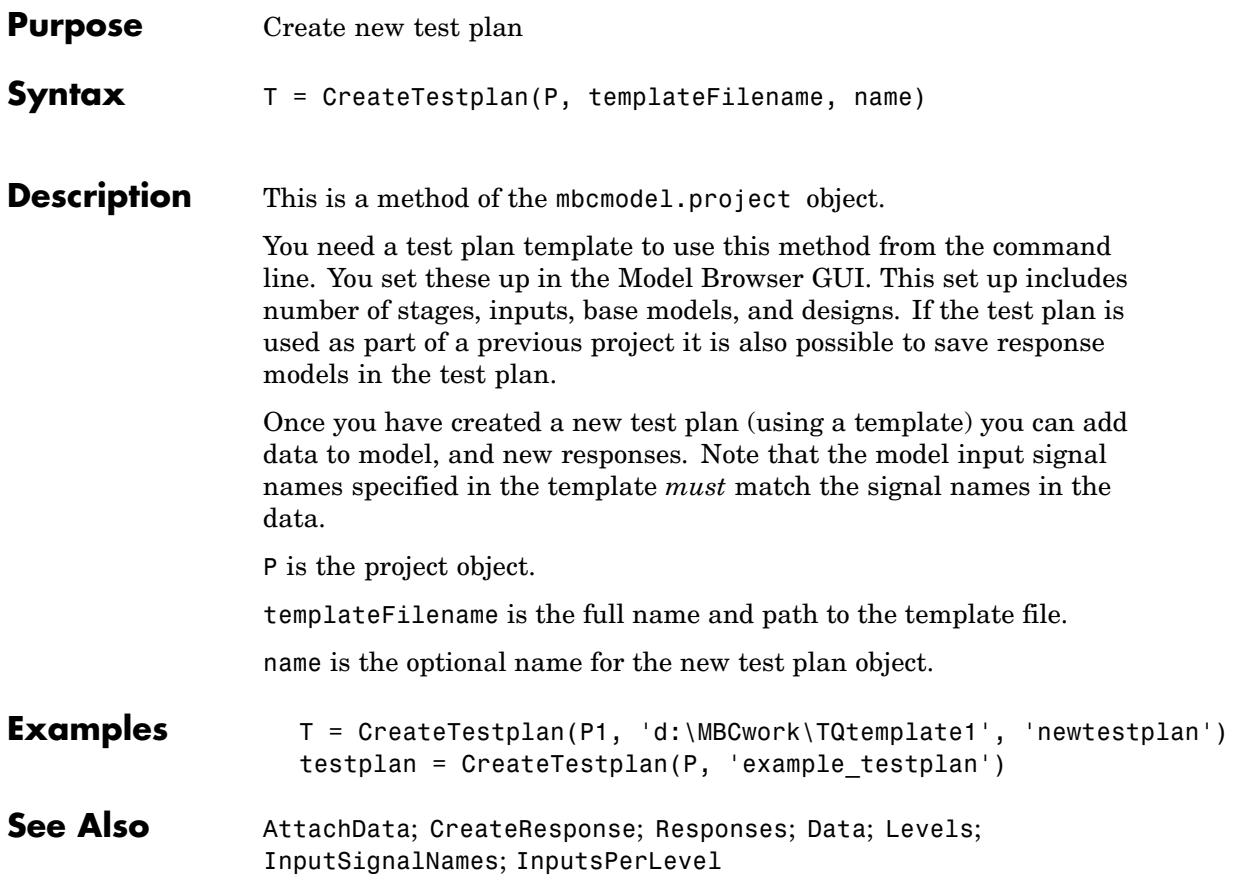

#### <span id="page-41-0"></span>**Data**

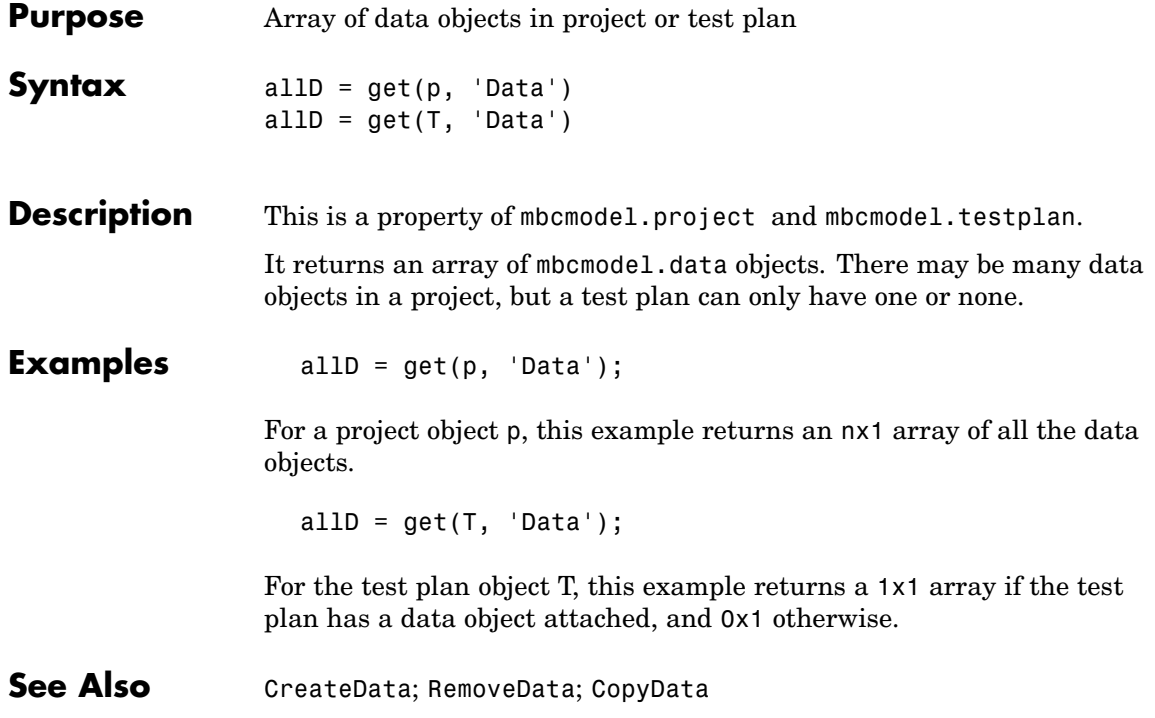

<span id="page-42-0"></span>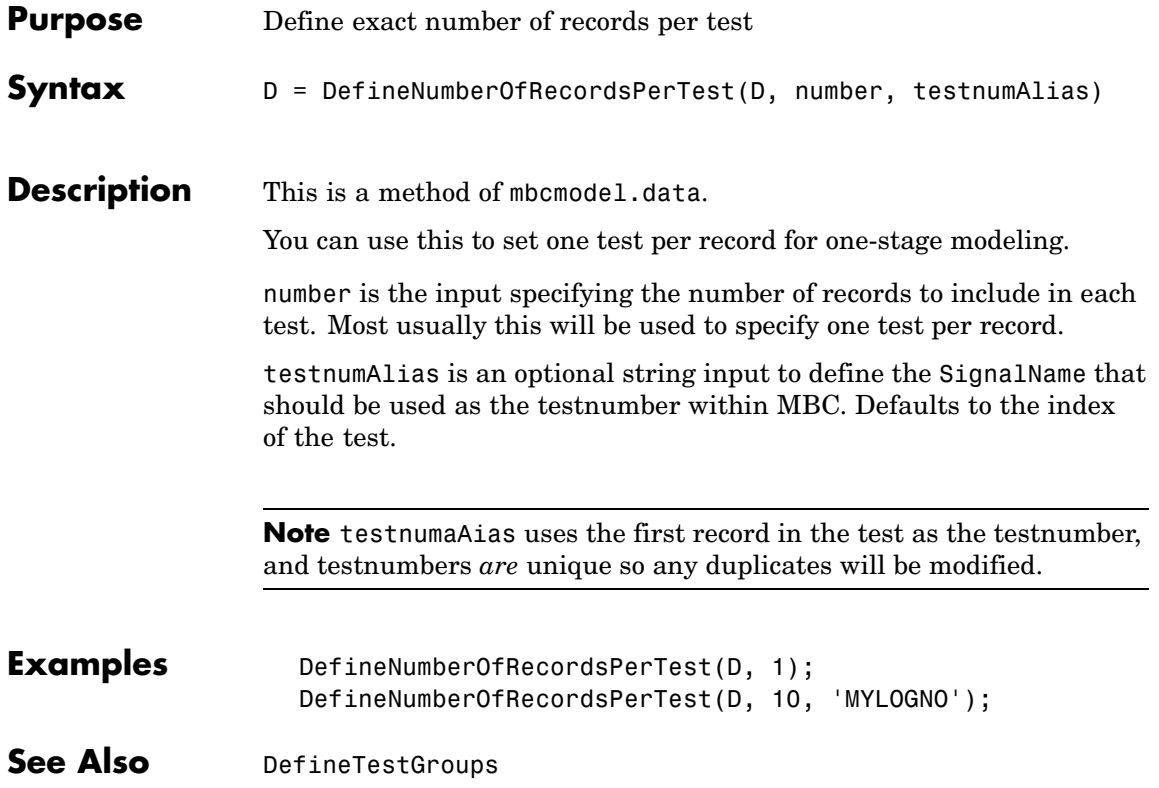

# <span id="page-43-0"></span>**DefineTestGroups**

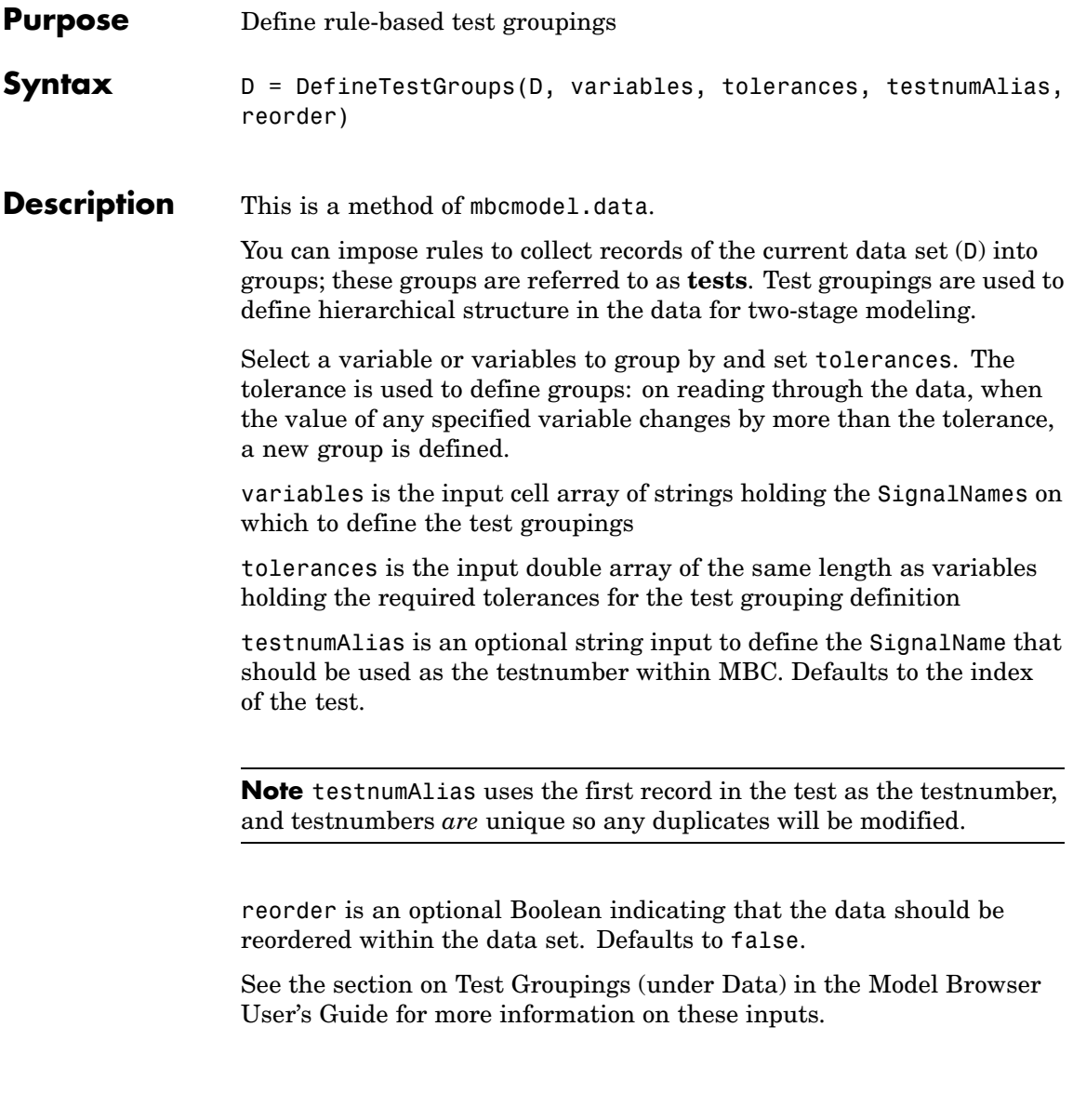

**Examples** DefineTestGroups(D, {'AFR' 'RPM'}, [0.1 30], 'MYLOGNO', false);

See Also [DefineNumberOfRecordsPerTest](#page-42-0); [NumberOfTests](#page-79-0)

### **DetachData**

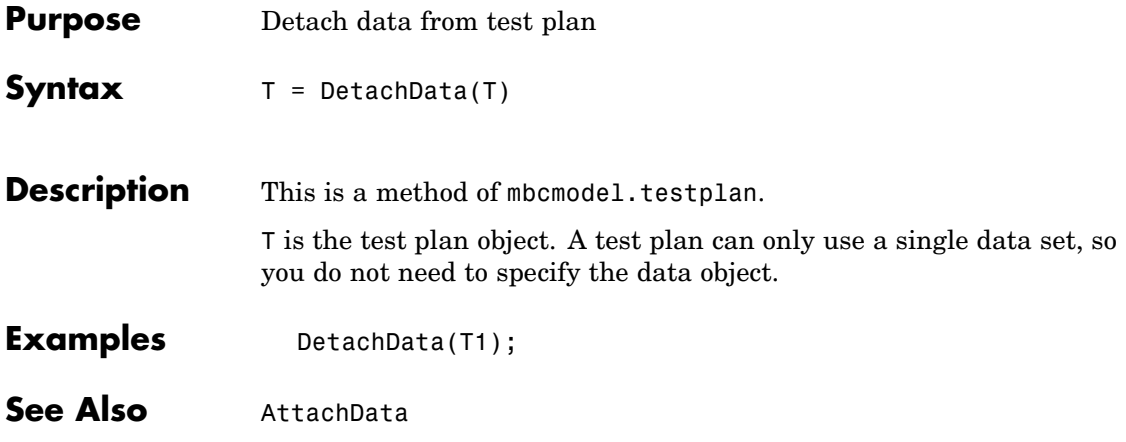

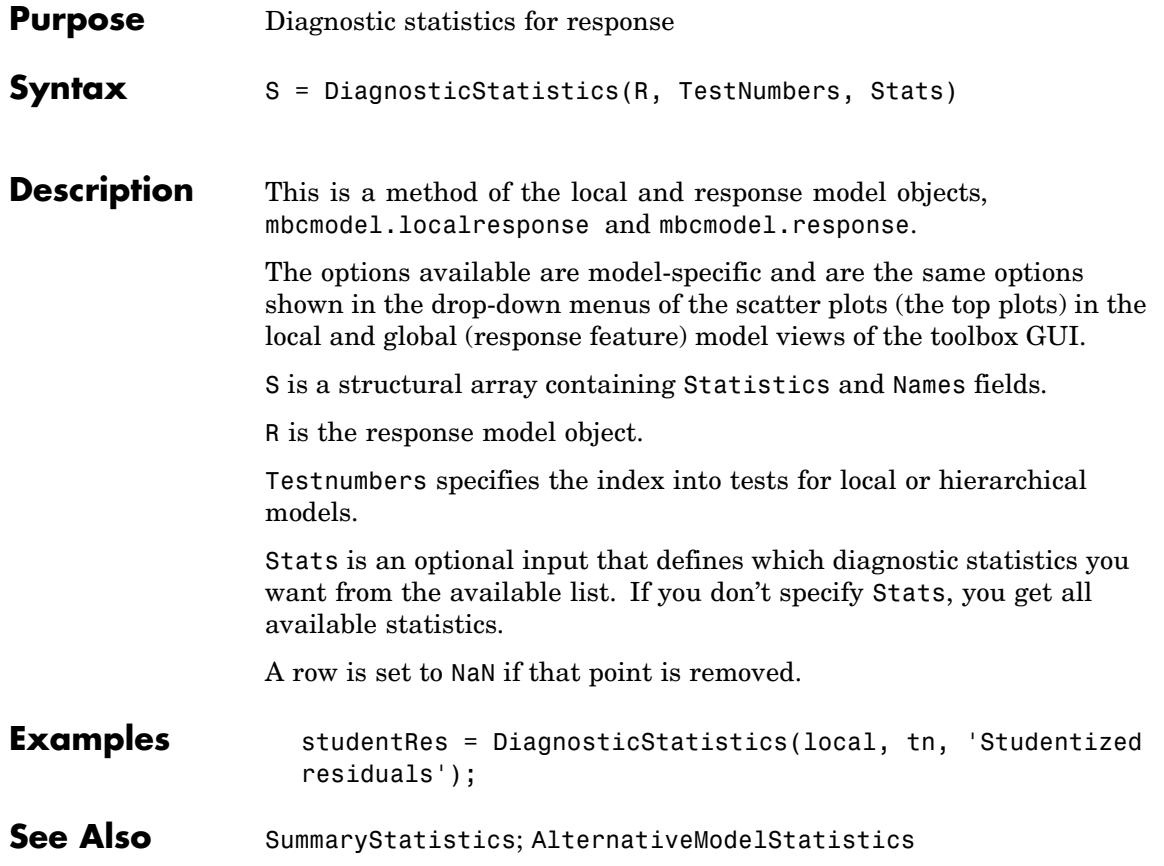

## <span id="page-47-0"></span>**DoubleInputData**

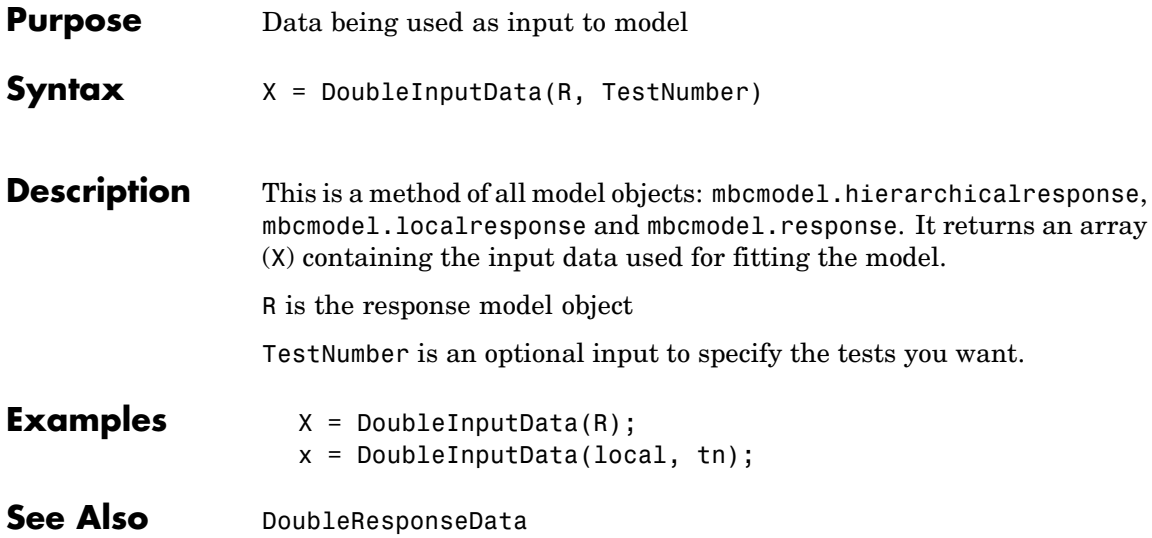

# **DoubleResponseData**

<span id="page-48-0"></span>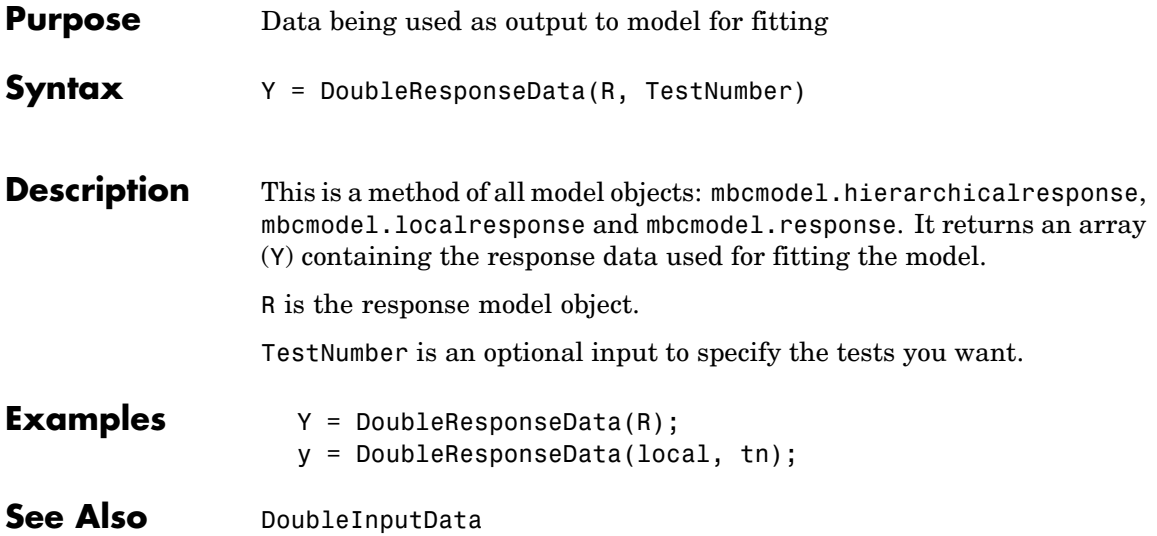

#### **Export**

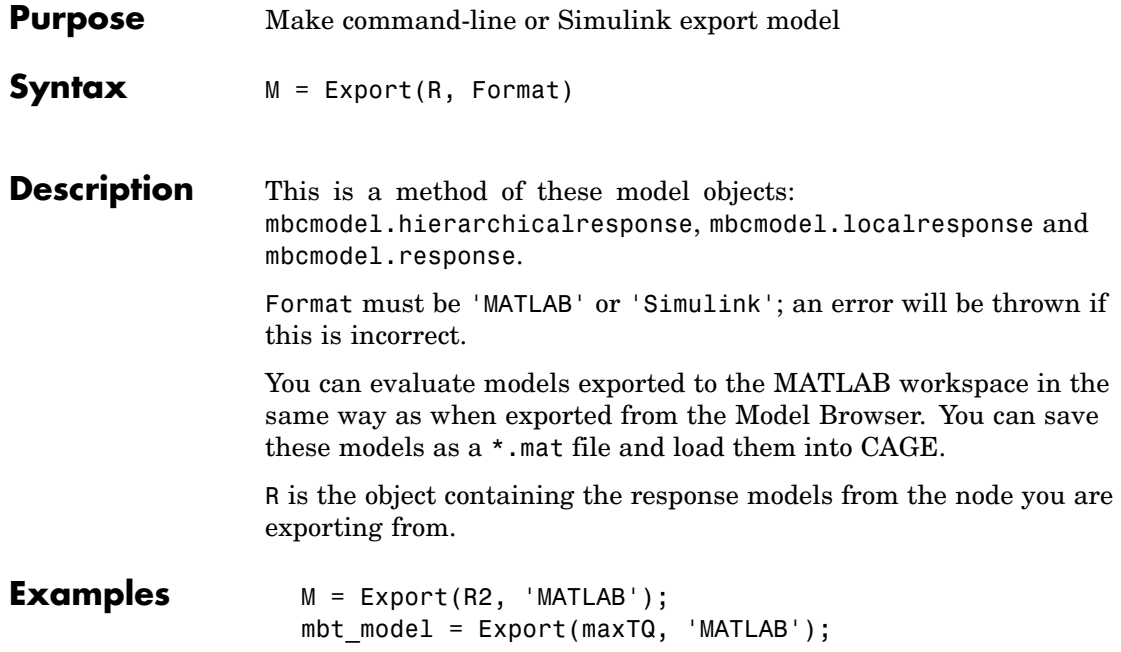

<span id="page-50-0"></span>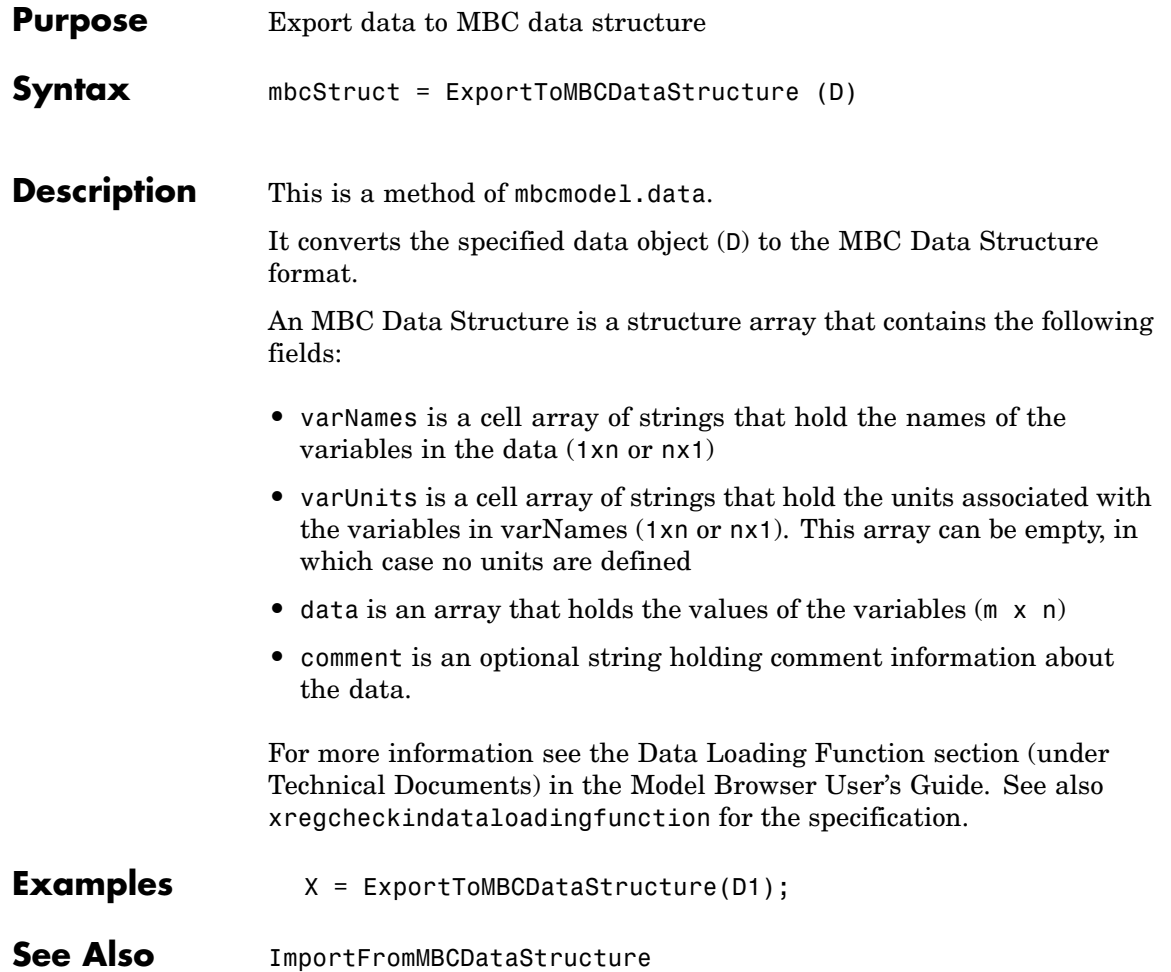

# **Filename**

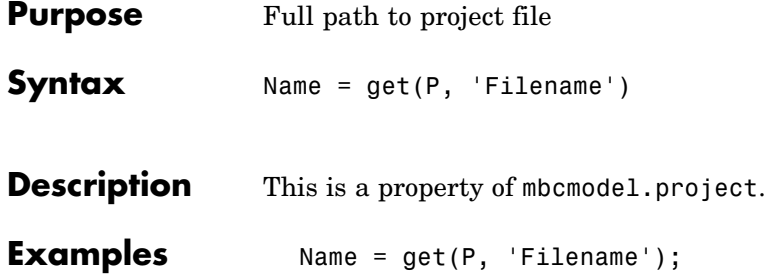

<span id="page-52-0"></span>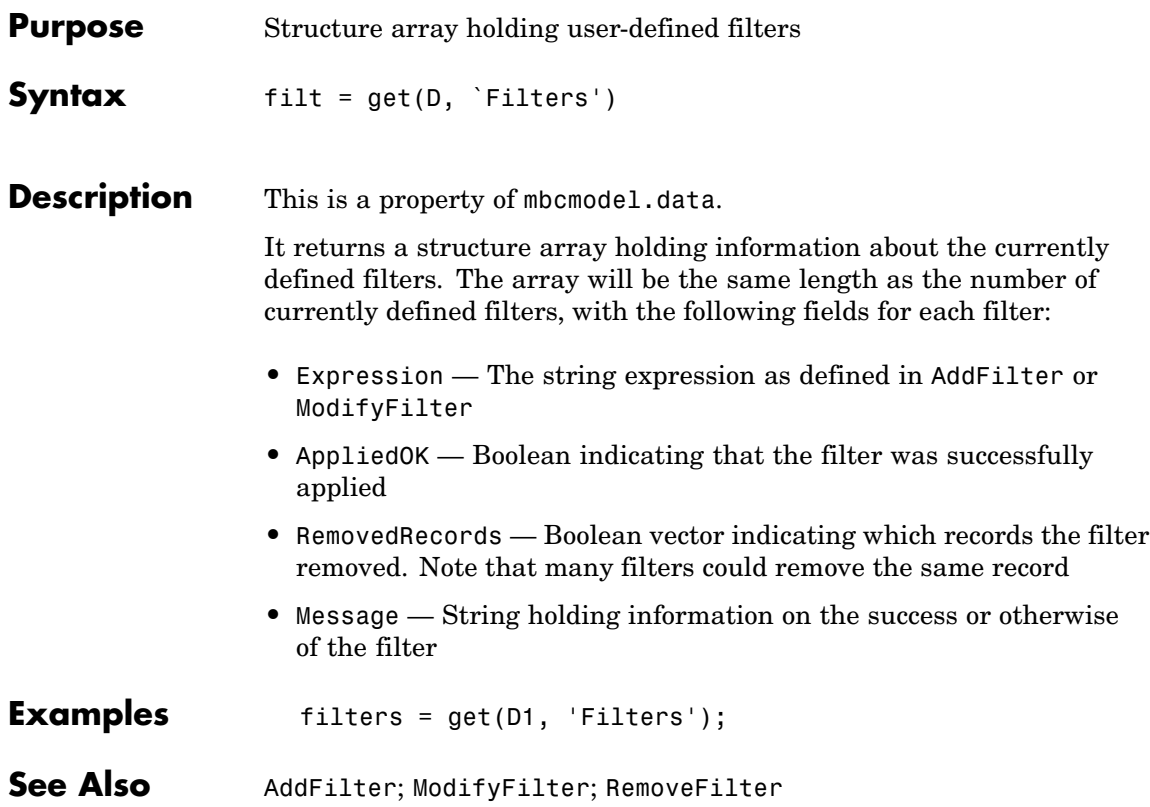

<span id="page-53-0"></span>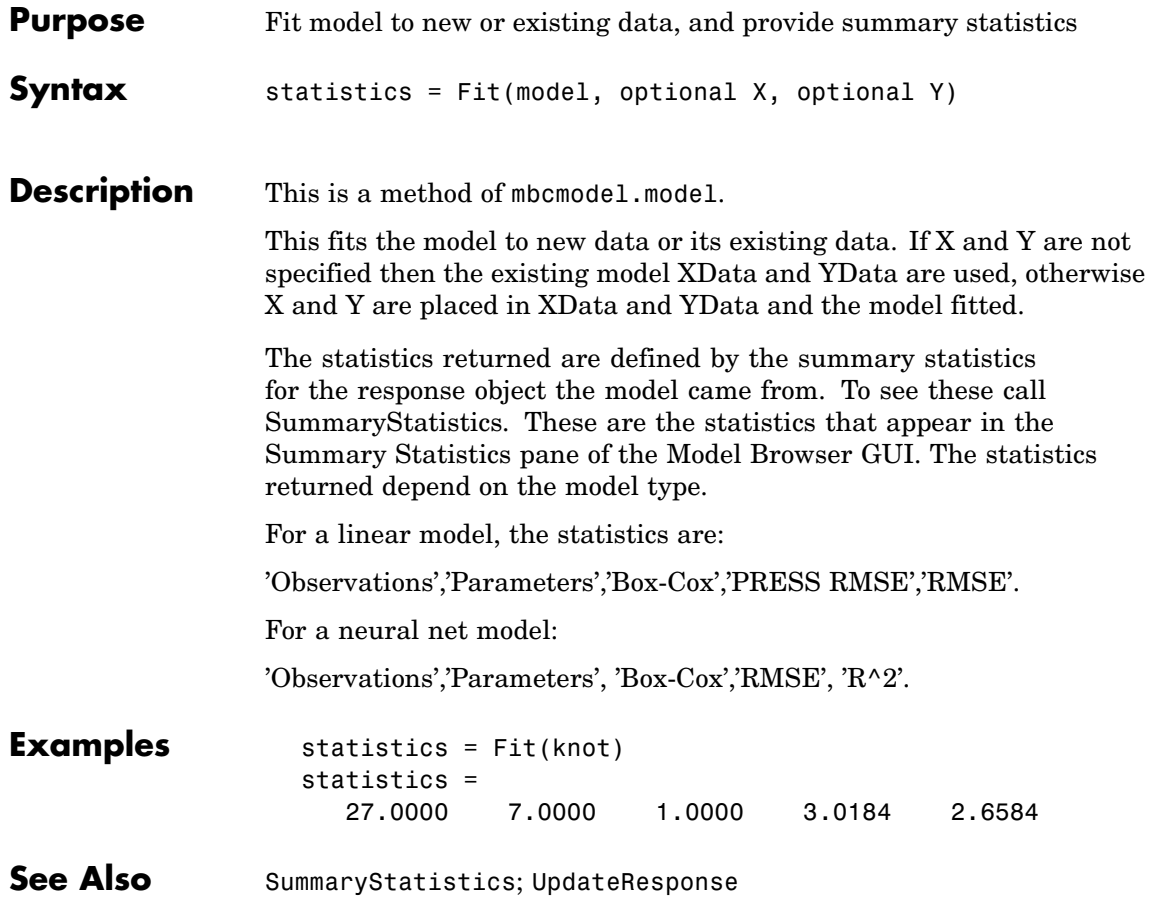

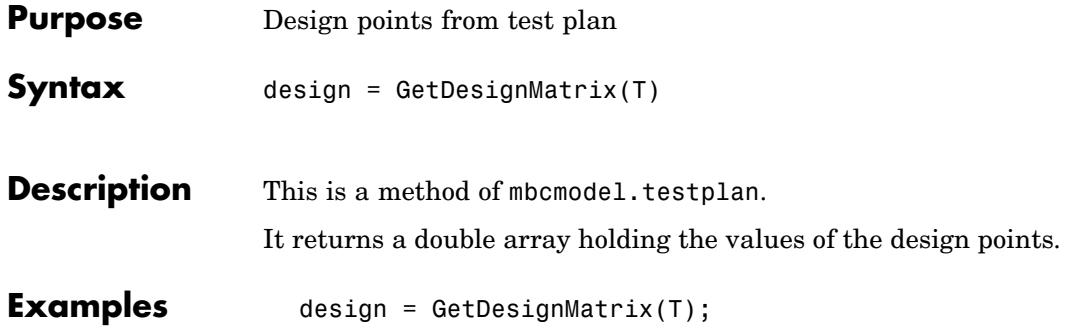

# <span id="page-55-0"></span>**ImportFromFile**

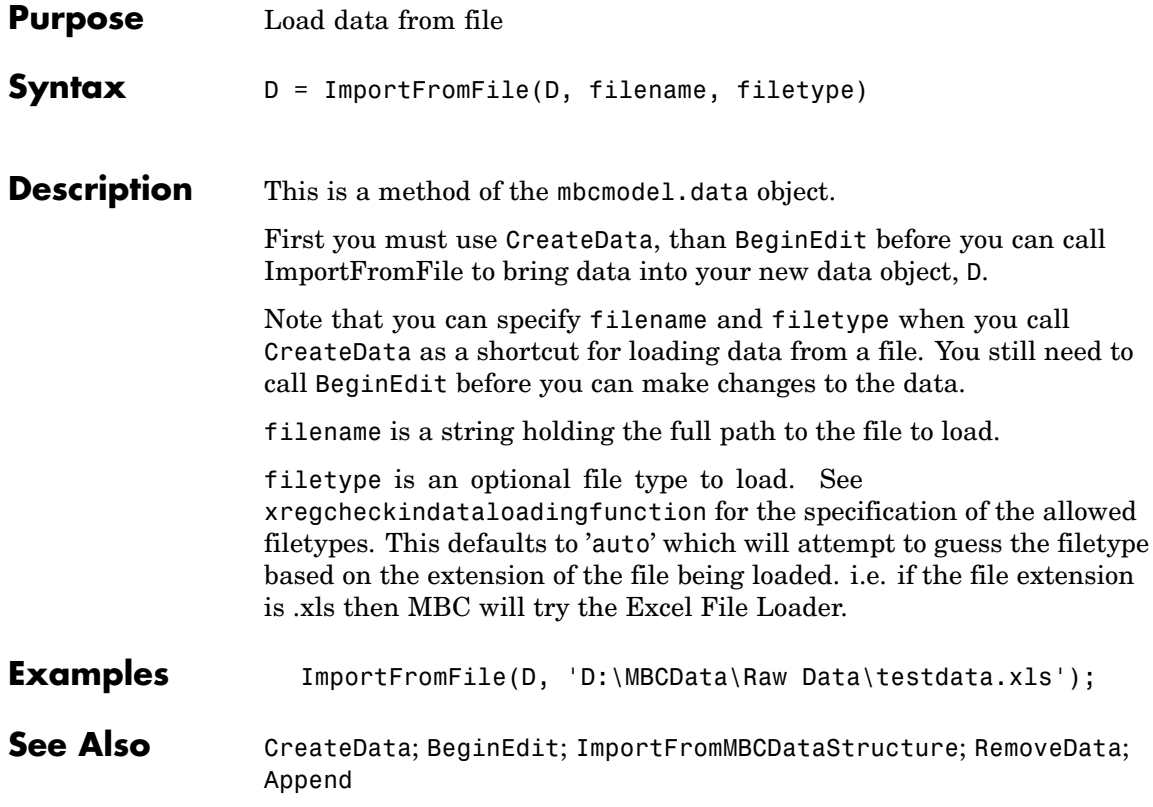

<span id="page-56-0"></span>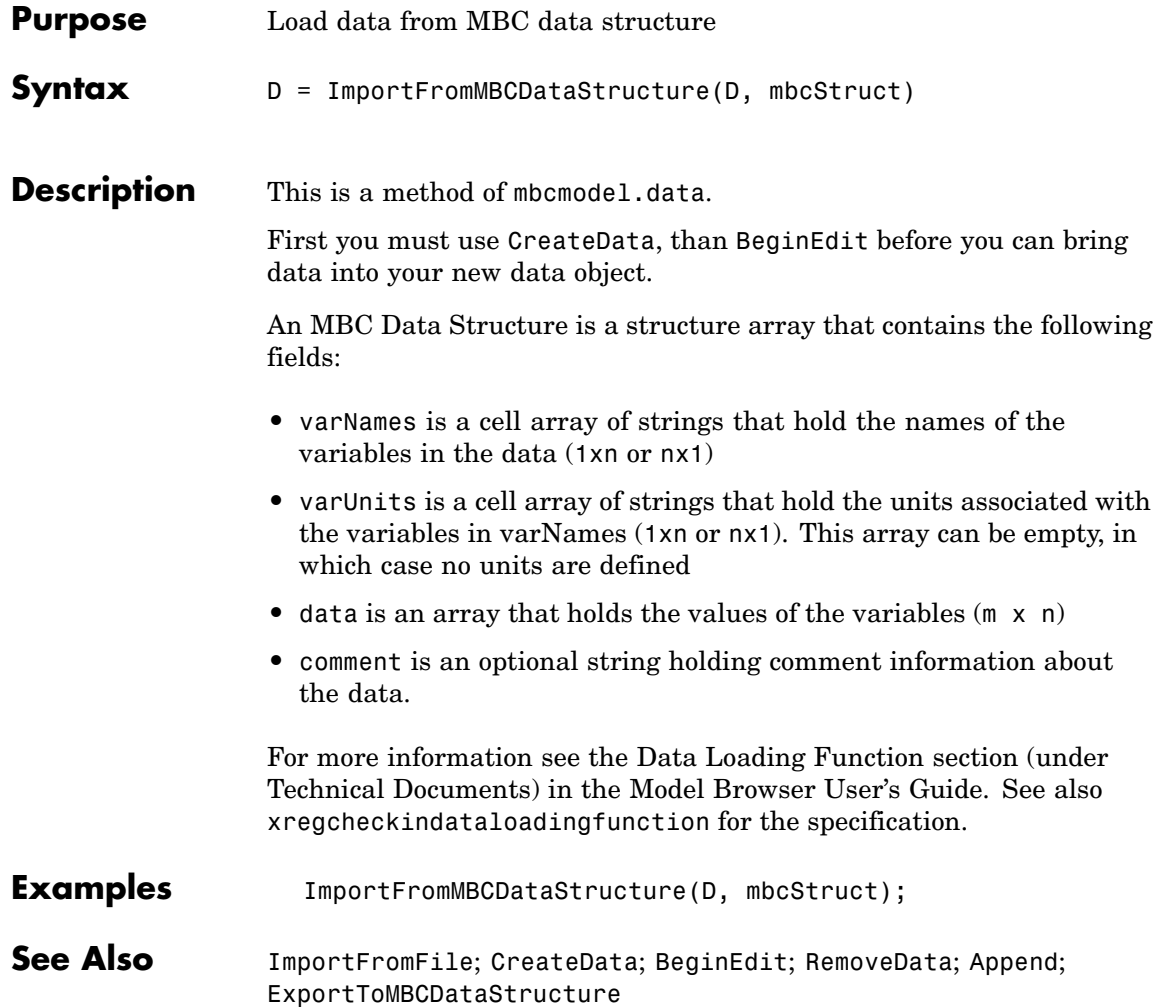

# <span id="page-57-0"></span>**InputSignalNames**

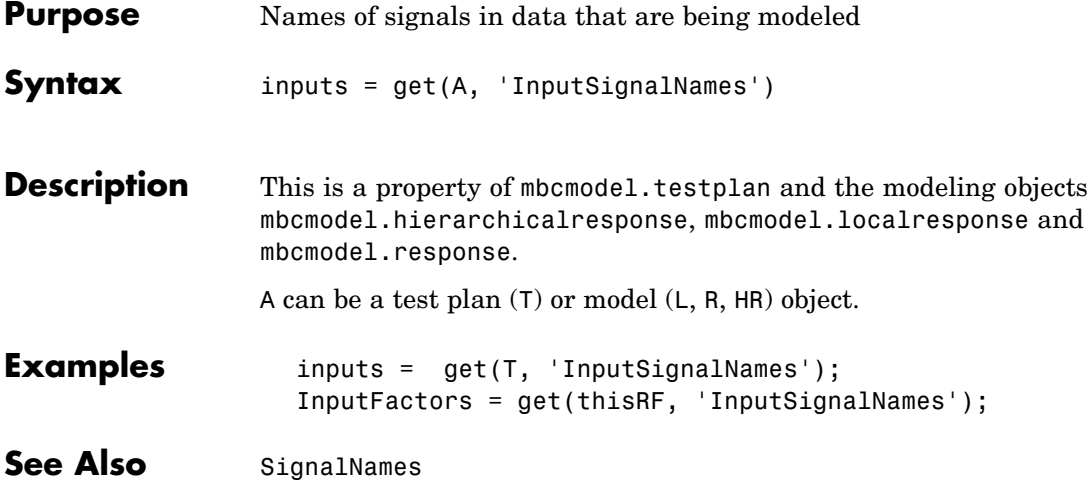

<span id="page-58-0"></span>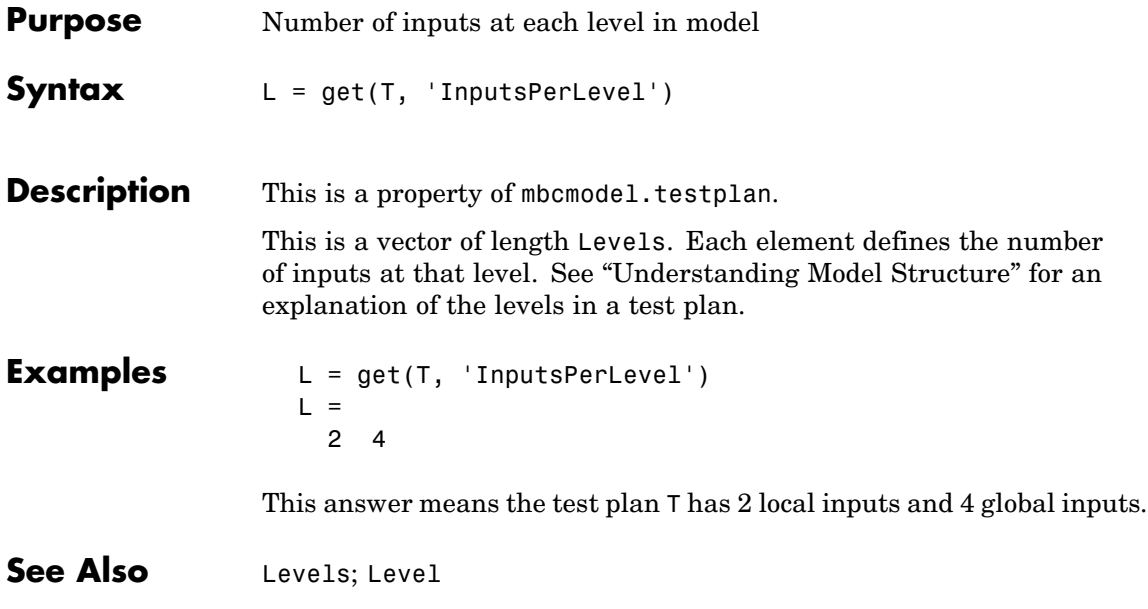

# <span id="page-59-0"></span>**IsBeingEdited**

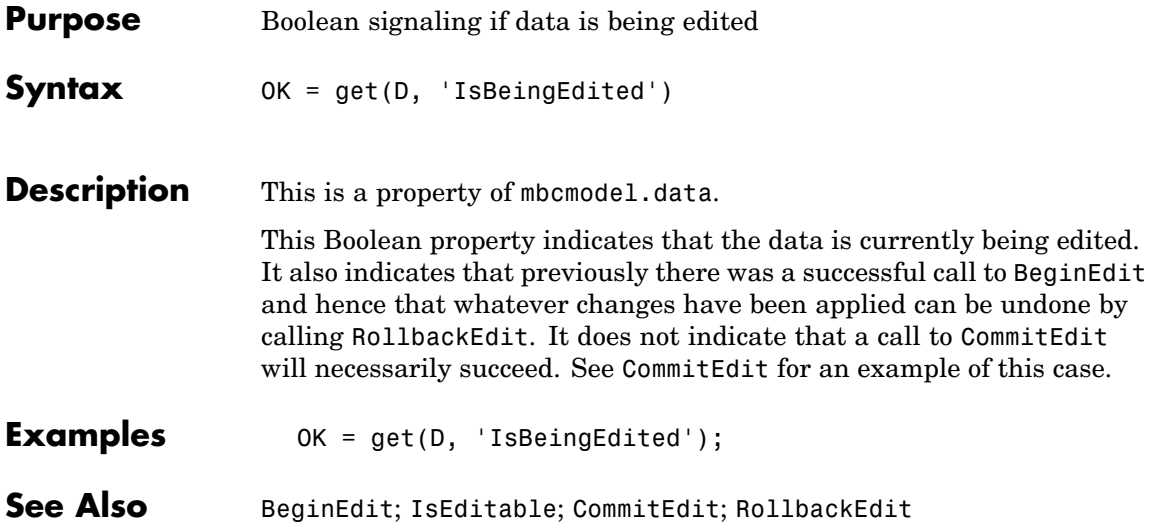

<span id="page-60-0"></span>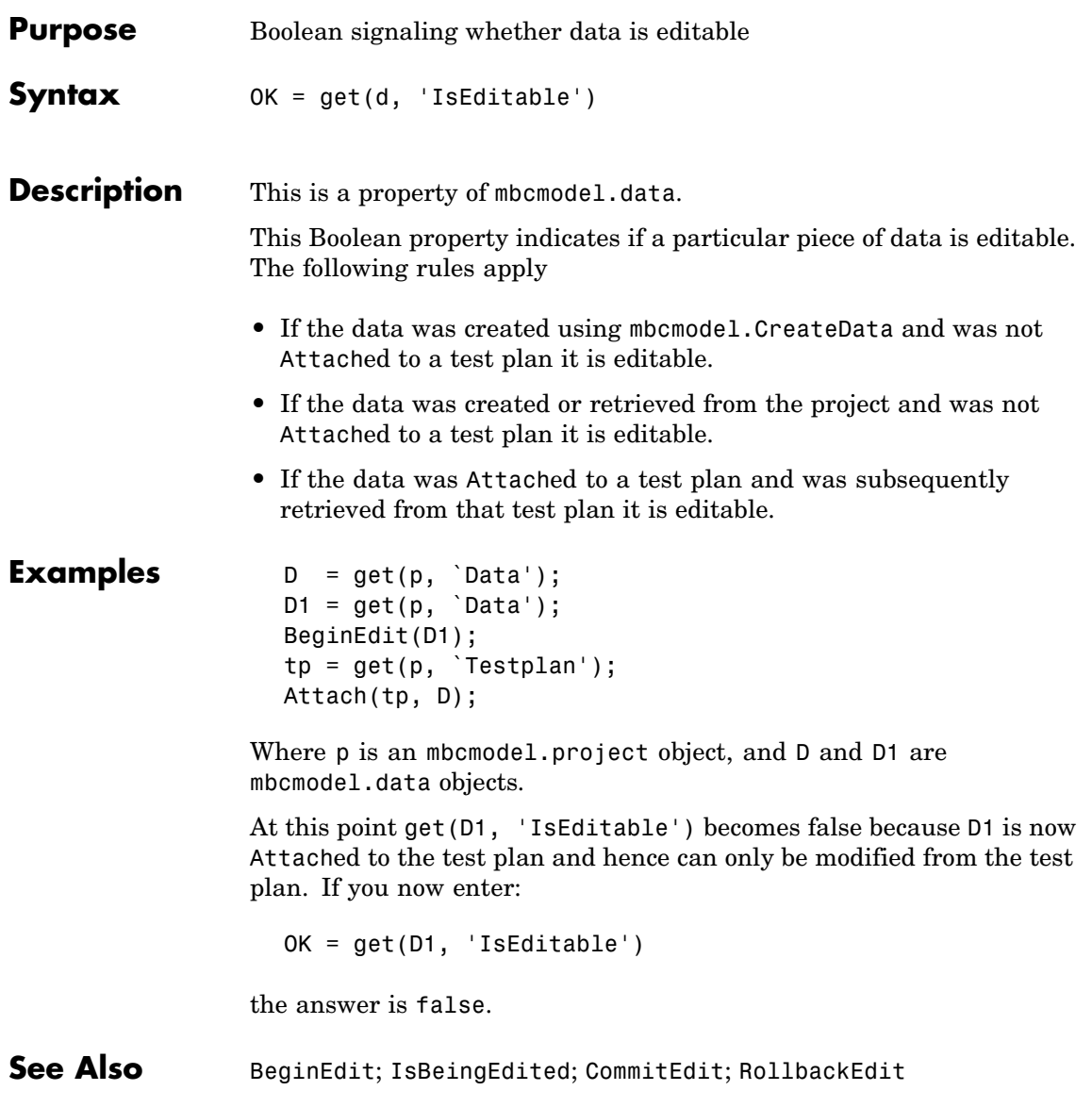

# <span id="page-61-0"></span>**Jacobian**

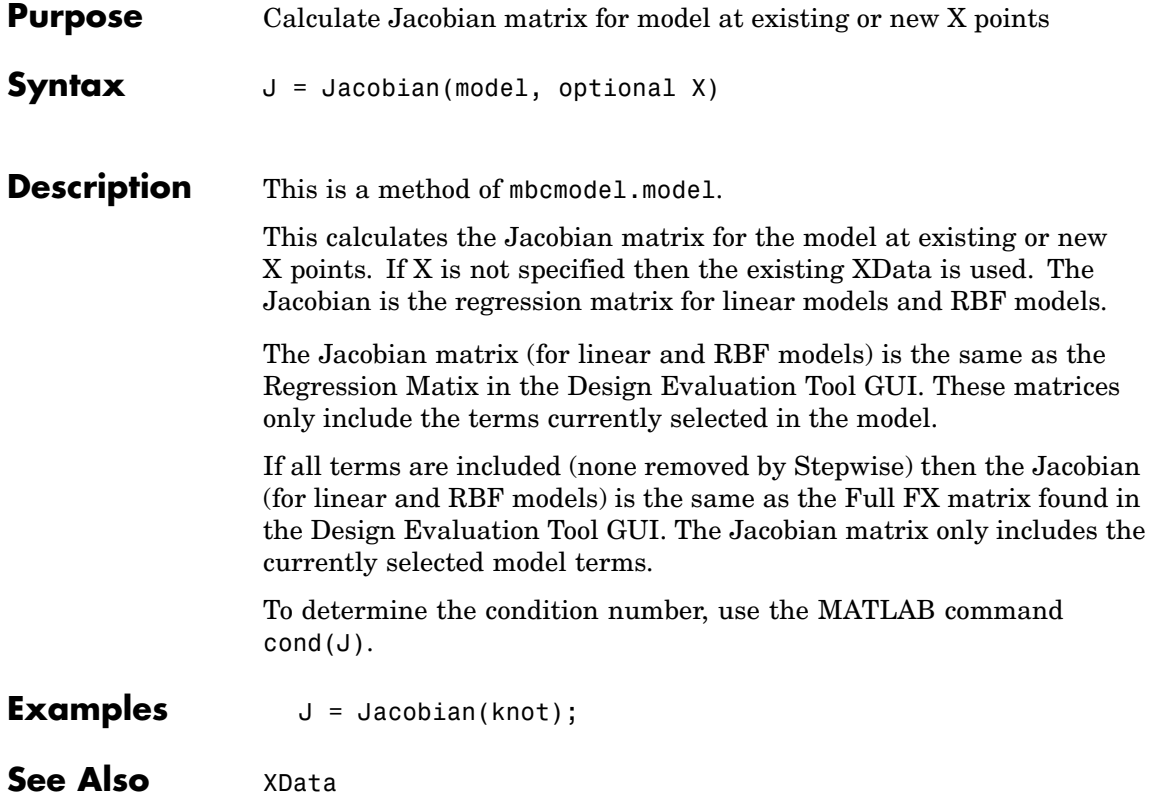

<span id="page-62-0"></span>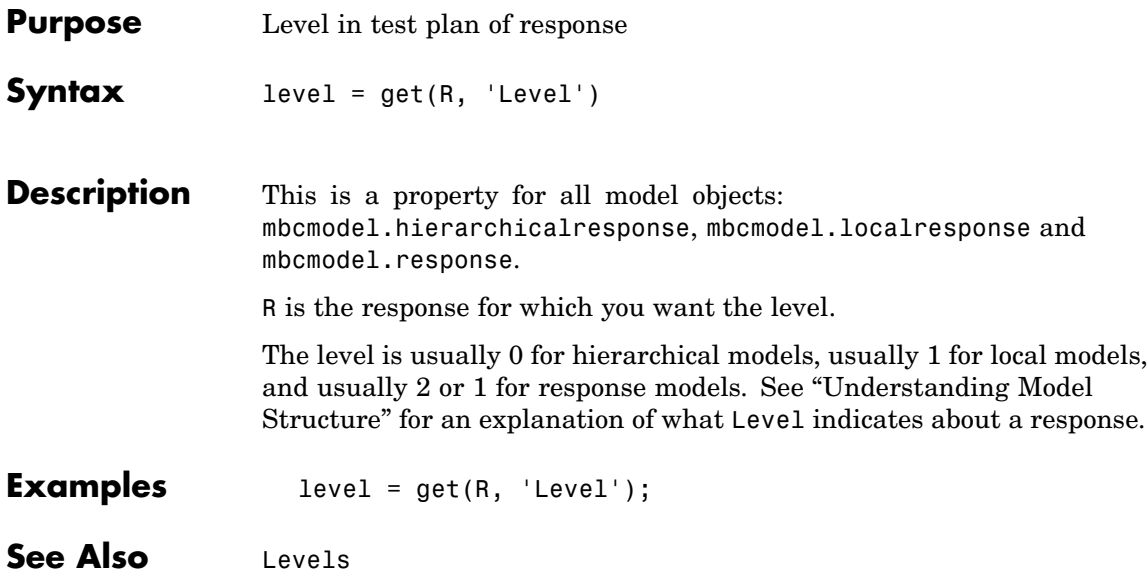

#### <span id="page-63-0"></span>**Levels**

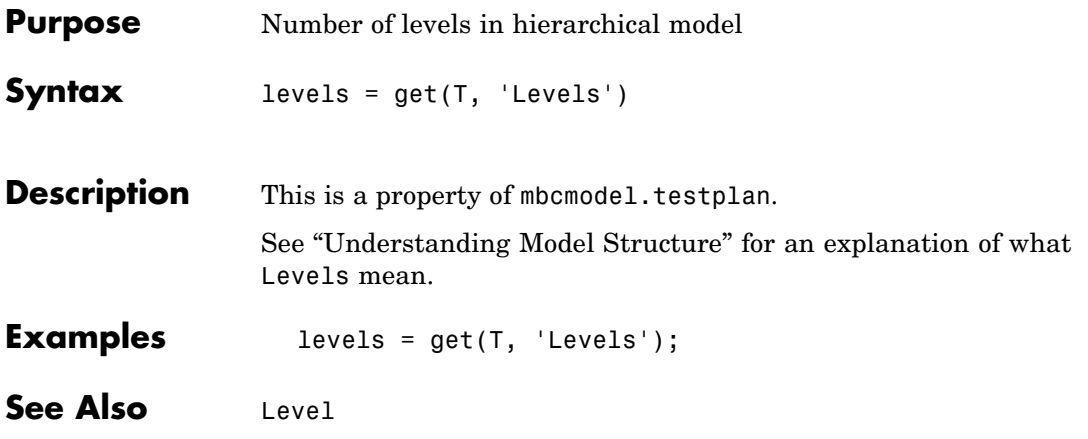

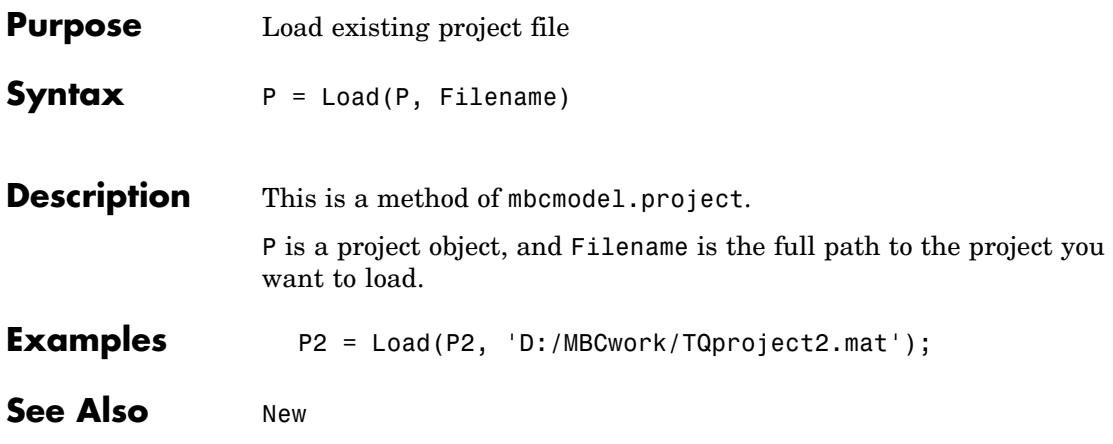

### **LocalResponses**

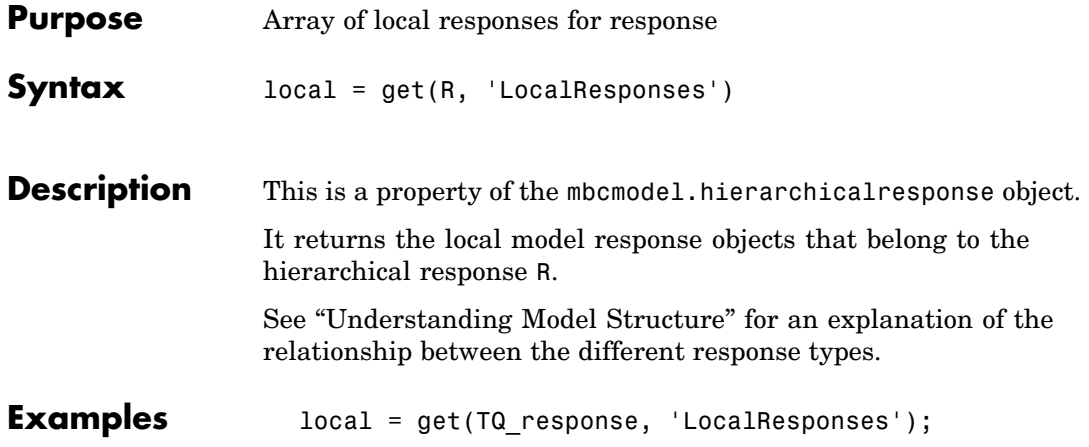

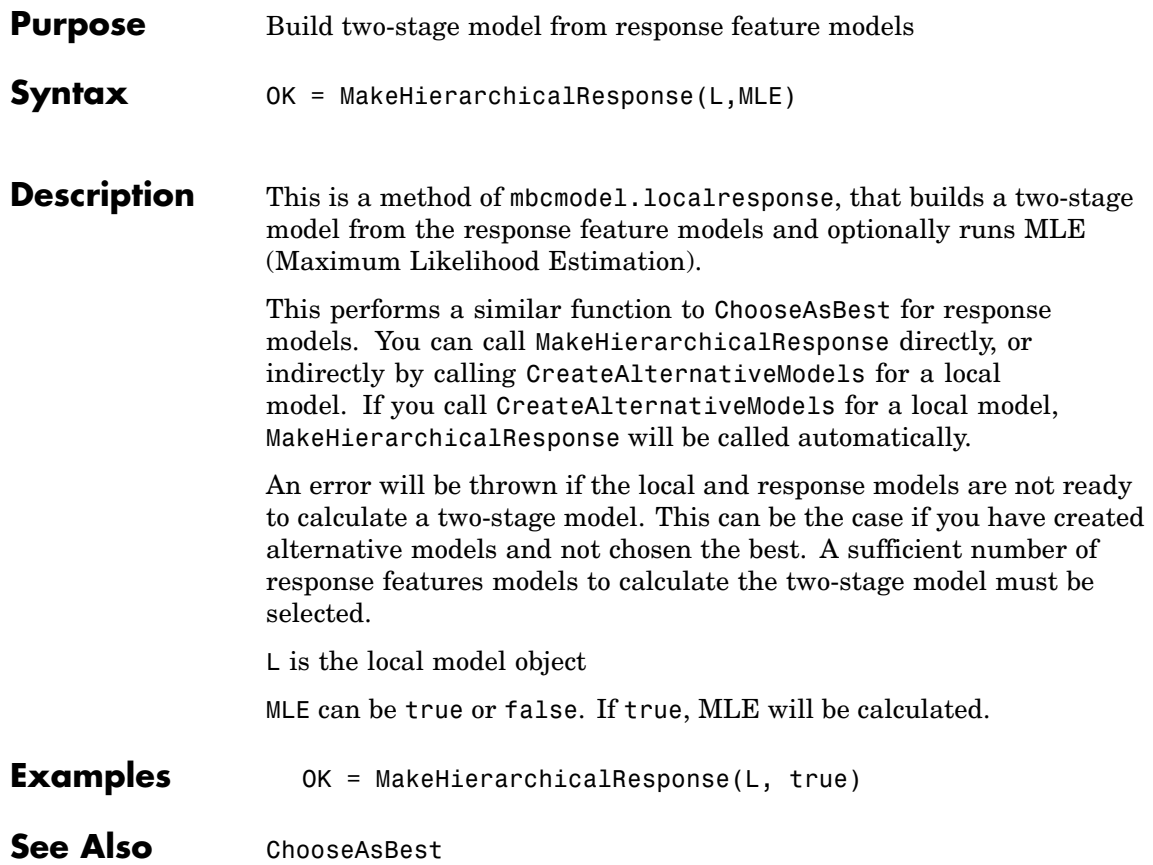

## **Model**

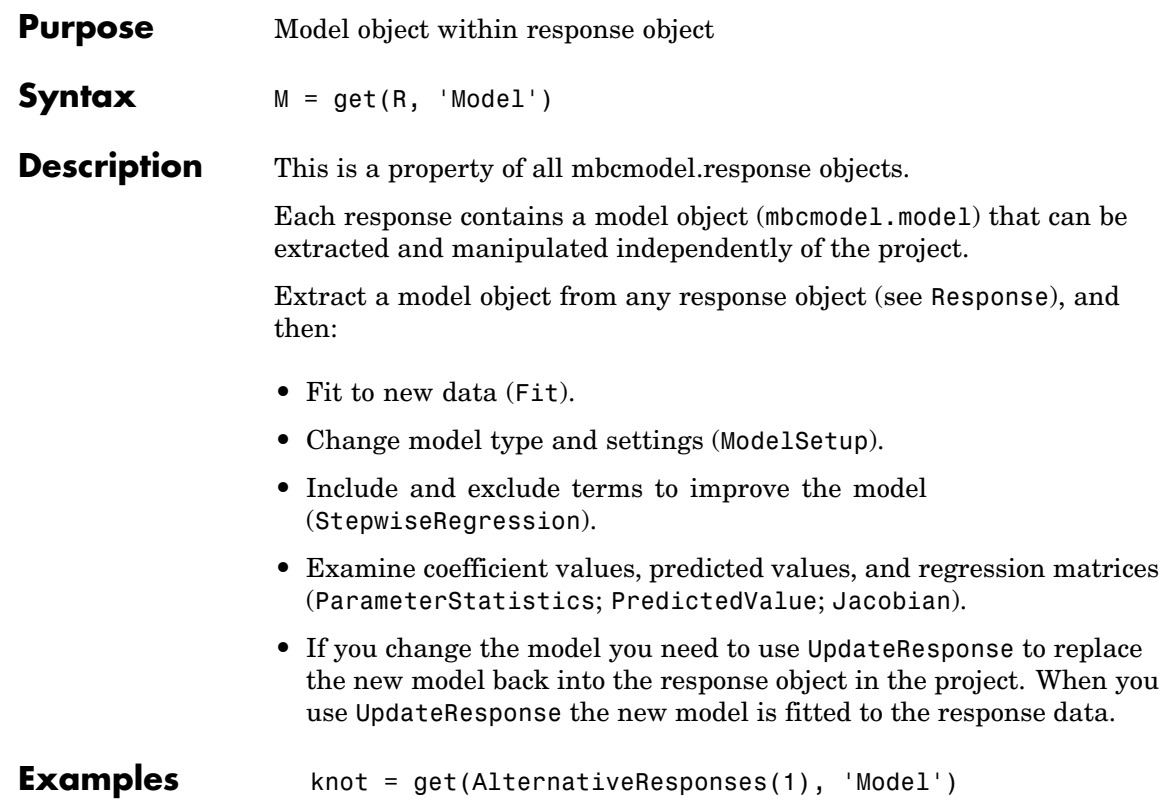

<span id="page-68-0"></span>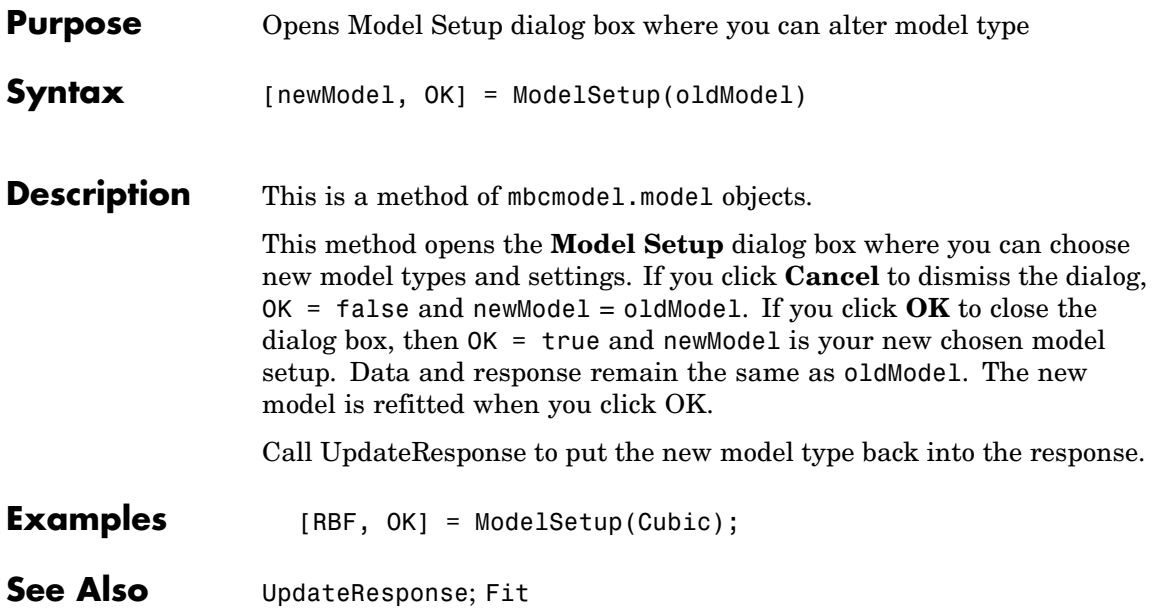

# **Modified**

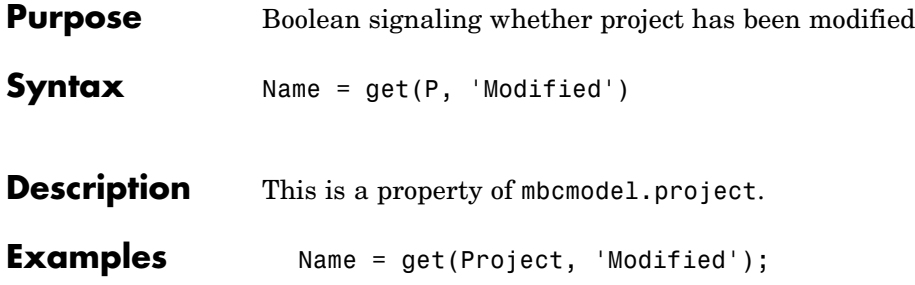

<span id="page-70-0"></span>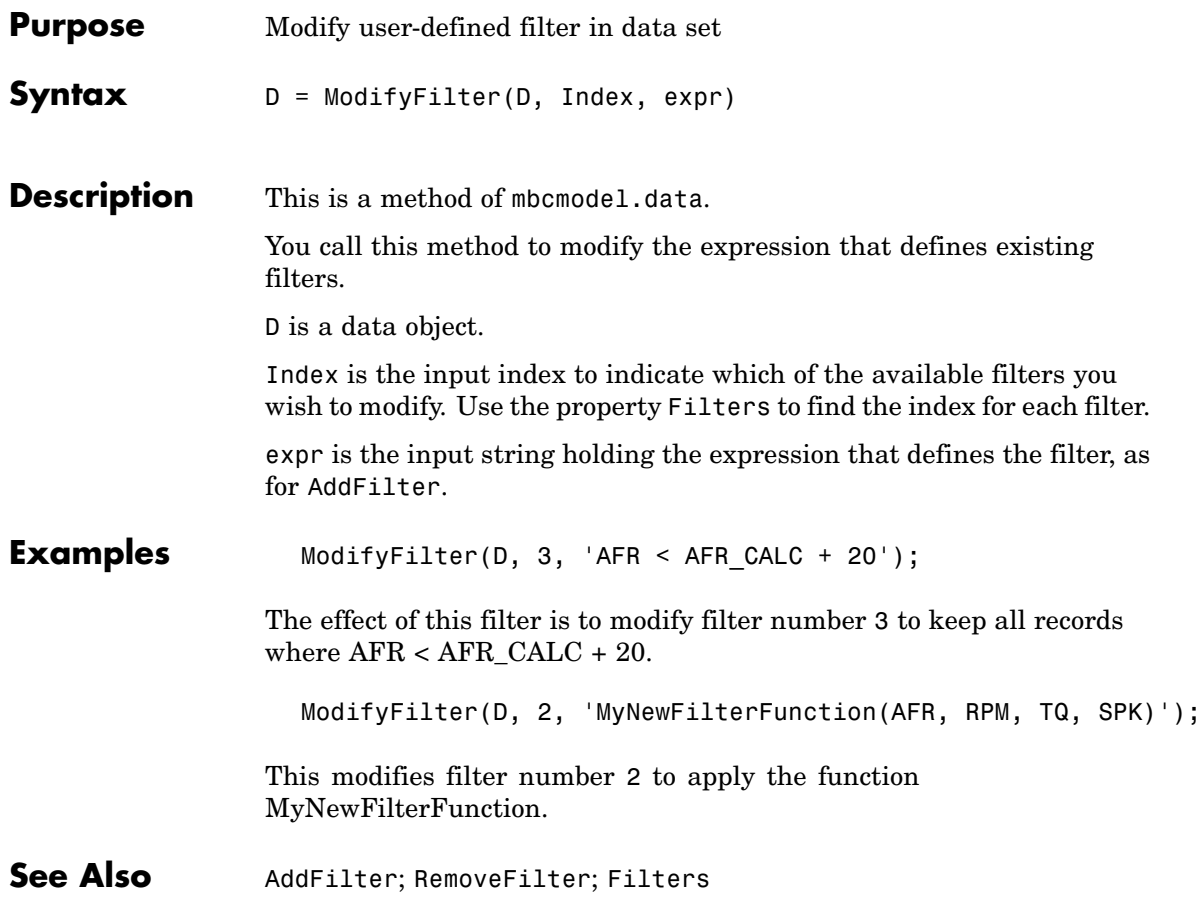

# **ModifyTestFilter**

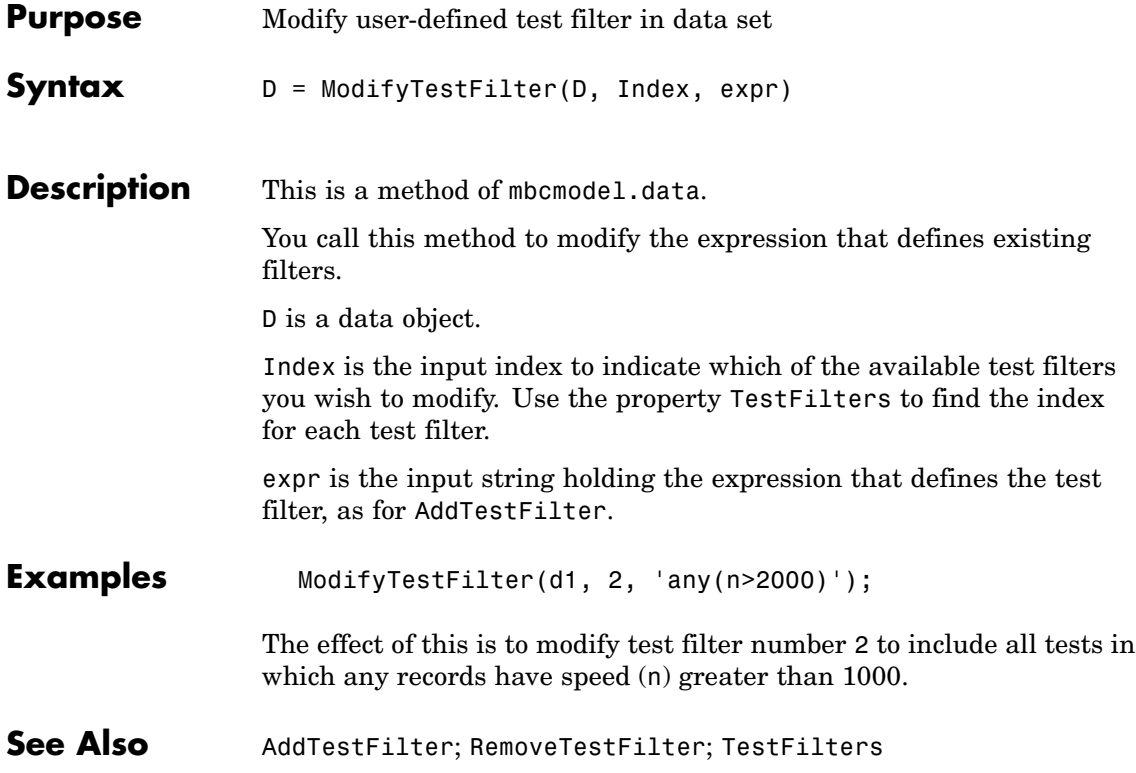
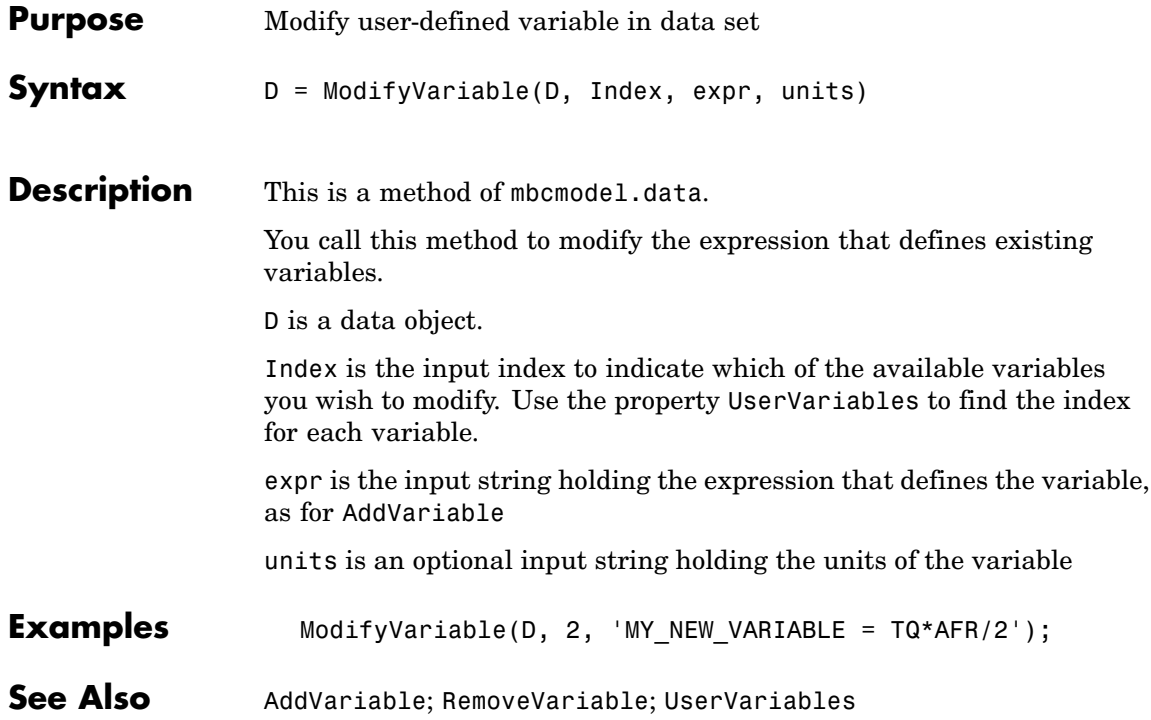

#### <span id="page-73-0"></span>**Name**

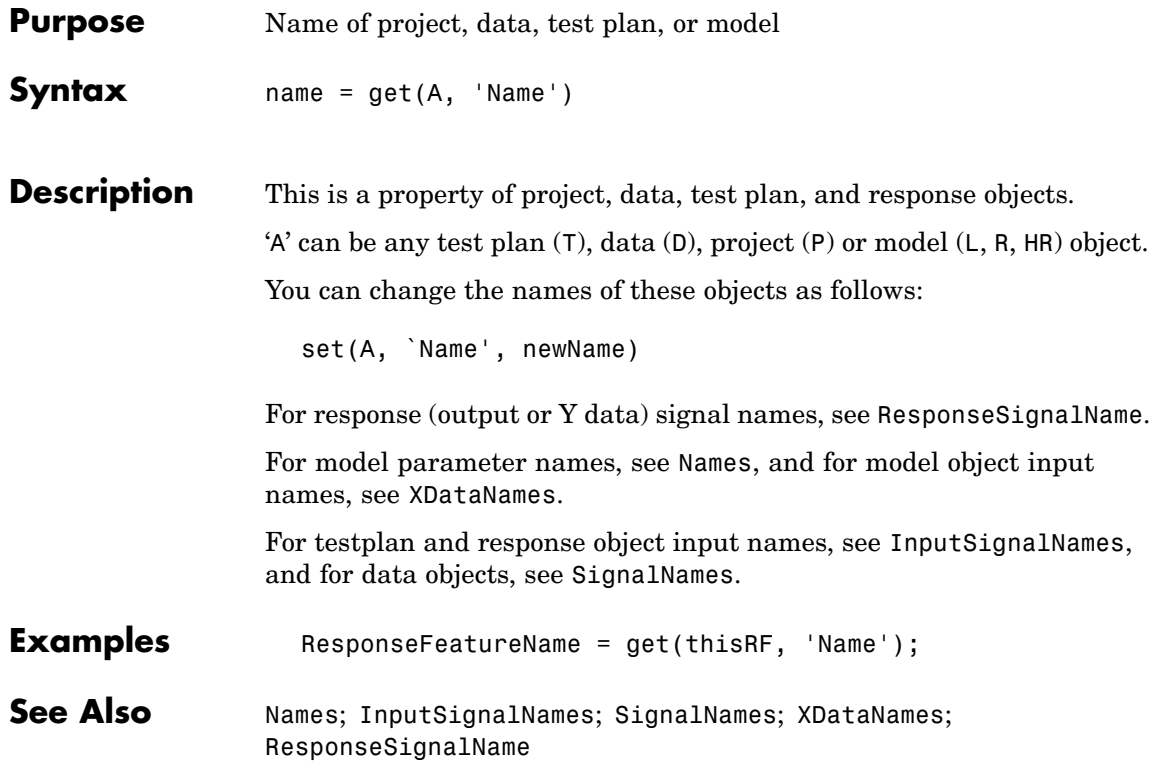

#### **Names**

<span id="page-74-0"></span>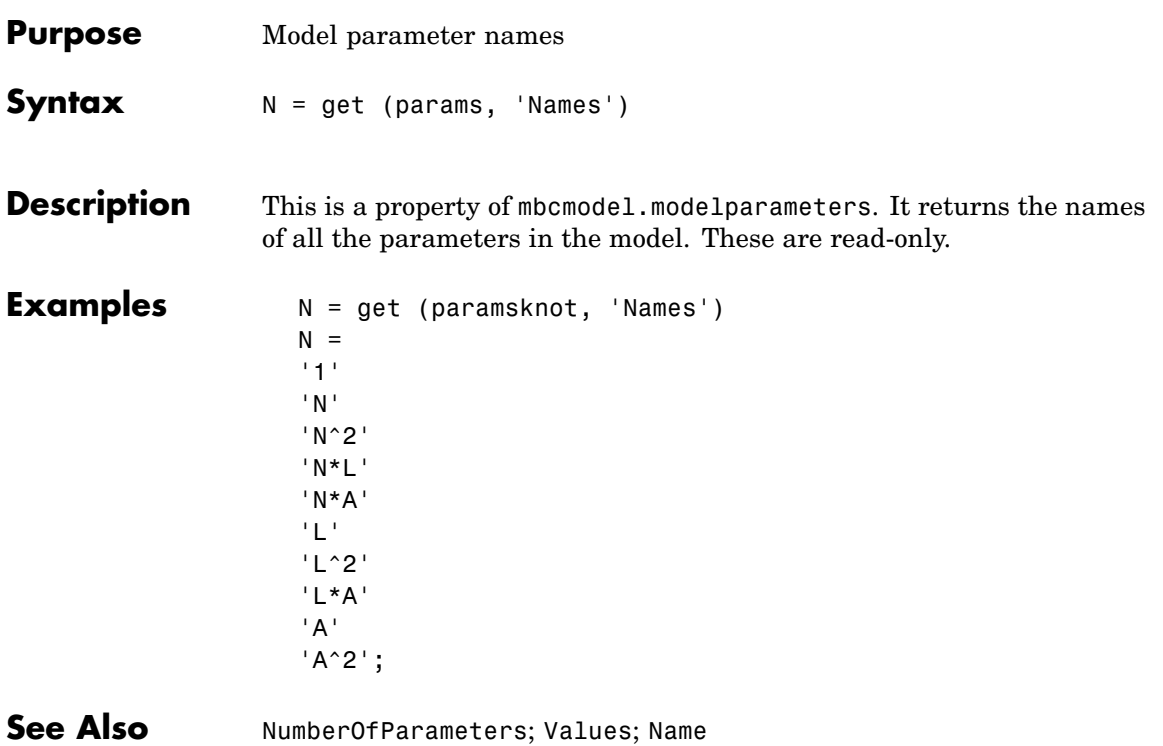

#### **New**

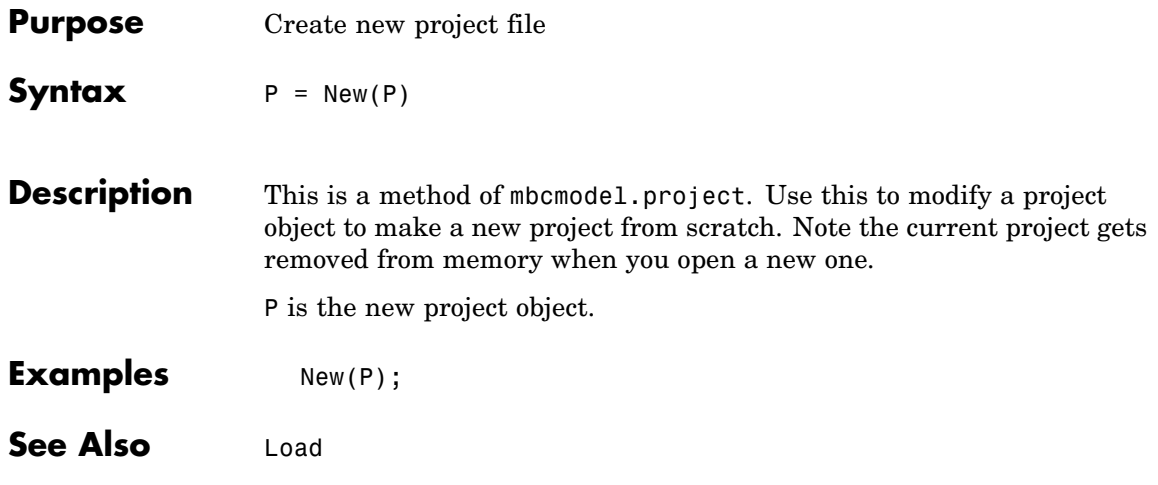

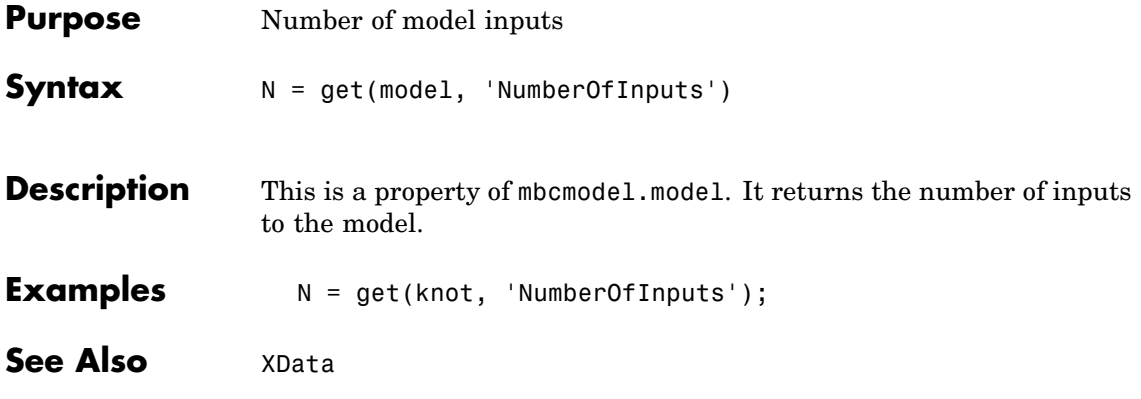

## <span id="page-77-0"></span>**NumberOfParameters**

 $\mathsf{l}$ 

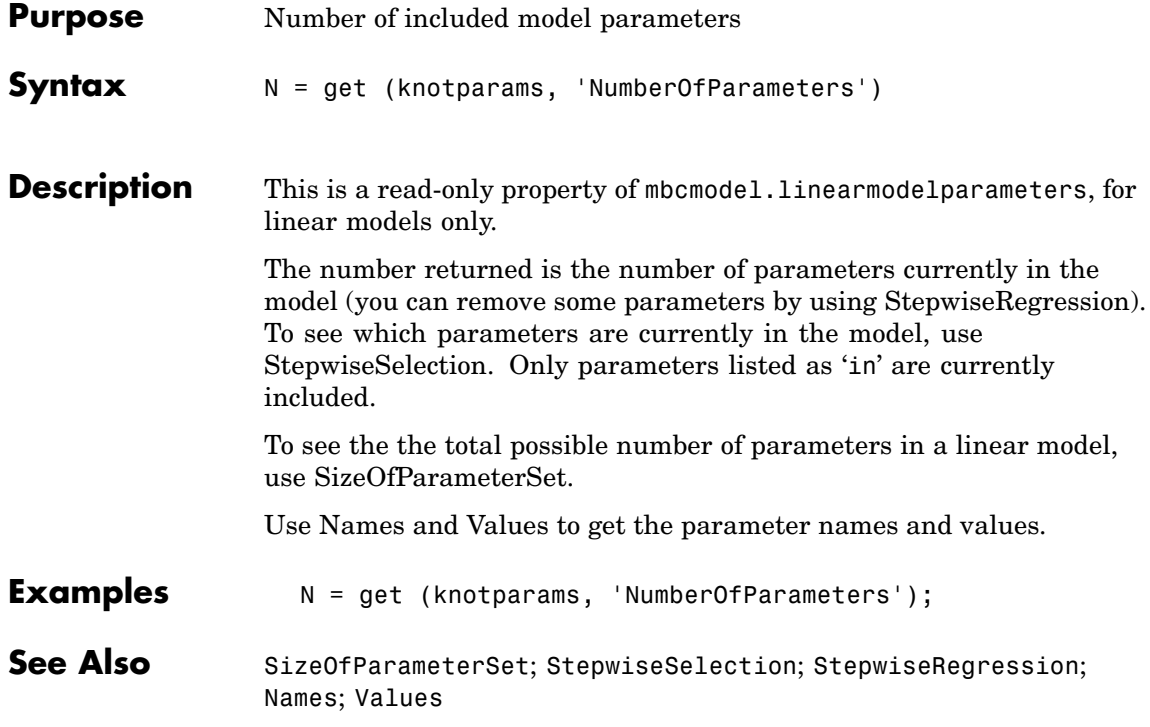

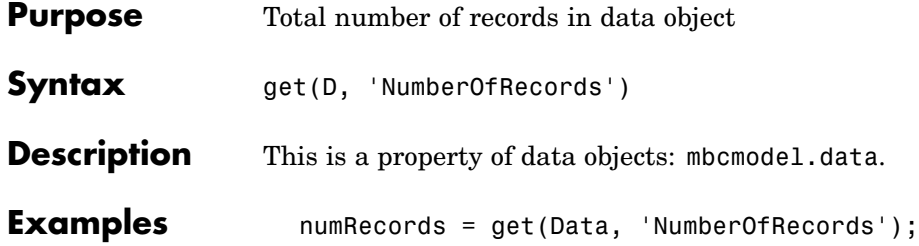

## **NumberOfTests**

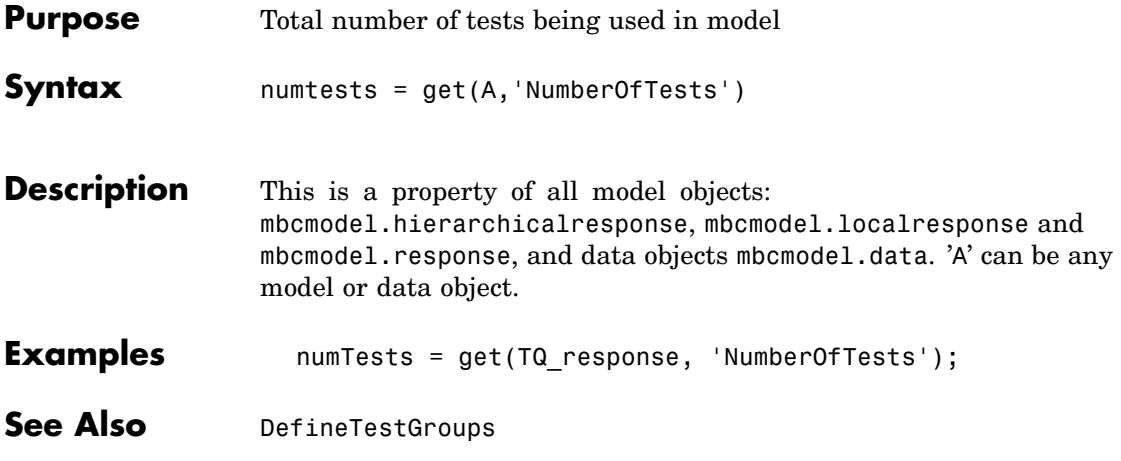

## **OutlierIndices**

<span id="page-80-0"></span>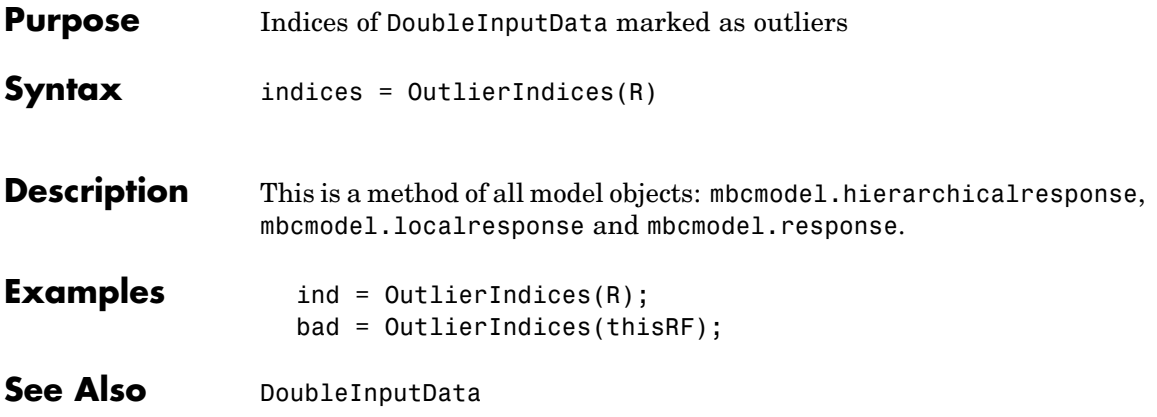

### **OutlierIndicesForTest**

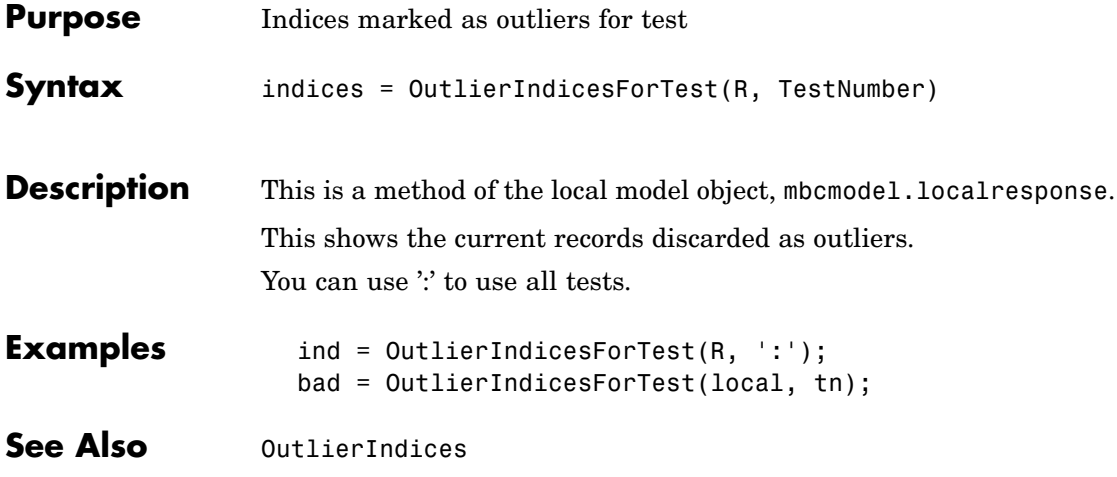

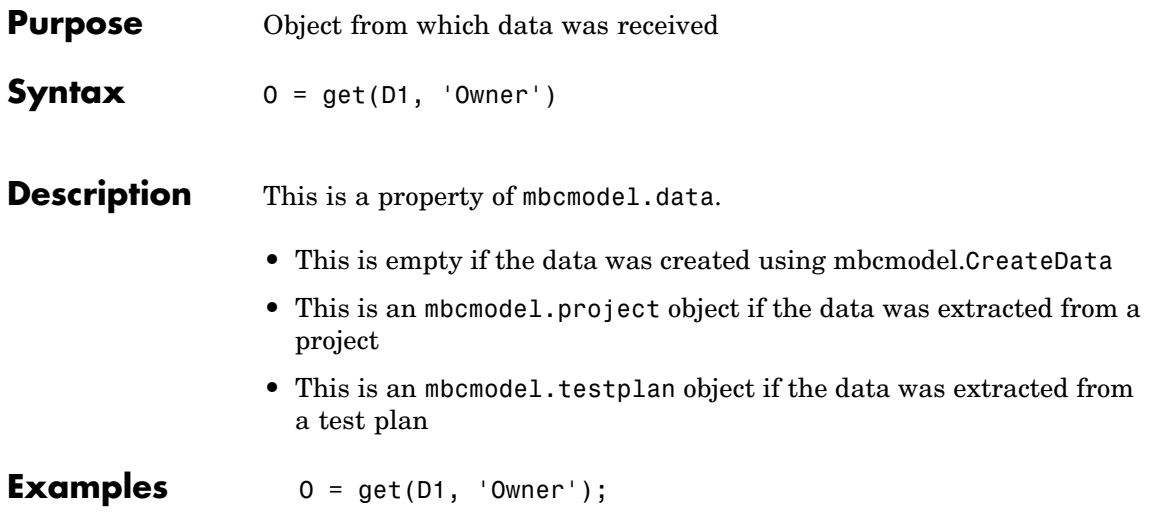

#### **Parameters**

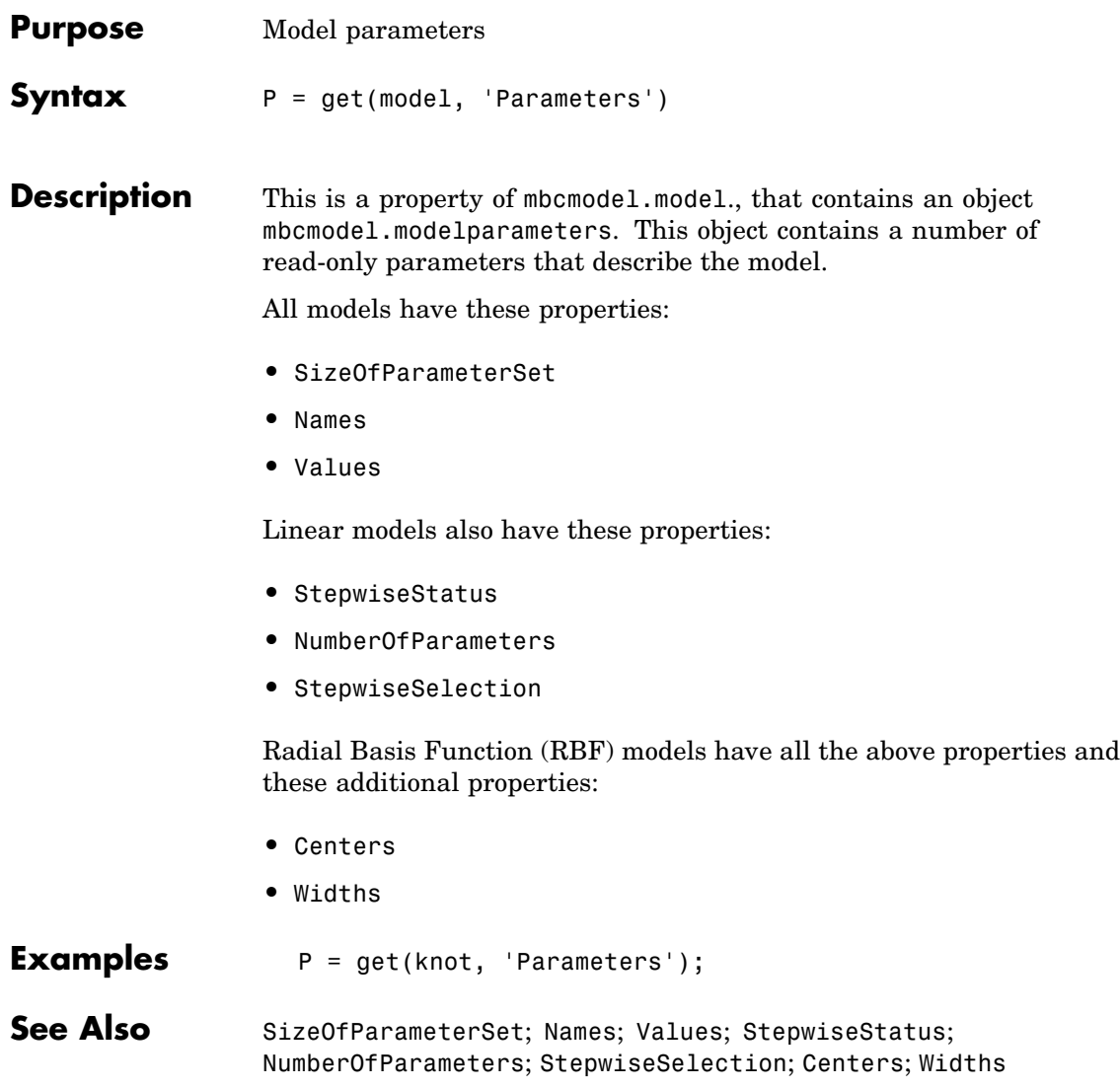

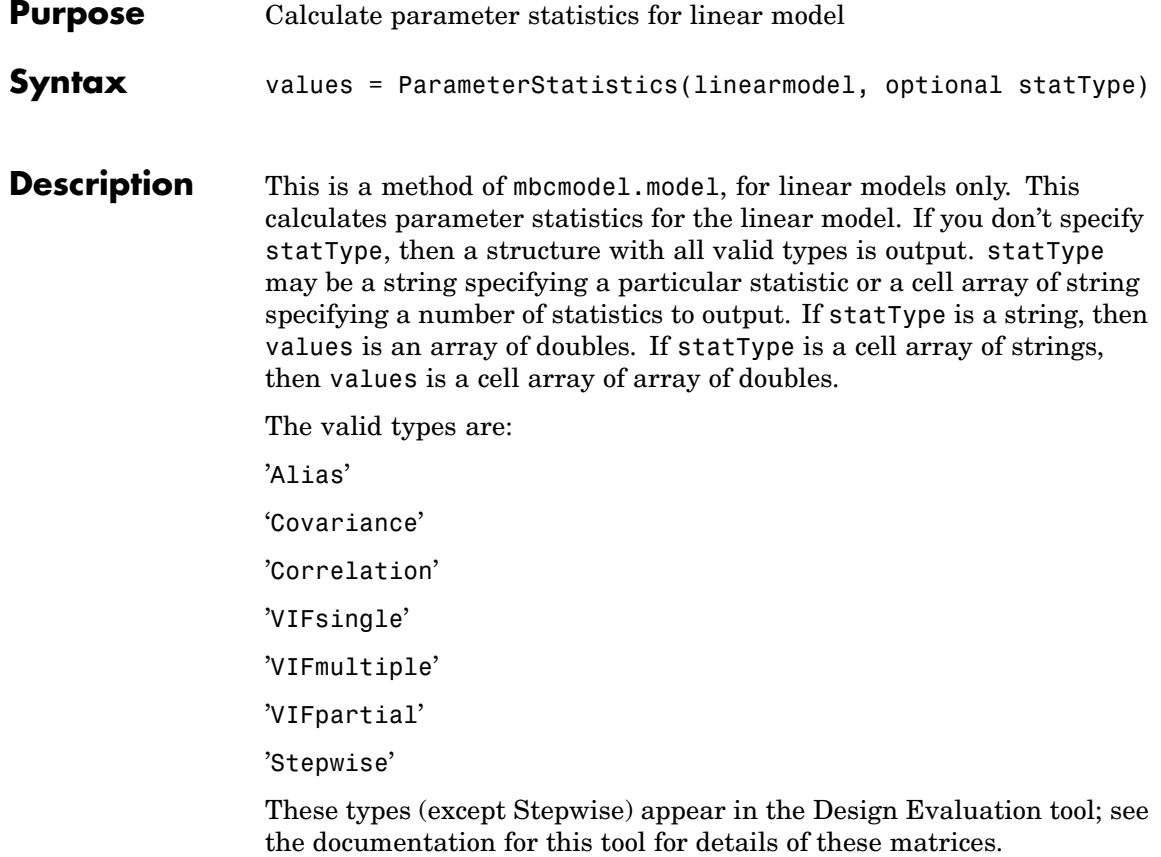

The Stepwise field contains the values found in the Stepwise table. In this array (and in the Stepwise GUI) you can see for each parameter in the model: the value of the coefficient, the standard error of the coefficient, the t value and Next PRESS ( the value of PRESS if the status of this term is changed at the next iteration). See the documentation for the Stepwise table. You can also see these Stepwise values when you use [StepwiseRegression](#page-111-0).

### **ParameterStatistics**

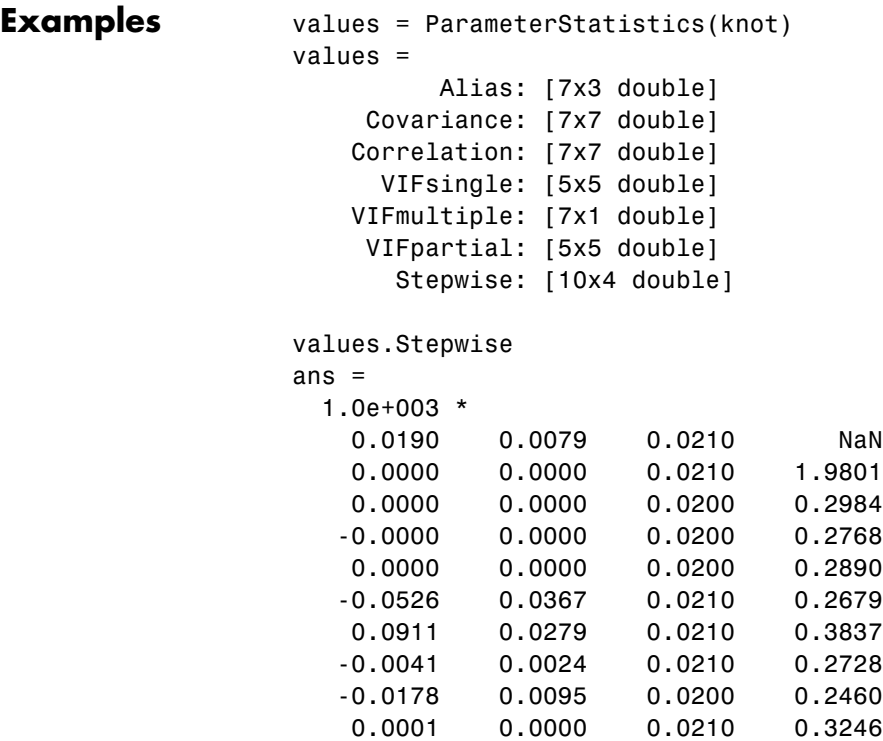

See Also [StepwiseRegression](#page-111-0)

<span id="page-86-0"></span>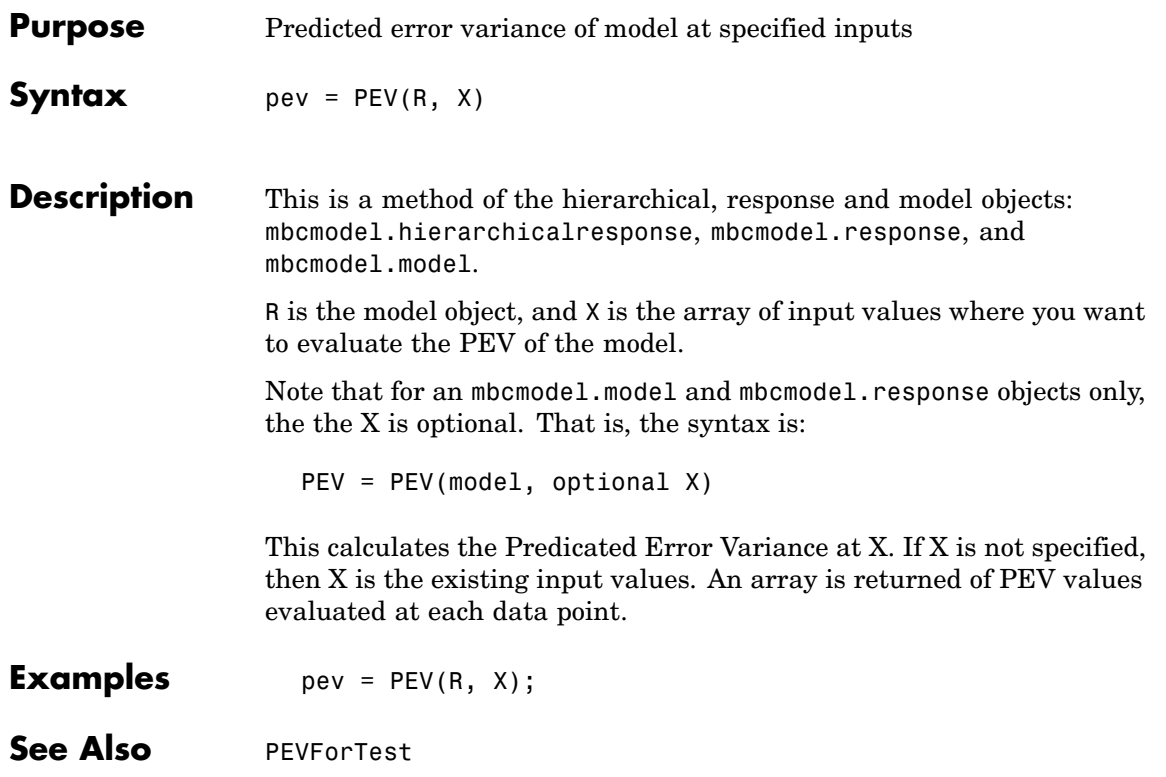

#### <span id="page-87-0"></span>**PEVForTest**

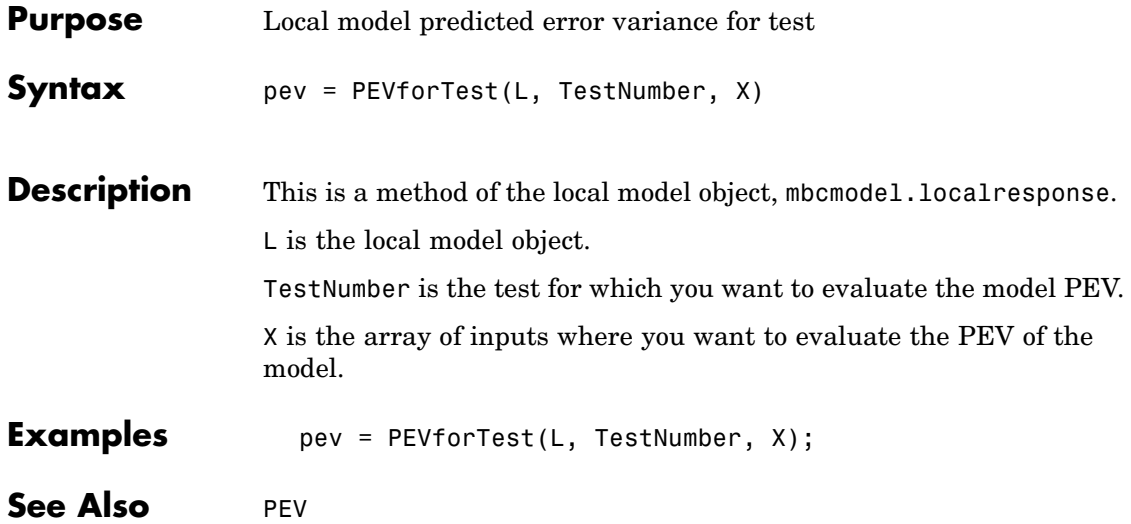

<span id="page-88-0"></span>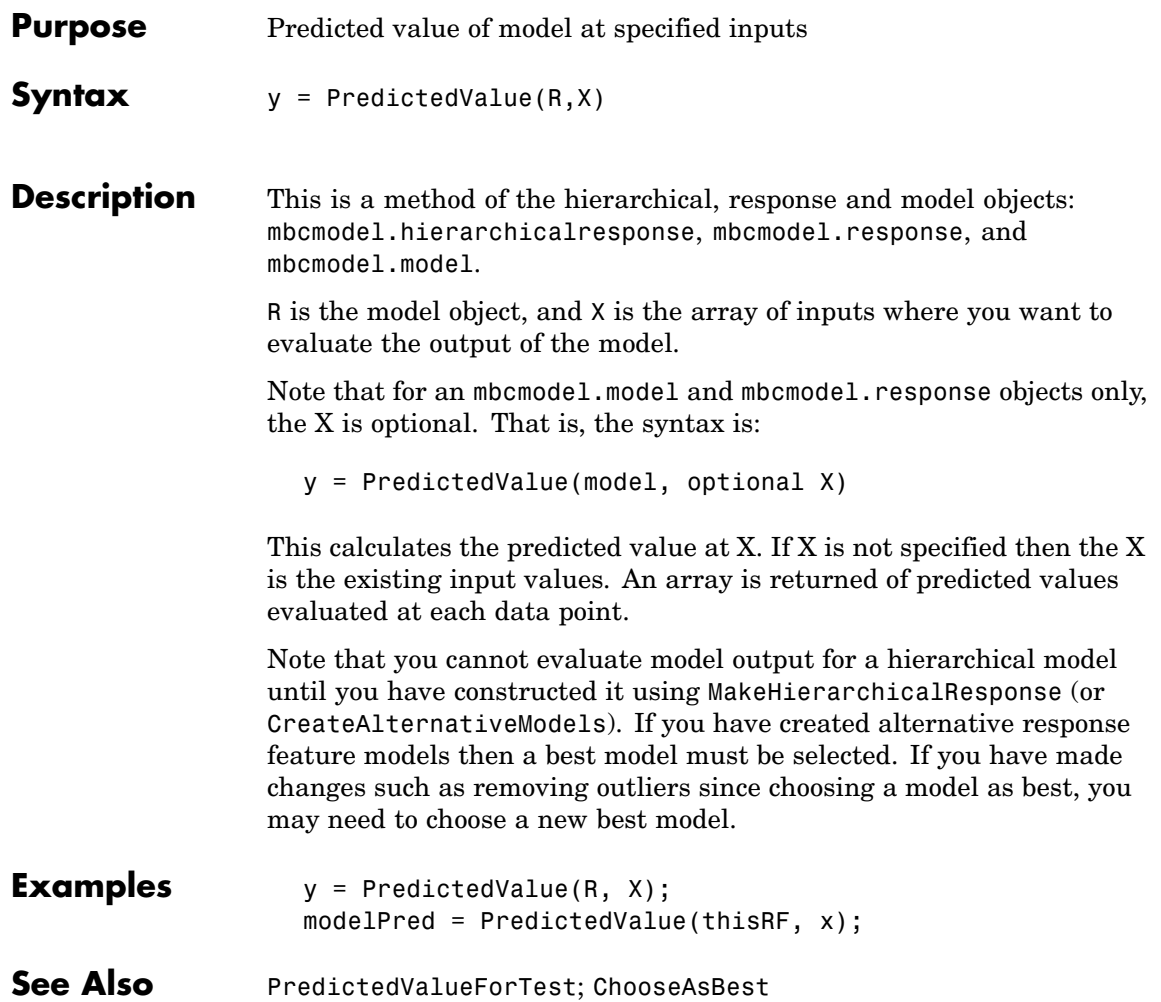

### <span id="page-89-0"></span>**PredictedValueForTest**

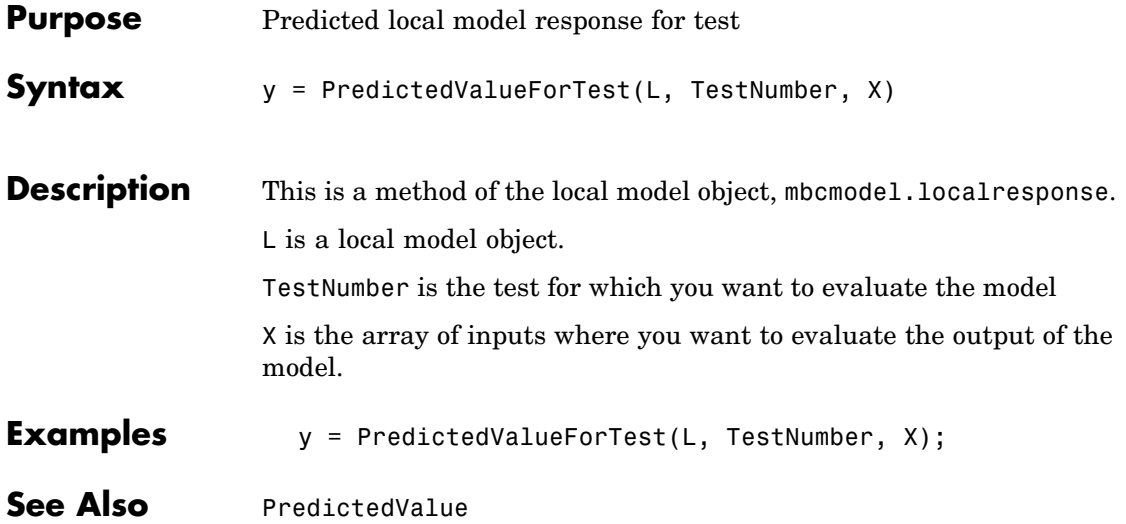

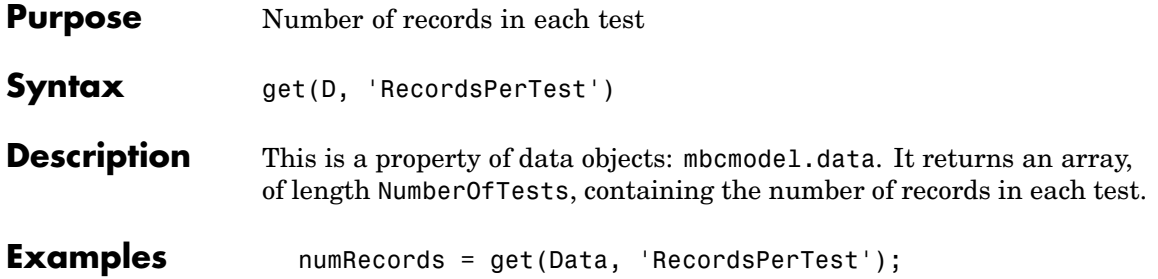

#### **Remove**

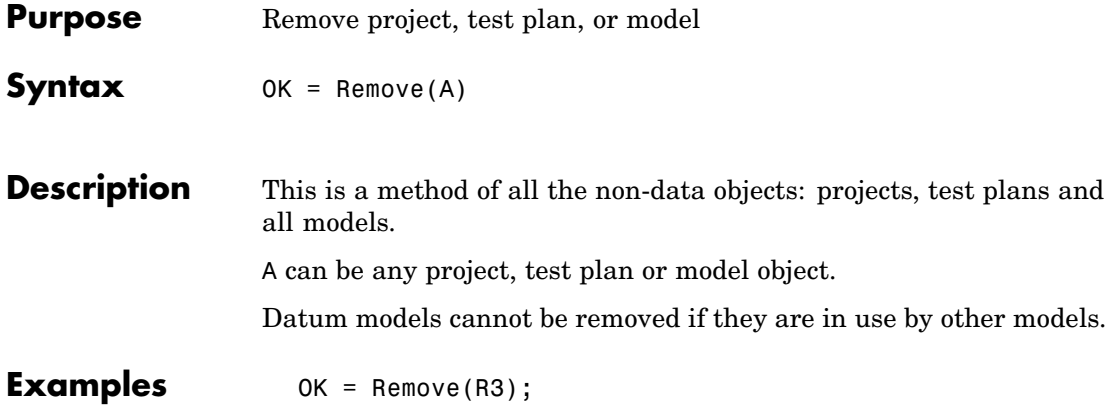

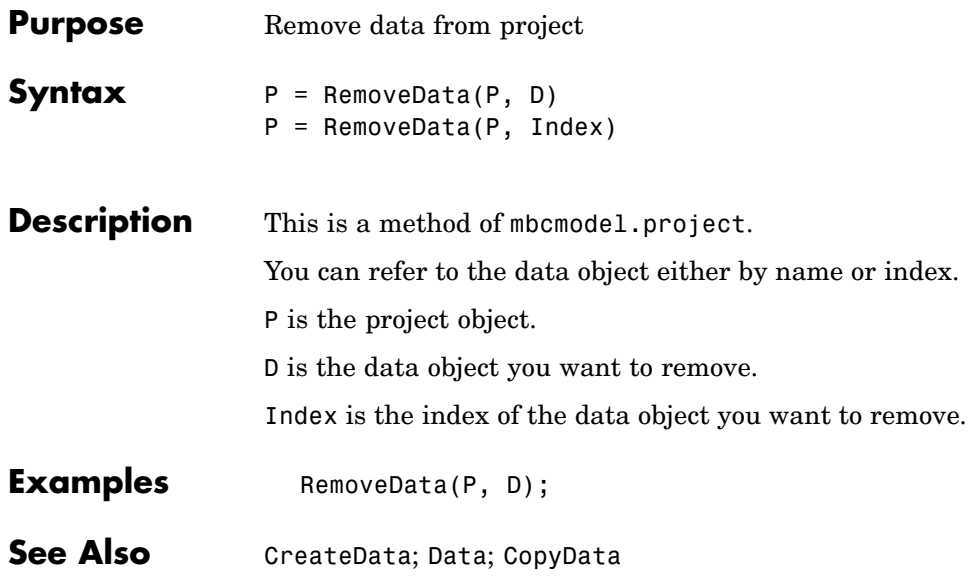

## **RemoveFilter**

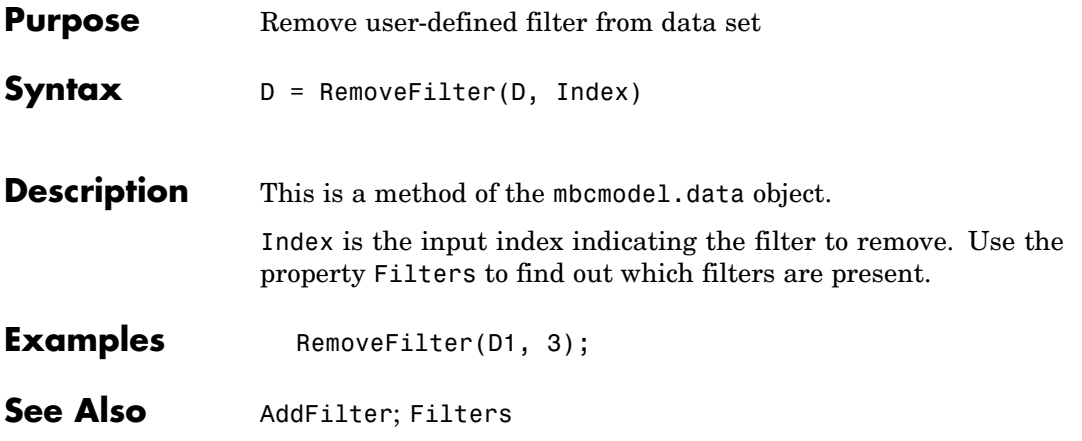

<span id="page-94-0"></span>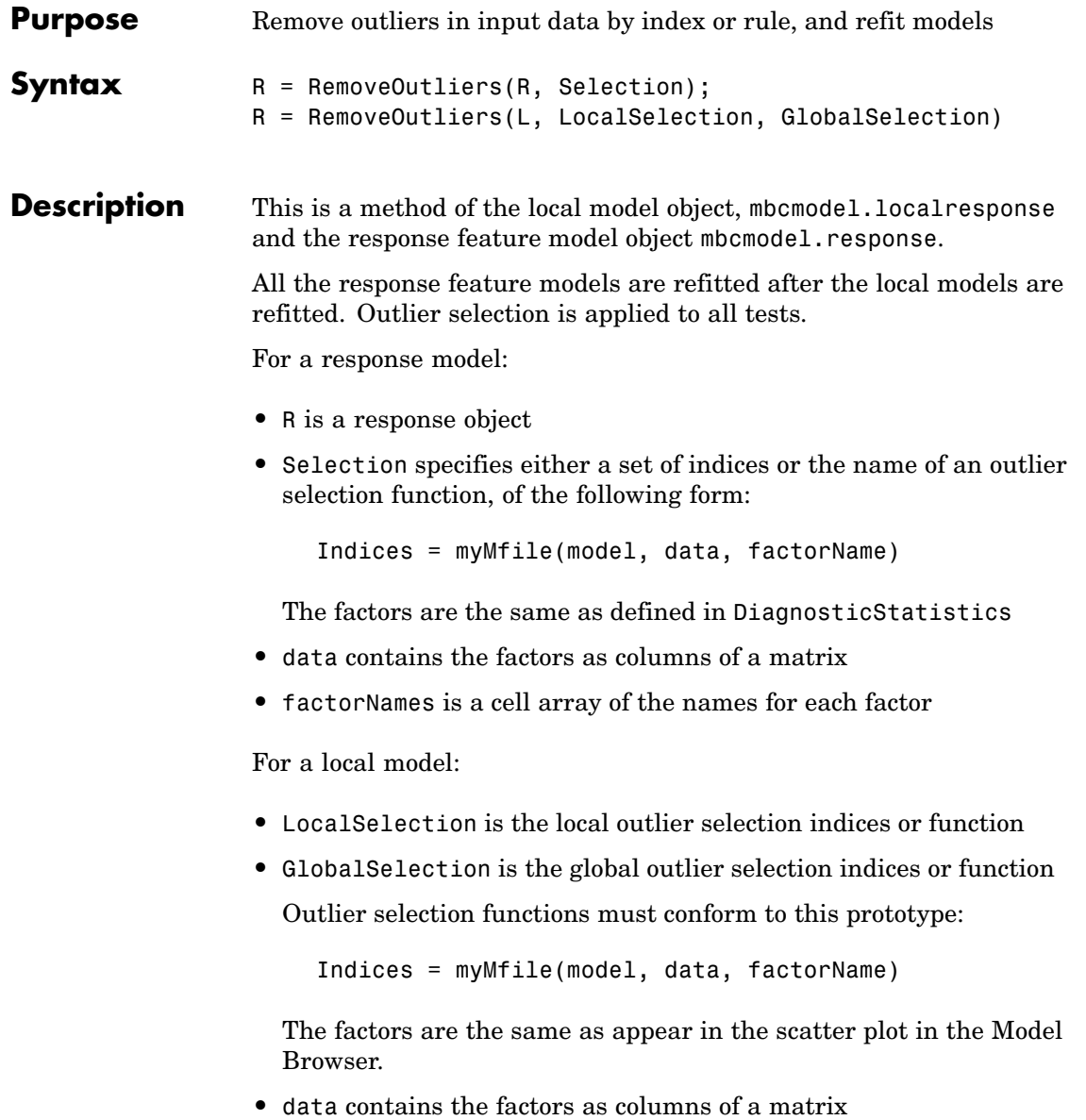

#### **RemoveOutliers**

 $\mathbf{I}$ 

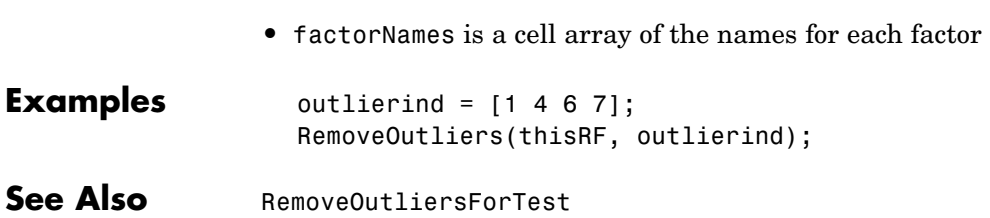

# **RemoveOutliersForTest**

<span id="page-96-0"></span>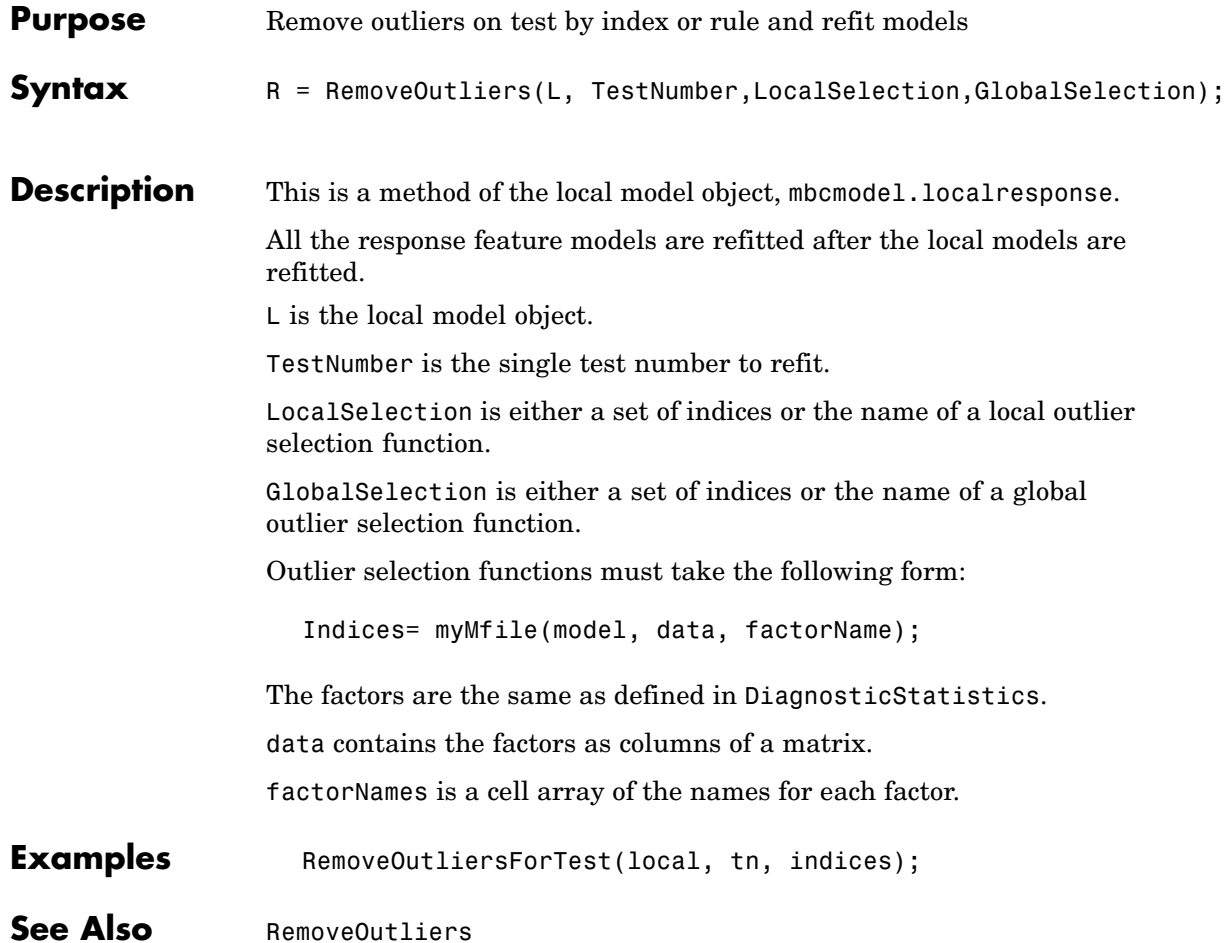

### **RemoveTestFilter**

Π

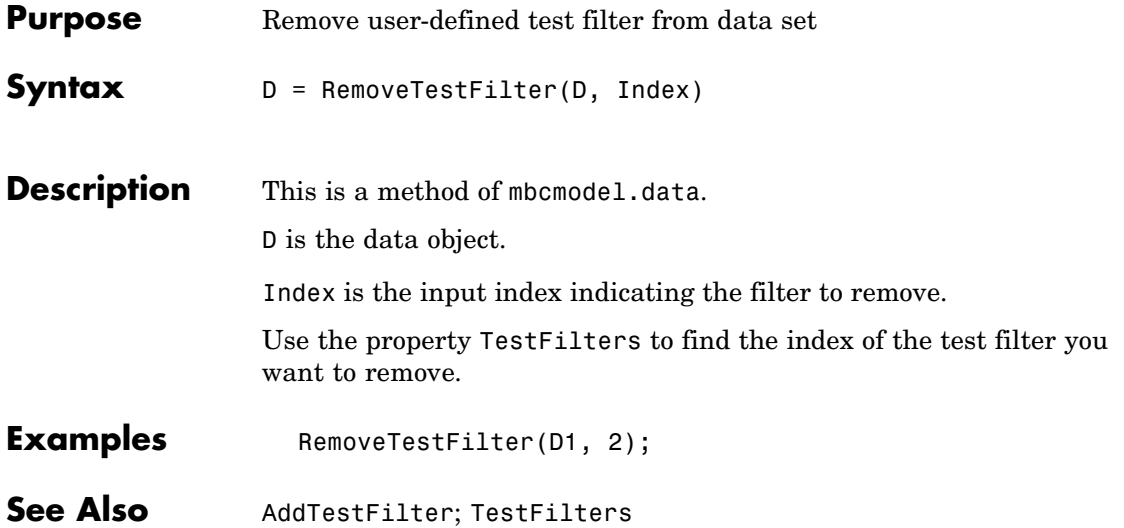

<span id="page-98-0"></span>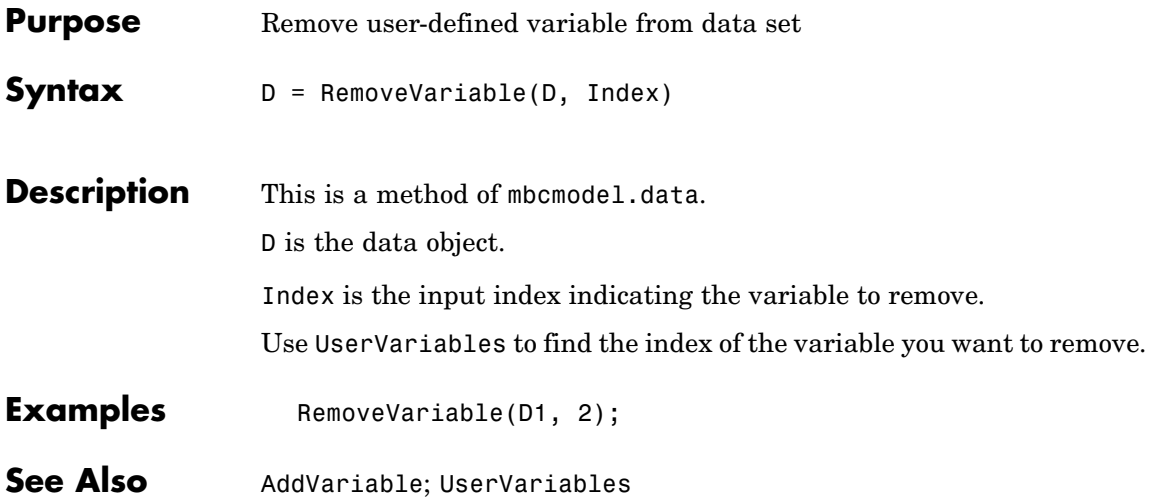

#### **Response**

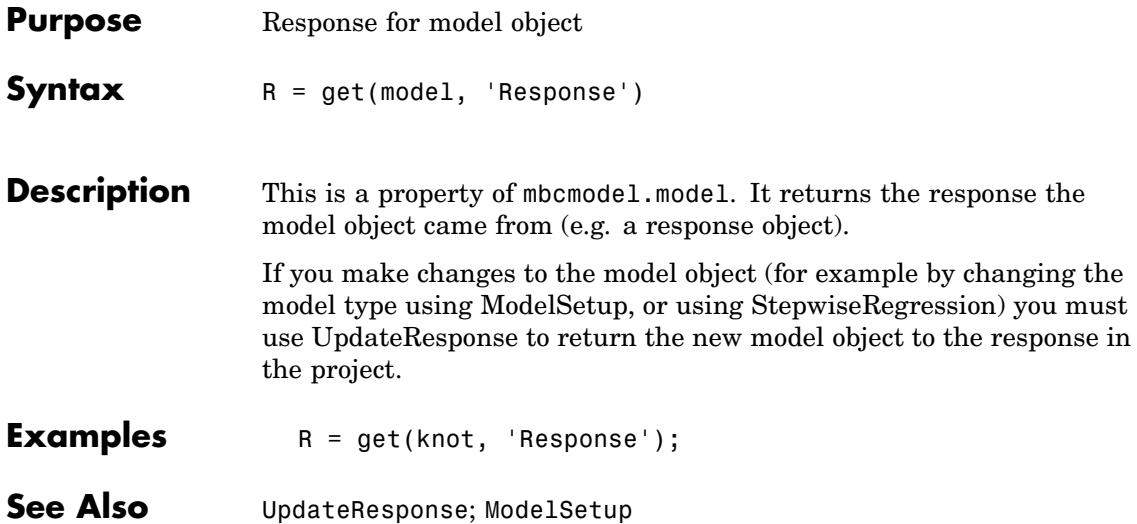

# **ResponseFeatures**

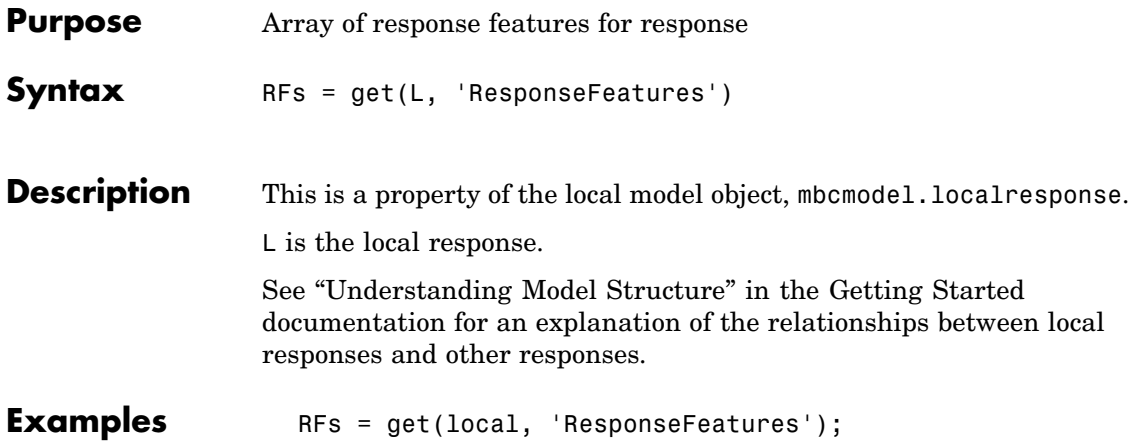

# <span id="page-101-0"></span>**ResponseSignalName**

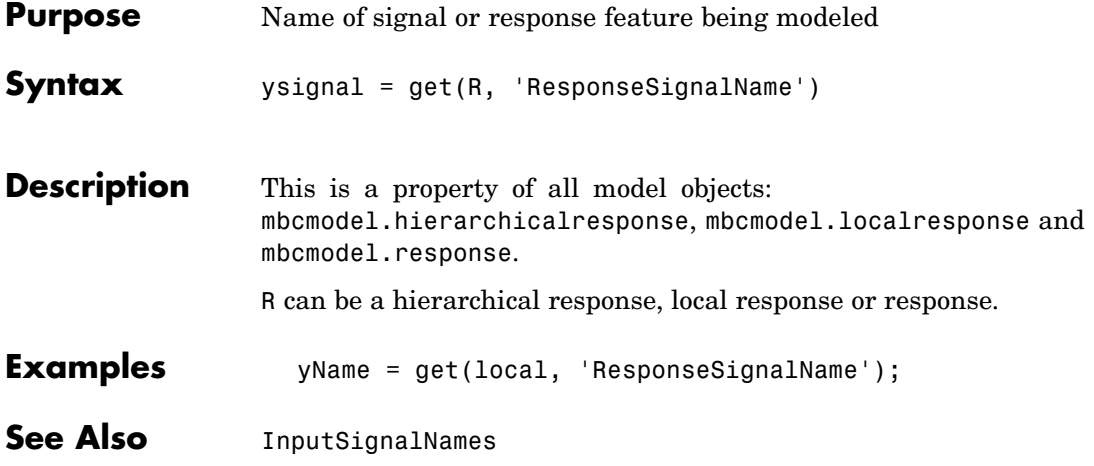

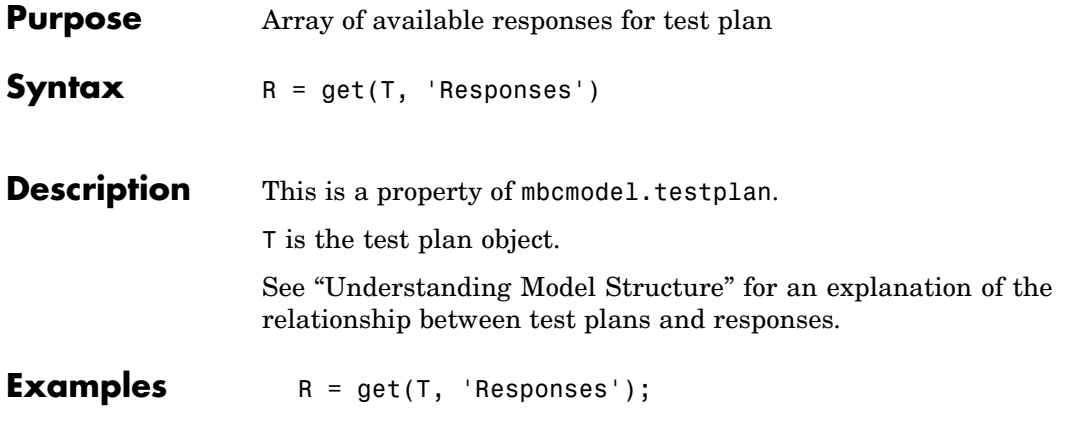

#### **RollbackEdit**

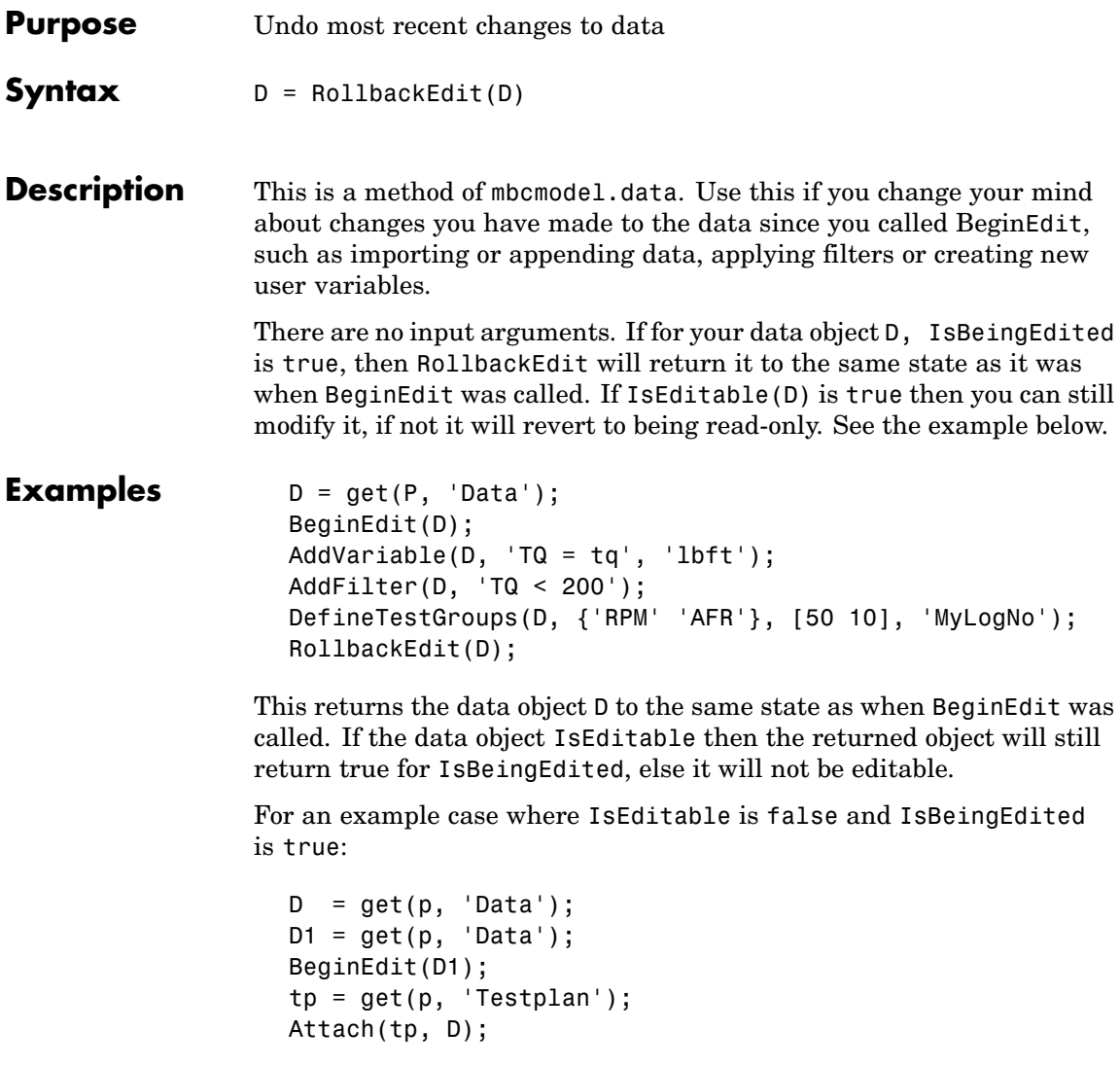

Where p is an mbcmodel.project object, and D and D1 are mbcmodel.data objects.

At this point IsEditable for D1 becomes false because it is now Attached to the test plan and hence can only be modified from the test plan. However

OK = get (D1, 'IsBeingEdited')

will still be true at this point, and trying to call CommitEdit will fail.

**See Also** [BeginEdit](#page-28-0); [CommitEdit](#page-31-0); [IsBeingEdited](#page-59-0)

#### <span id="page-105-0"></span>**Save**

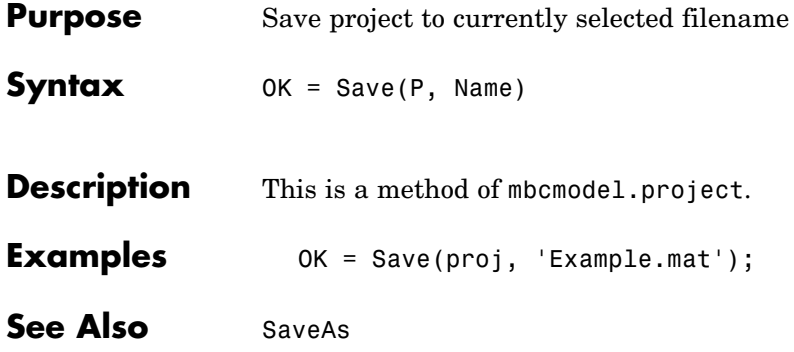

<span id="page-106-0"></span>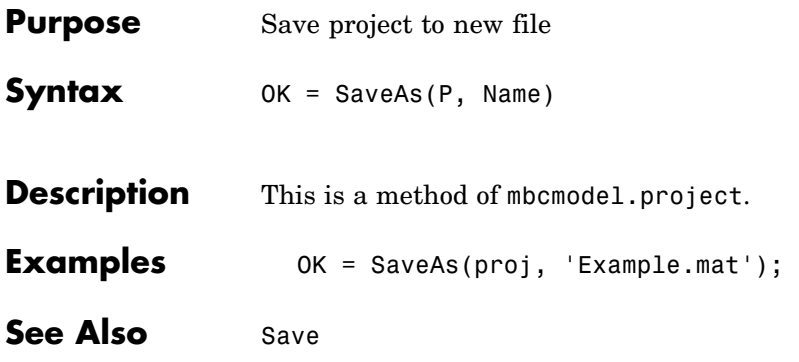

# <span id="page-107-0"></span>**SignalNames**

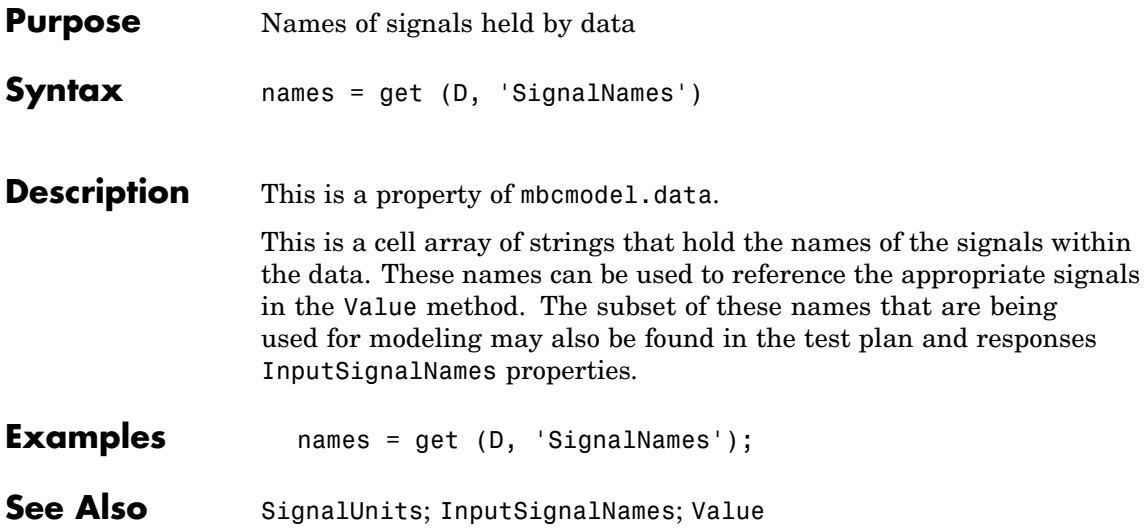
# **SignalUnits**

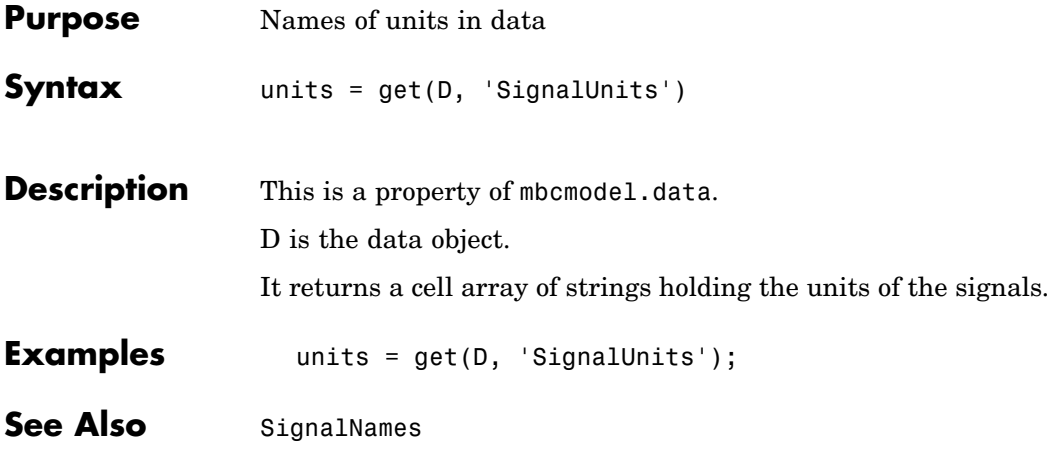

### **SizeOfParameterSet**

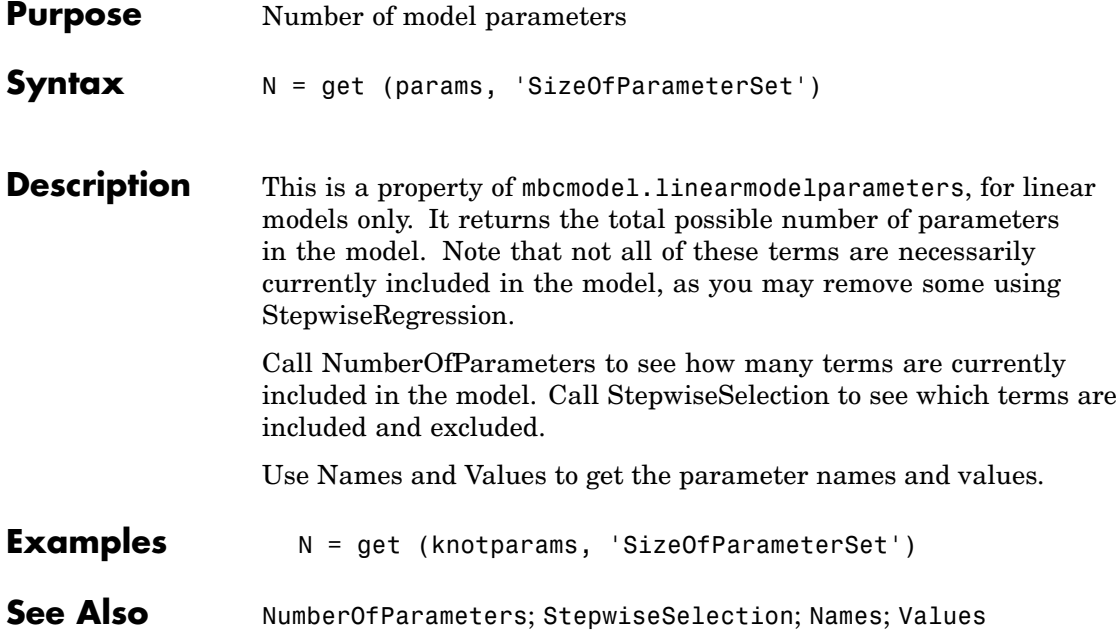

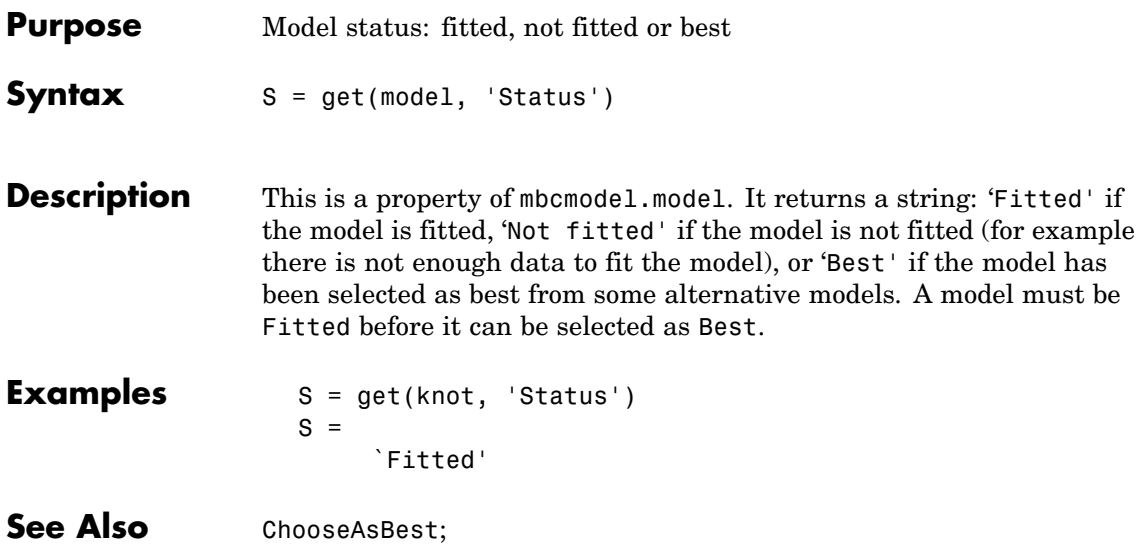

# <span id="page-111-0"></span>**StepwiseRegression**

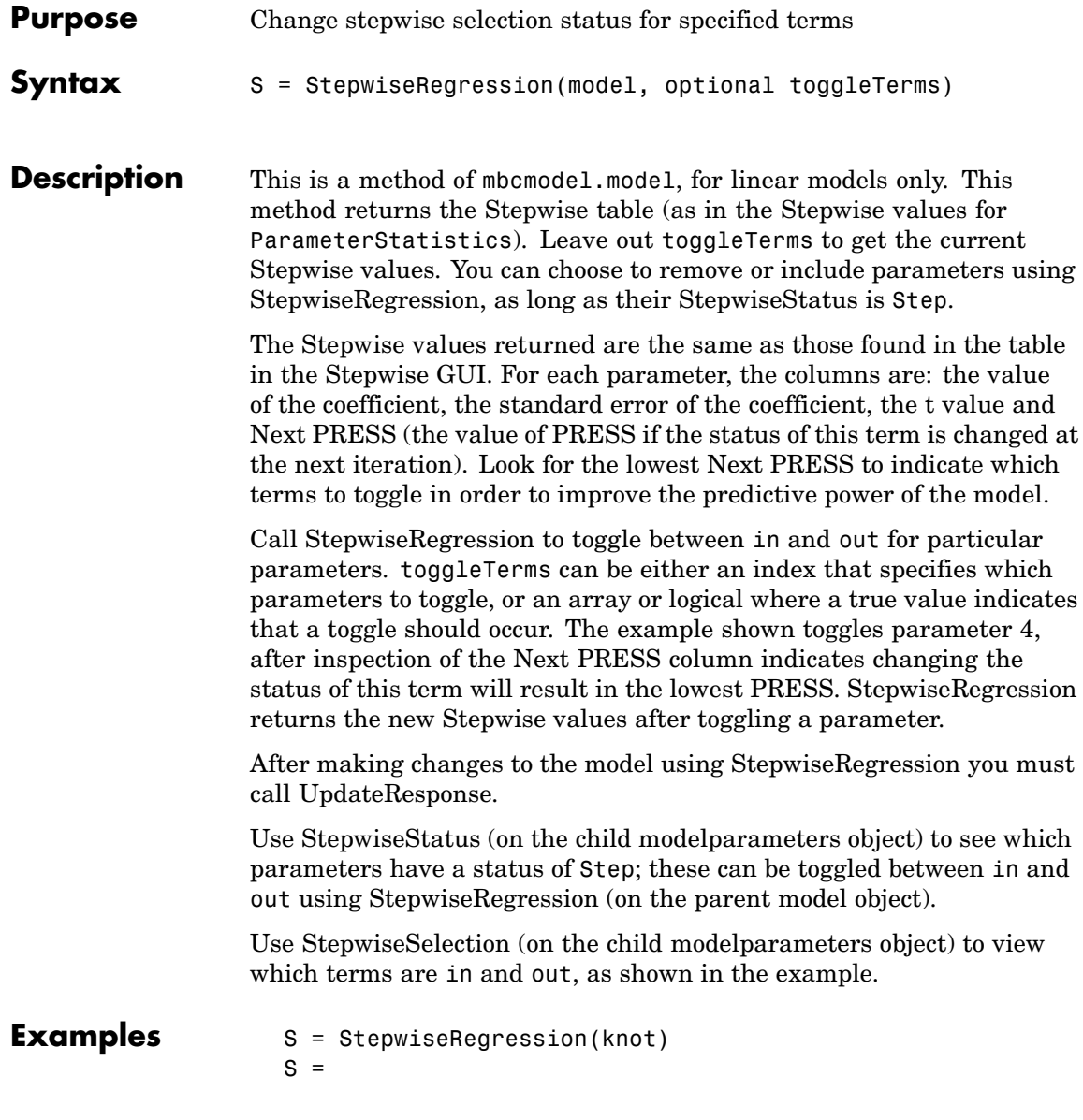

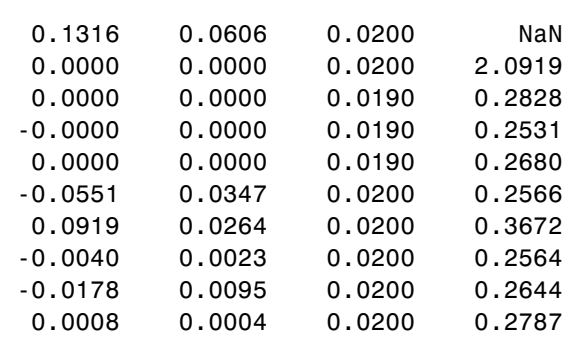

- S = StepwiseRegression(knot, 4)
- $S =$

1.0e+003 \*

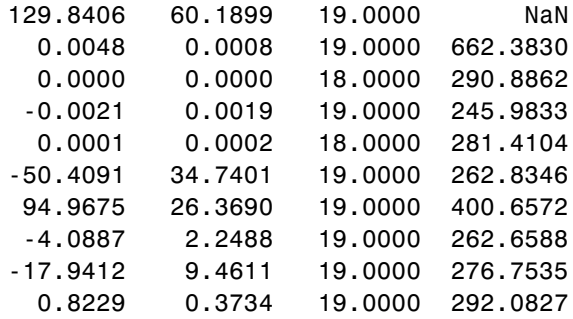

params = get(knot, 'Parameters'); N = get (params, 'StepwiseSelection')

 $N =$ 

'in' 'out' 'in'

'in'

'out'

'in' 'in' 'in' 'in' 'in' >> StepwiseRegression(knot, 4); params = get(knot, 'Parameters'); N = get (params, 'StepwiseSelection')  $N =$ 'in' 'in' 'out' 'out' 'out' 'in' 'in' 'in' 'in' 'in'

**See Also** [StepwiseSelection](#page-114-0); [StepwiseStatus](#page-115-0); [UpdateResponse](#page-120-0)

<span id="page-114-0"></span>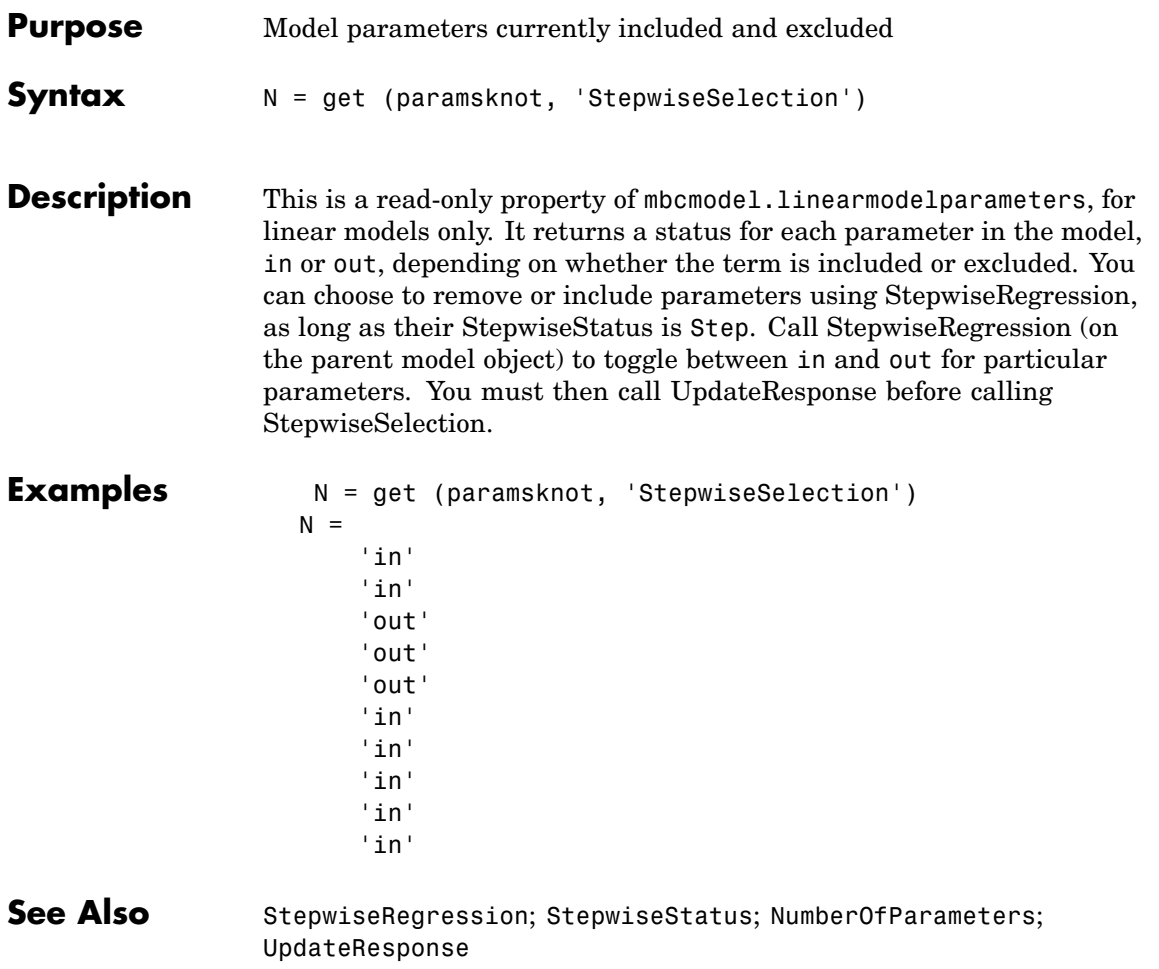

## <span id="page-115-0"></span>**StepwiseStatus**

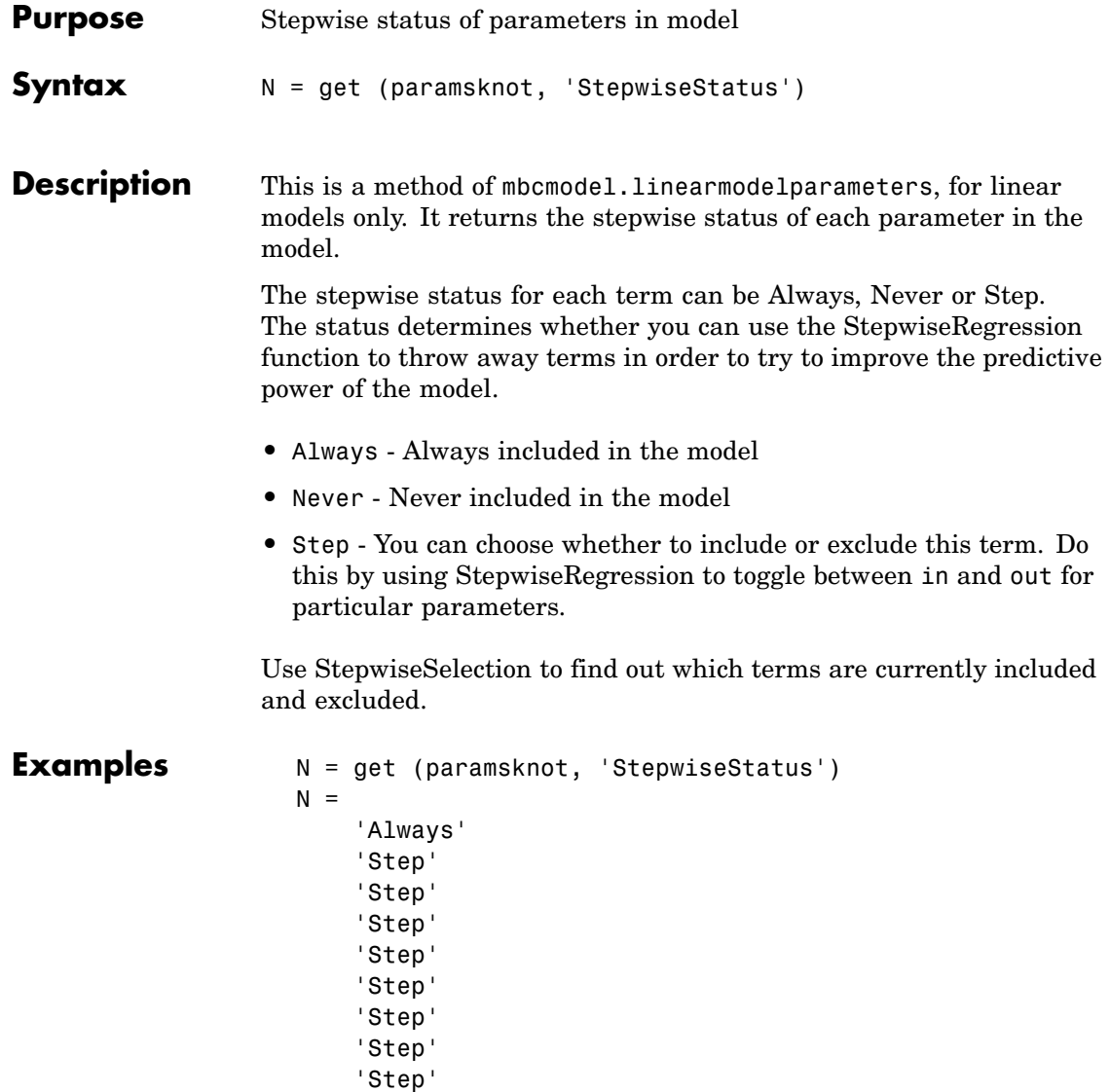

'Step'

**See Also** [StepwiseRegression](#page-111-0); [StepwiseSelection](#page-114-0)

# **SummaryStatistics**

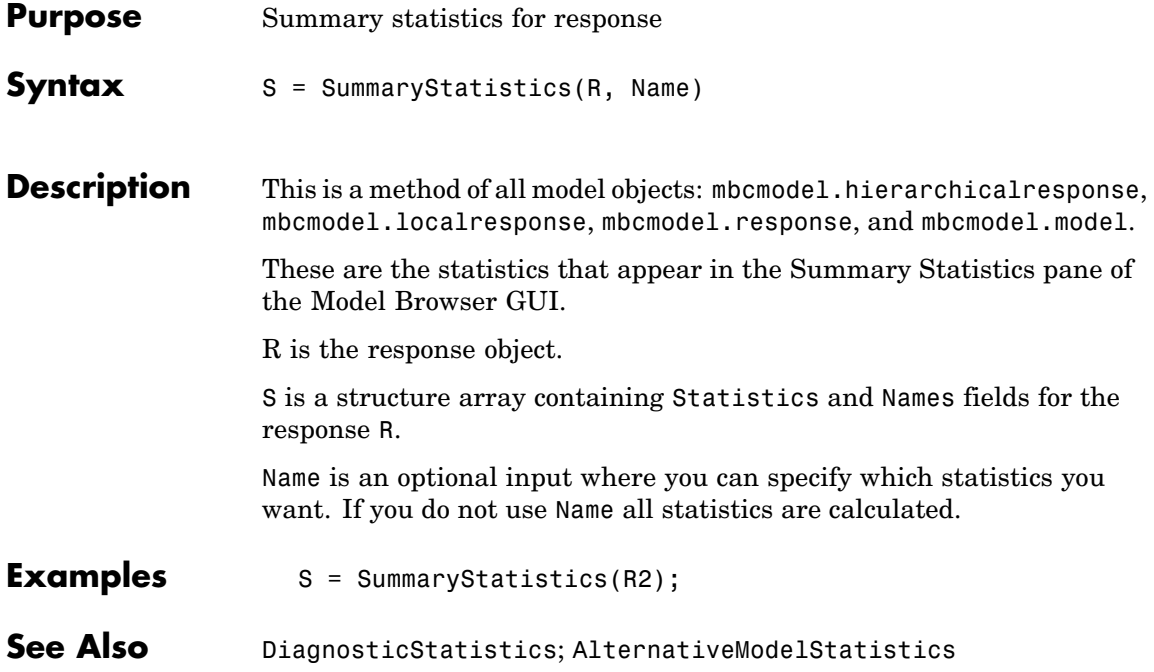

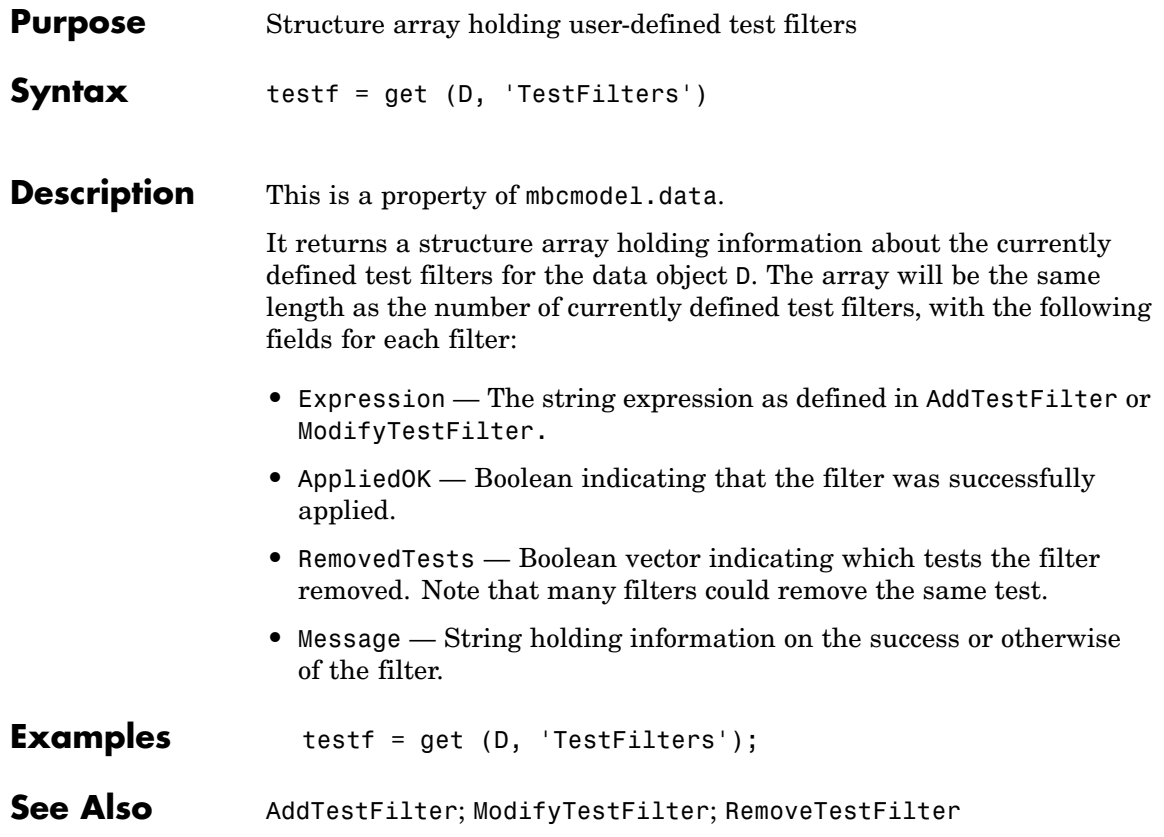

### **TestPlans**

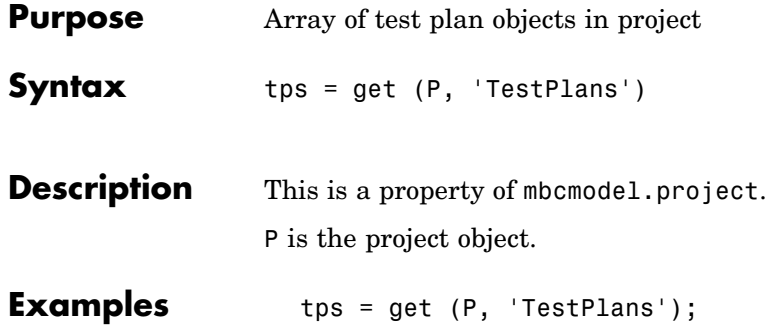

<span id="page-120-0"></span>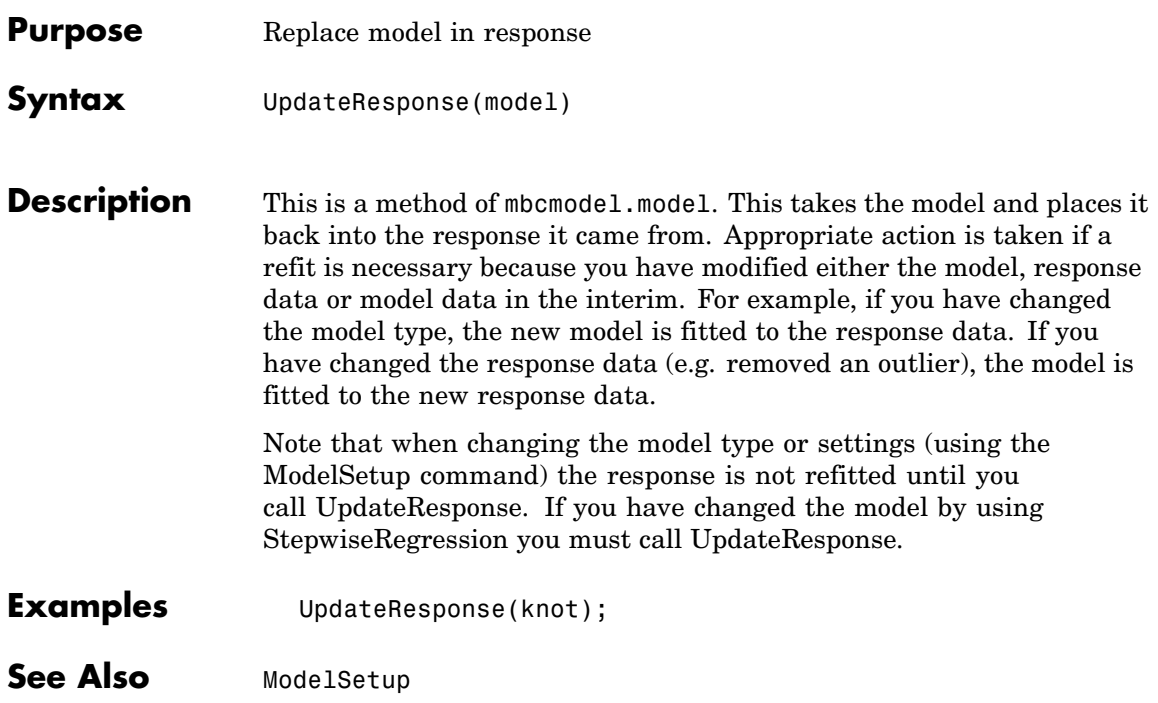

#### **UserVariables**

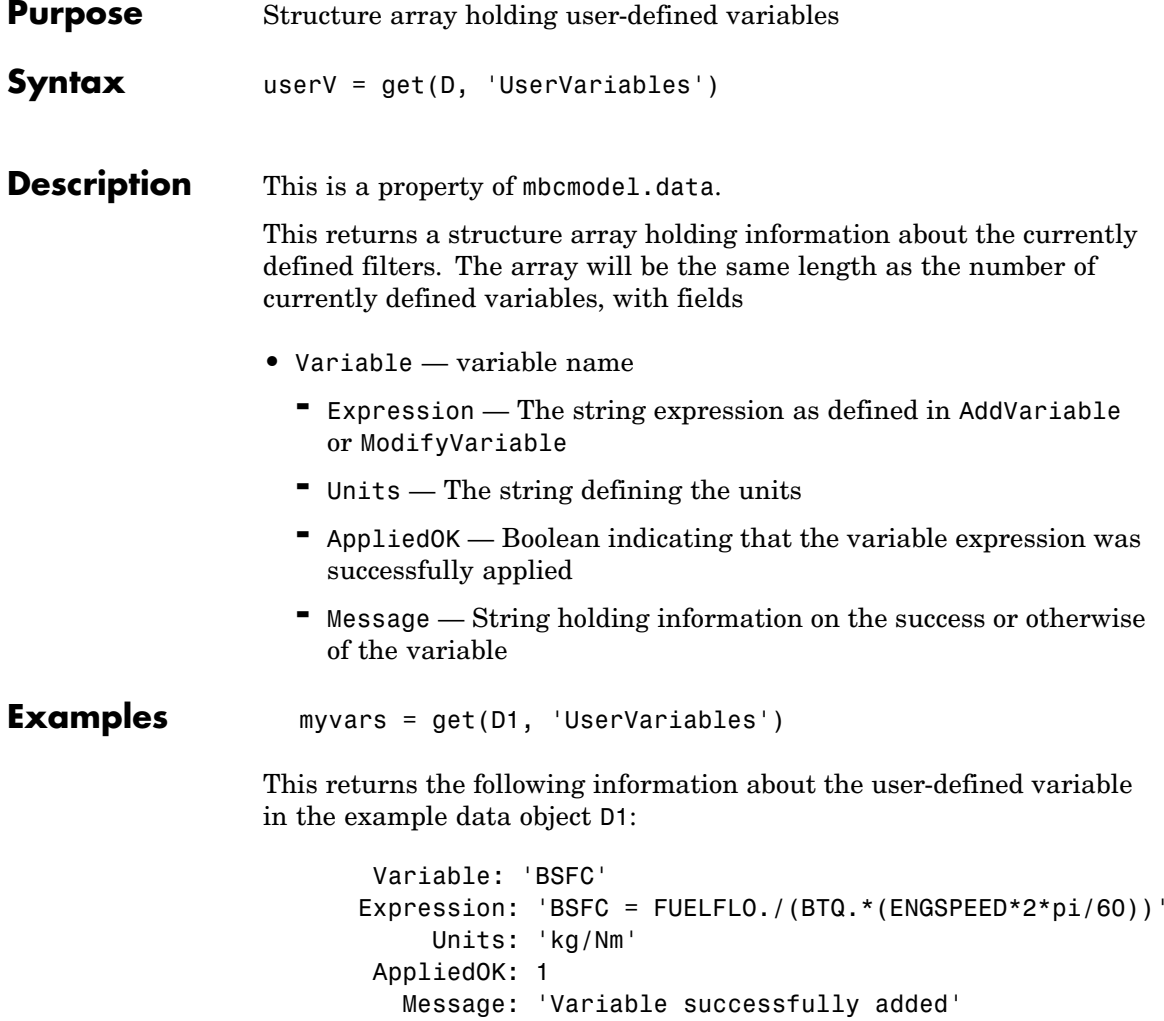

Variable is the parsed name of the variable being added. Note that this might differ from the string used in AddVariable because the SignalName must be a valid MATLAB variable name, and hence MBC will parse and modify the input string appropriately.

See Also [AddVariable](#page-21-0); [ModifyVariable](#page-72-0); [RemoveVariable](#page-98-0)

#### **Value**

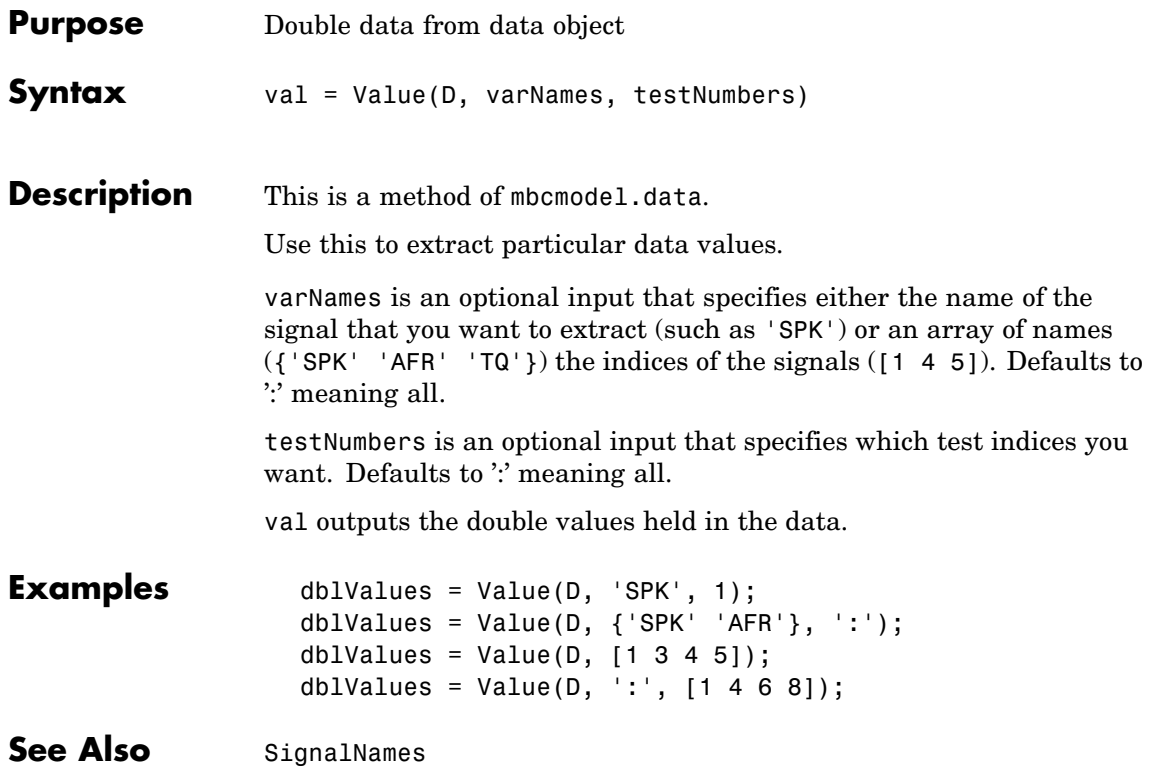

<span id="page-124-0"></span>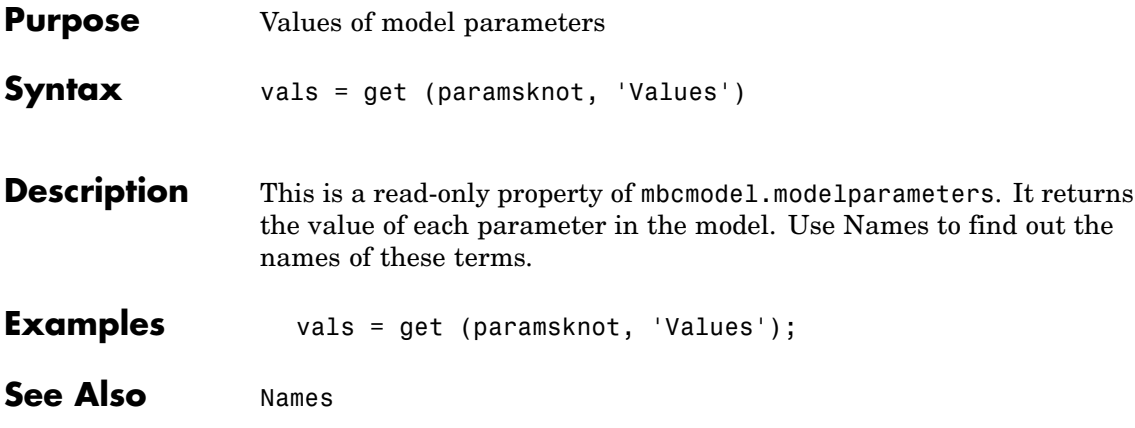

### **Widths**

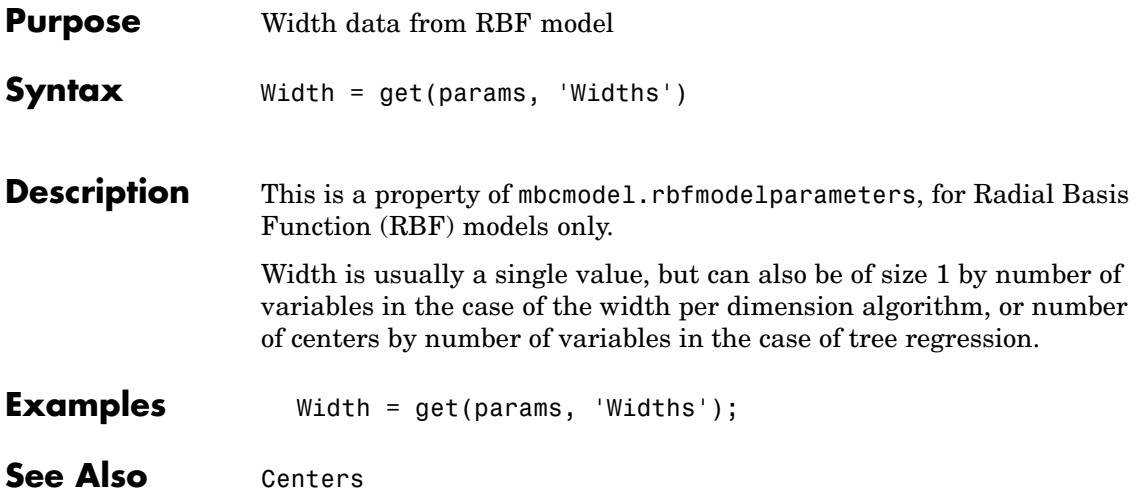

<span id="page-126-0"></span>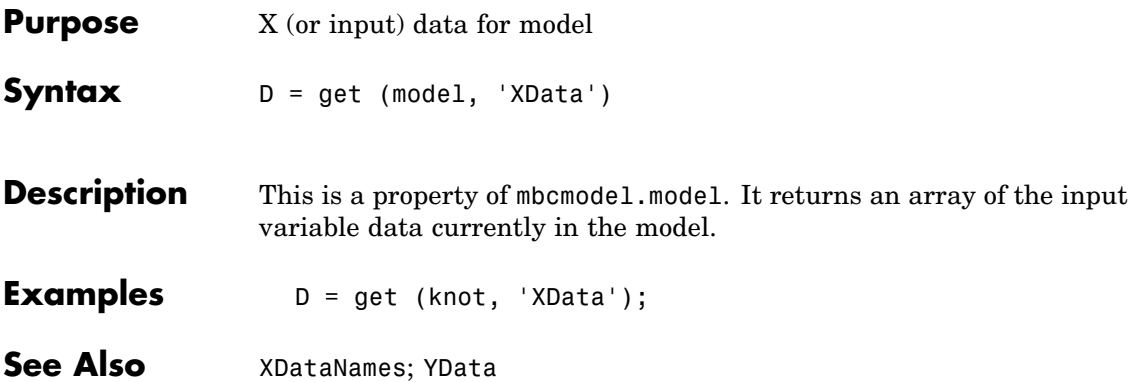

#### <span id="page-127-0"></span>**XDataNames**

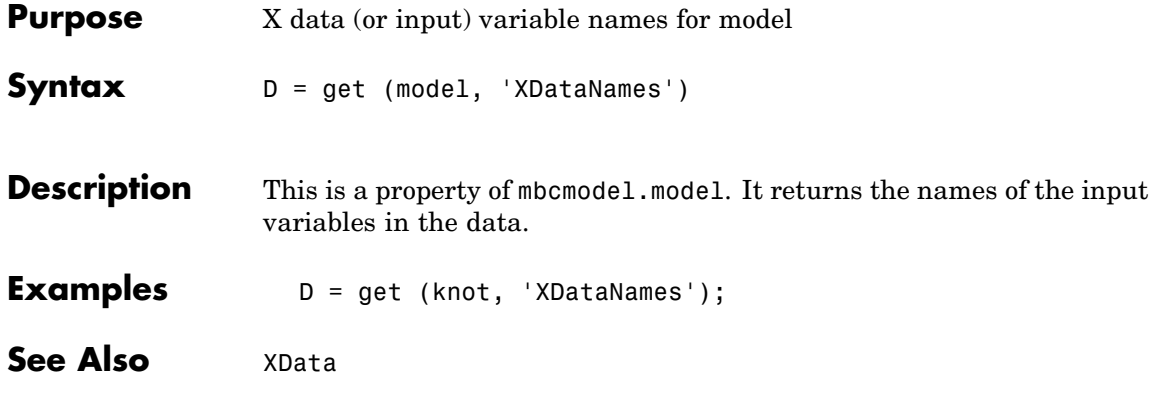

<span id="page-128-0"></span>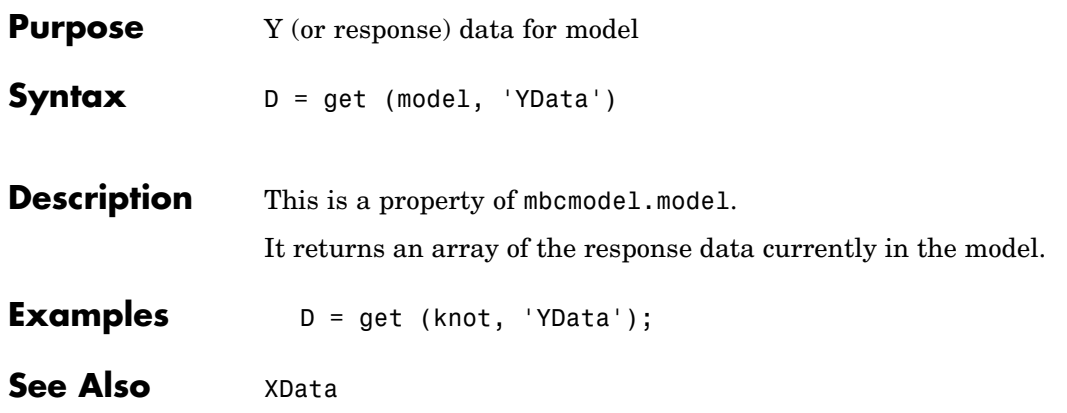